Отдел образования администрации Моршанского района Муниципальное бюджетное общеобразовательное учреждение Алгасовская средняя общеобразовательная школа Моршанский район Тамбовская область

Принята на заседании методического объединения Протокол № 1 от 30.08.2023 г.

Утверждаю: Директор МБОУ Алгасовской СОШ \_\_\_\_\_\_\_\_\_\_\_\_\_ И. И. Степанникова Приказ № 273 от 31.08. 2023 г.

# **Дополнительная краткосрочная общеобразовательная общеразвивающая программа технической направленности «Занимательная информатика»**

Базовый уровень

Возраст обучающихся: 11-14 лет; Срок реализации: 1 год

> Автор составитель: Каткова Оксана Владимировна, педагог дополнительного образования

> > ДОКУМЕНТ ПОДПИСАН ЭЛЕКТРОННОЙ ПОДПИСЬЮ

Алгасово, 2023 г.

Сертификат: 00B543505C0D13A79CE176B8620E99F8CB Владелец: Степанникова Ирина Ивановна Действителен: с 17.03.2023 до 09.06.2024

# **Содержание**

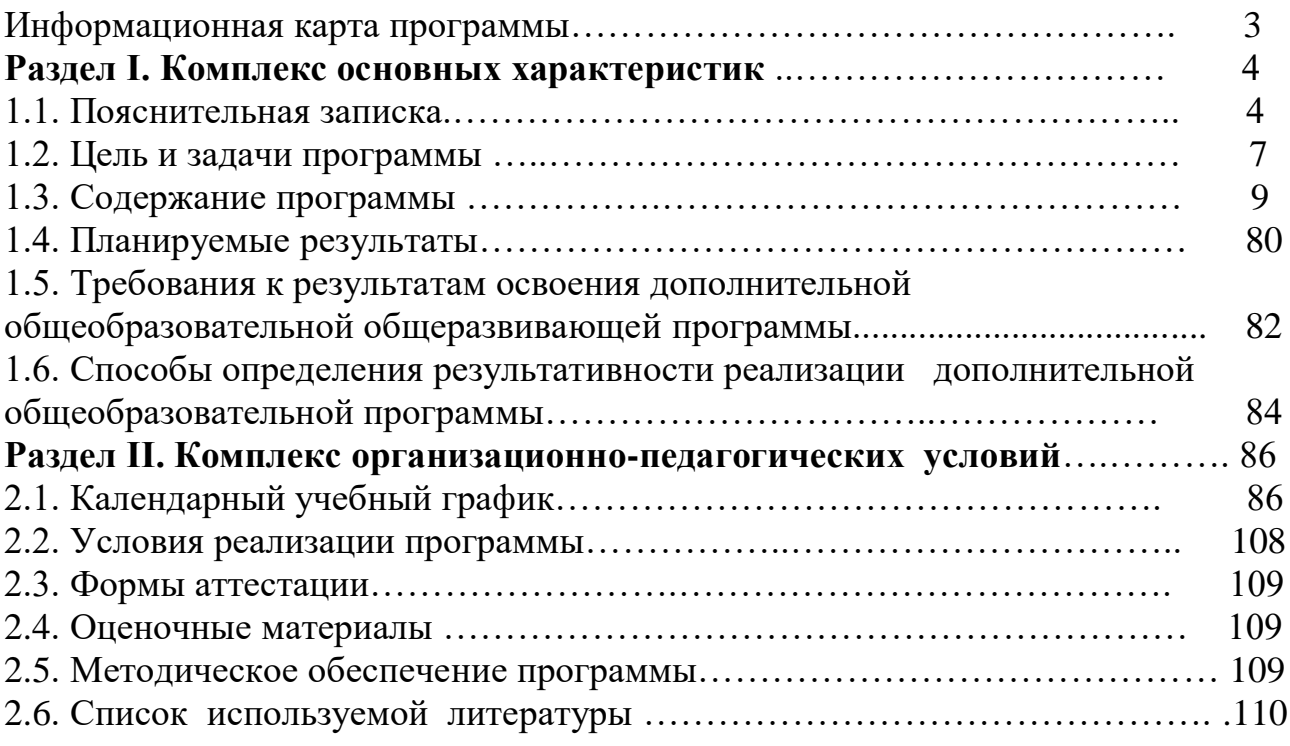

# **ИНФОРМАЦИОНАЯ КАРТА:**

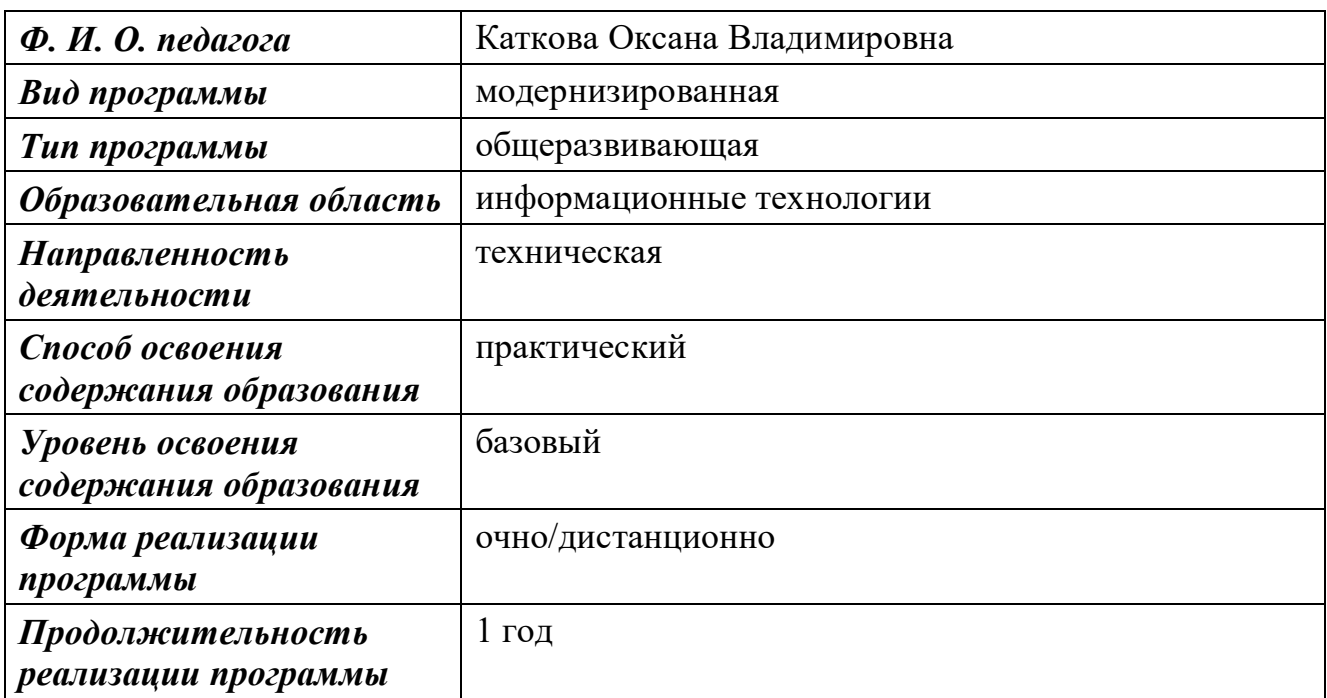

# **I. Комплекс основных характеристик**

#### **1.1. Пояснительная записка:**

#### **вводная часть**

В современном обществе компьютеры прочно вошли в повседневную жизнь практически каждого человека (магазин, банк и т.д.). Современные условия труда часто требуют элементарных навыков пользователя ПК. Информационные процессы являются фундаментальной составляющей современной картины мира. Они отражают феномен реальности, важность которого в развитии биологических, социальных и технических систем сегодня уже не подвергается сомнению.

Школьный предмет информатика дает необходимое, но недостаточное для детей среднего возраста количества знаний и умений по использованию компьютера. В то же время процесс информатизации общества требует от учащихся высоких умений в данной области, поэтому программа данного кружка отражает потребности учащихся и школ.

Программа дополнительного образования «Занимательная информатика» составлена на основании:

- «О примерных требований к программам дополнительного образования детей « (письмо Минобрнауки России от 11.12.2006 № 06-1844); Федеральный закон «Об образовании в Российской Федерации» (от 29 декабря 2012г. №273-ФЗ )
- Порядок организации и осуществления образовательной деятельности по дополнительным общеобразовательным программам (приказ Минобрнауки России от 29 августа 2013г. №1008)
- Концепция развития дополнительного образования детей (утверждена распоряжением Правительства Российской Федерации от 4 сентября 2014г.  $N_2$ 1726-р)
- Письмо Минобрнауки РФ от 18 ноября 2015г. №09-3242 «О направлении информации» (методические рекомендации по проектированию дополнительных общеразвивающих программ (включая разноуровневые программы)
- Постановление Главного государственного санитарного врача Российской Федерации от 30 июня 2020г. №16 Об утверждении СанПиН 3.1/2.4.3598-20 "Санитарно-эпидемиологические требования к устройству, содержанию и организации работы образовательных организаций и других объектов социальной инфраструктуры для детей и молодежи в условиях распространения новой коронавирусной инфекции (COVID-19)".

#### **новизна программы**

В основе программы «Занимательная информатика» лежит курс «Учебные проекты с использованием Microsoft Office», разработанный корпорацией Microsoft. Комплексные проекты на основе активного участия обеспечивают развитие ребенка и позволяют применять приобретенные знания, умения и навыки, предоставляют возможность самореализации и продуктивного обучения.

Знания по теории информационных технологий воспитанник получает в контексте практического применения данного понятия, это дает возможность изучать теоретические вопросы в их деятельно-практическом аспекте;

- **направленность (профиль) программы —** техническая;
- **актуальность программы**

Одна из задач дополнительного образования – содействовать воспитанию нового поколения, отвечающего по своему уровню развития и образу жизни условиям информационного общества. Для этого учащимся предлагается осваивать способы работы с информационными потоками – искать необходимую информацию, анализировать ее, выявлять в ней факты и проблемы, самостоятельно ставить задачи, структурировать и преобразовывать информацию в графическую, текстовую и мультимедийную форму, использовать ее для решения учебных и жизненных задач.

В педагогической деятельности среди информационных технологий особое место занимает умение работать в графических редакторах.

Дети в большой охотой «рисуют» в Paint, а затем и в более сложных редакторах.

В то же время процесс создания рисунков процесс творческий и интересный именно для учащихся среднего возраста 11 -14 лет.

Обучающиеся также должны уметь формулировать свои мысли, высказывать их, в этом им помогут текстовые редакторы.

В современном обществе человек часто презентует себя, свои достижения или предметы, произведённые им. В условиях конкуренции презентация играет важную роль, обладая большой информационной ёмкостью. Важно верно и качественно «подать себя». Компьютерный дизайн позволяет сделать это и в печатном варианте (буклеты, плакаты), и в виде видеороликов, слайдов и на Интернет-страницах. Необходимость в хорошей презентации есть и у педагогов и учащихся, так как они часто защищают свои учебные проекты, рефераты, выступают на занятиях, конкурсах. Создание рисунков в графических редакторах, текстовых документов и мультимедиа-презентации – это способ ярко, эффективно и понятно рассказать о своих работах, привлечь внимание и произвести нужное впечатление. Программа «Занимательная информатика» позволяет реализовать свои идеи, показать свои возможности, проявить свой творческий потенциал.

Данная программа позволит учащимся изучить основные инструментальные средства для создания и разработки графических изображений, текстовых документов, презентаций, публикаций, видеороликов. Процесс создания рисунков, документов, презентаций, публикаций, видеороликов является творческим и увлекательным, поэтому данная программа будет интересна учащимся не только в части получения ими новых знаний и умений, но и в выборе их будущей профессиональной деятельности. Представляемая программа влияет на формирование компьютерной грамотности, соответствует познавательным интересам, как самих учащихся, так и образовательным целям общества в целом. Целесообразность реализации данной программы дополнительного образования обусловлена современной политикой нашего государства в области образования.

Программа состоит из двух модулей. Программа ориентирована на учащихся в возрасте 11 – 14 лет и направлена на развитие творческих способностей учащихся, привития интереса к информатике, развитие компьютерной грамотности, расширения кругозора учеников.

Программа «Занимательная информатика» рассчитана на изучение материала под контролем учителя, с обязательным освоением основных навыков и приёмов практической работы в офисных приложениях MS Office. В процессе обучения учащиеся закрепляют знания на практике и выполняют итоговые работы по разделам, демонстрируя все полученные знания, участвуя в конкурсах, защищая свои работы, рассказывая процесс их выполнения;

#### **педагогическая целесообразность**

Данная образовательная программа педагогически целесообразна, так как становится важным и неотъемлемым компонентом, способствующим личностному росту обучающихся, развитию способностей в области информационных технологий.

### **отличительные особенности программы**

Программа «Занимательная информатика» является модернизированной. Она объединяет в одно целое такие понятия, как «личность», «творчество», «информационно – коммуникативные технологии». Данная программа создана на основе программы «Мы - информатики» (для учащихся 5 - 8 классов средней школы). Авторы: С.В. Гребенникова, В.Г. Хлебостроев, 2007г. В качестве основы программы «Мы - информатики» была заимствована основная структура содержания курса, были доработаны и введены занятия по освоению среды графического редактора Paint, текстовому редактору Word, приложению Microsoft PowerPoint, Microsoft Publisher, Microsoft Excel, Windows Movie Maker;

 **адресат программы** (примерный портрет учащегося, для которого будет актуальным обучение по данной программе)

Содержание данной программы адресовано как девочкам, так и мальчикам, для которых актуально приобретение практических навыков, умений, приемов компьютерного мастерства, освоение офисных приложений MS Office, без которых сложно представить современную жизнь не только взрослых, но и школьников. Это учащиеся 5-7-х классов (11-14 лет).

- **объем программы** общее количество учебных часов, запланированных на весь период обучения, необходимых для освоения программы составляет 144 часов;
- **формы обучения**

Занятия организуются в очной/дистанционной форме обучения, также используется электронное обучение и дистанционные образовательные технологии.

#### **особенности организации образовательного процесса**

При реализации программы используются следующие общие и частные педагогические принципы организации образовательного процесса:

целостности, демократизации, коллективного творчества, развивающего обучения.

Образовательный процесс осуществляется через кружковую работу. Для реализации программы «Занимательная информатика» занятия проводятся в группах учащихся 11-14 летнего возраста.

- **состав группы** постоянный
- **срок освоения программы «Занимательная информатика»** определяется её содержанием и составляет 1 год;
- **режим занятий**

144 часа (занятия проводятся 2 раза в неделю по 2 часа). Продолжительность учебного часа - 40 минут.

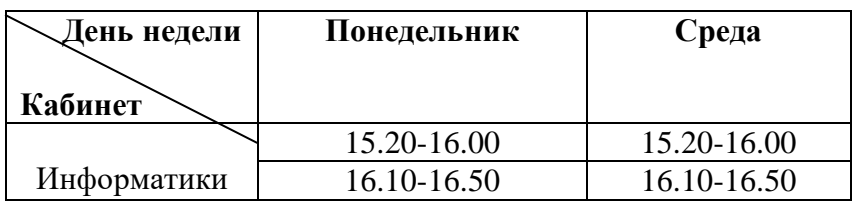

### **1.2. Цель и задачи программы:**

 **цель:** более углубленное изучение и раскрытие особенно важных элементов программы по информатике. Формирование навыков использования методов и средств информационных технологий (посредством графического редактора Paint, текстового редактора Microsoft Word, Microsoft PowerPoint, Microsoft Publisher, Microsoft Excel, Windows Movie Maker ) в различных областях деятельности человека в условиях технологически развитого общества;

- **задачи:**
	- *обучающие:*

- формирование понятий, связанных с этапами создания графических рисунков, текстовых документов, презентаций, буклетов, публикаций, электронных отчетов, диаграмм, видеороликов;

- знакомство учащихся с процессом создания и редактирования рисунков, текстовых документов, презентаций; с использованием графического редактора Paint, текстового редактора Microsoft Word, Microsoft PowerPoint, с процессом создания и редактирования публикаций, электронных таблиц, фильмов с использованием Microsoft Publisher, универсальной системы обработки данных - Microsoft Excel, Windows Movie Maker;

- умение учащихся пользоваться графическим редактором Paint, текстовым редактором Microsoft Word, Microsoft PowerPoint и применение их в различных областях деятельности.

- формирование понятий, связанных с этапами

- умение учащихся пользоваться Microsoft Publisher, Microsoft Excel и Windows Movie Maker и применять их в различных областях деятельности;

- выработать навыки применять средства ИКТ в повседневной жизни, при выполнении индивидуальных и коллективных проектов, при дальнейшем освоении будущей профессии, применять средства ИКТ в повседневной жизни, при выполнении индивидуальных и коллективных проектов, при дальнейшем освоении будущей профессии;

#### *развивающие:*

развитие:

-мотивации к сбору информации;

-памяти, внимания, наблюдательности;

-абстрактного и логического мышления;

-творческого и рационального подхода к решению задач;

-навыков самостоятельной работы, самообучения и самоконтроля.

-развивать познавательные способности ребенка, память, внимание, пространственное мышление, эстетическое мировоззрение;

- формирование творческого подхода к поставленной задаче.

#### *воспитательные:*

воспитание:

- настойчивости, собранности, организованности, аккуратности;

- умения работать в мини группе, культуры общения, ведения диалога;

- бережного отношения к школьному имуществу;

- эстетического вкуса, целеустремленности, адекватной самооценки;

-воспитывать социально-значимые качества личности человека: ответственность, коммуникабельность, добросовестность, взаимопомощь, доброжелательность.

# **1.3. Содержание программы:**

# **Учебный план**

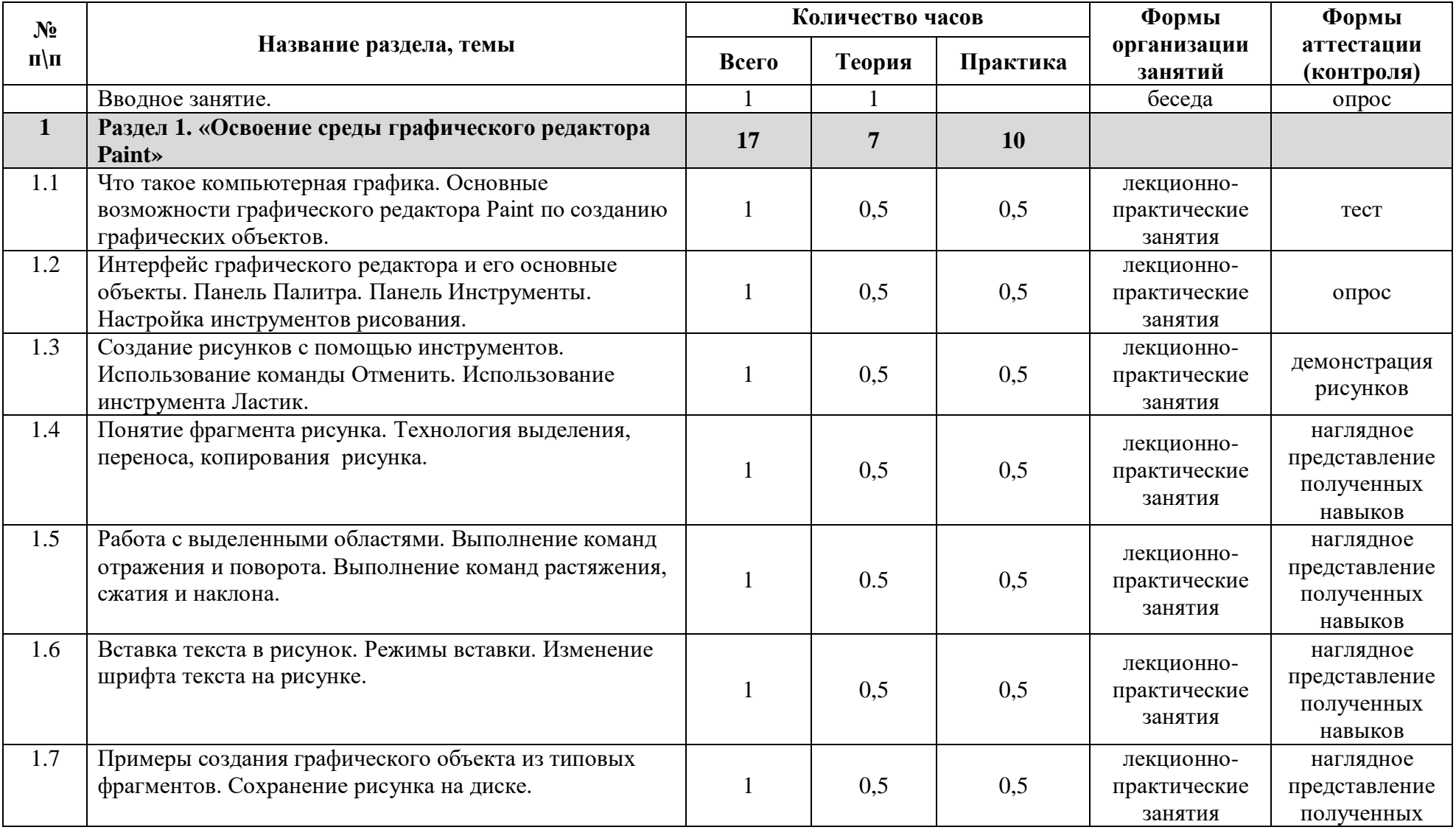

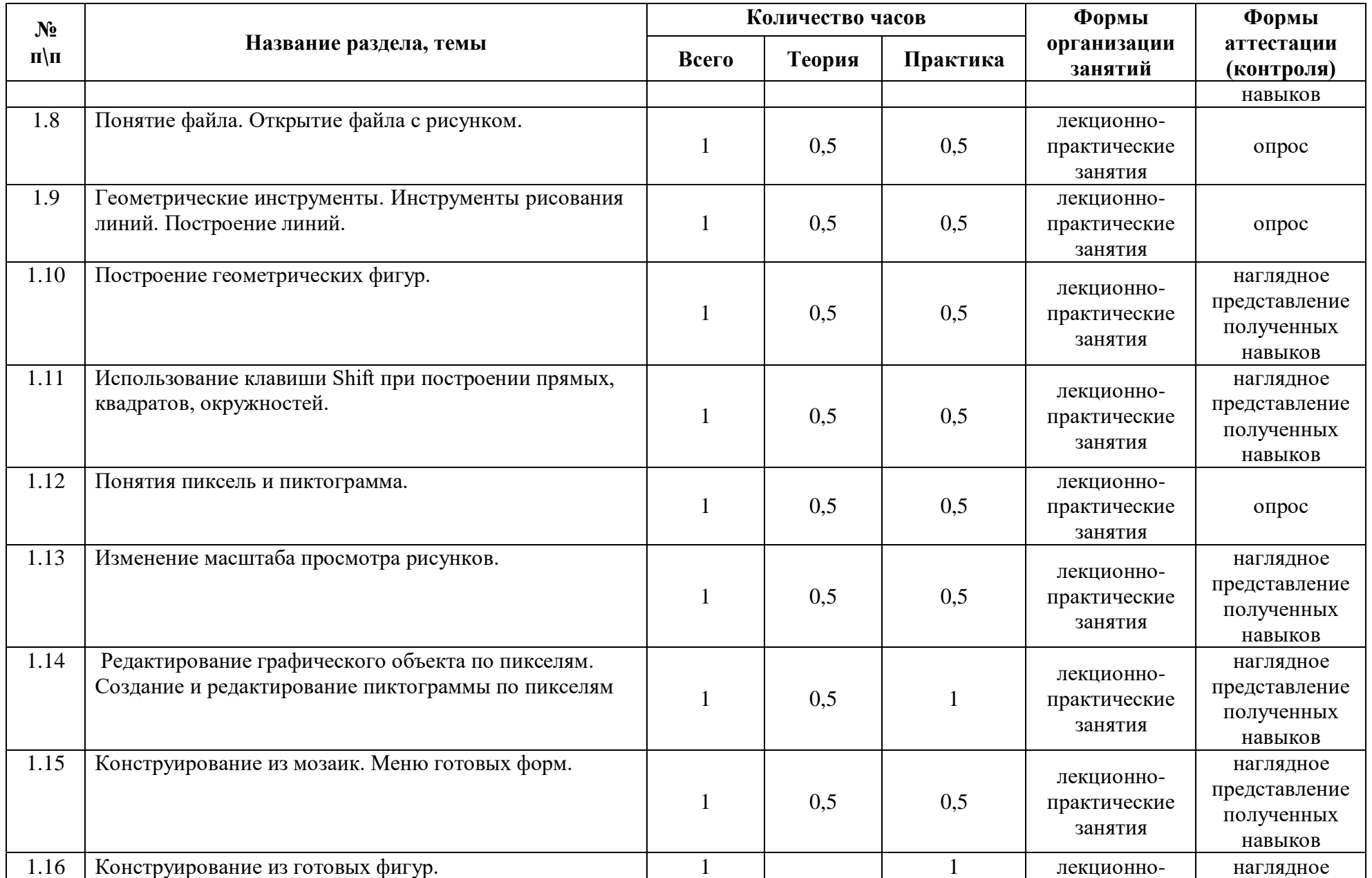

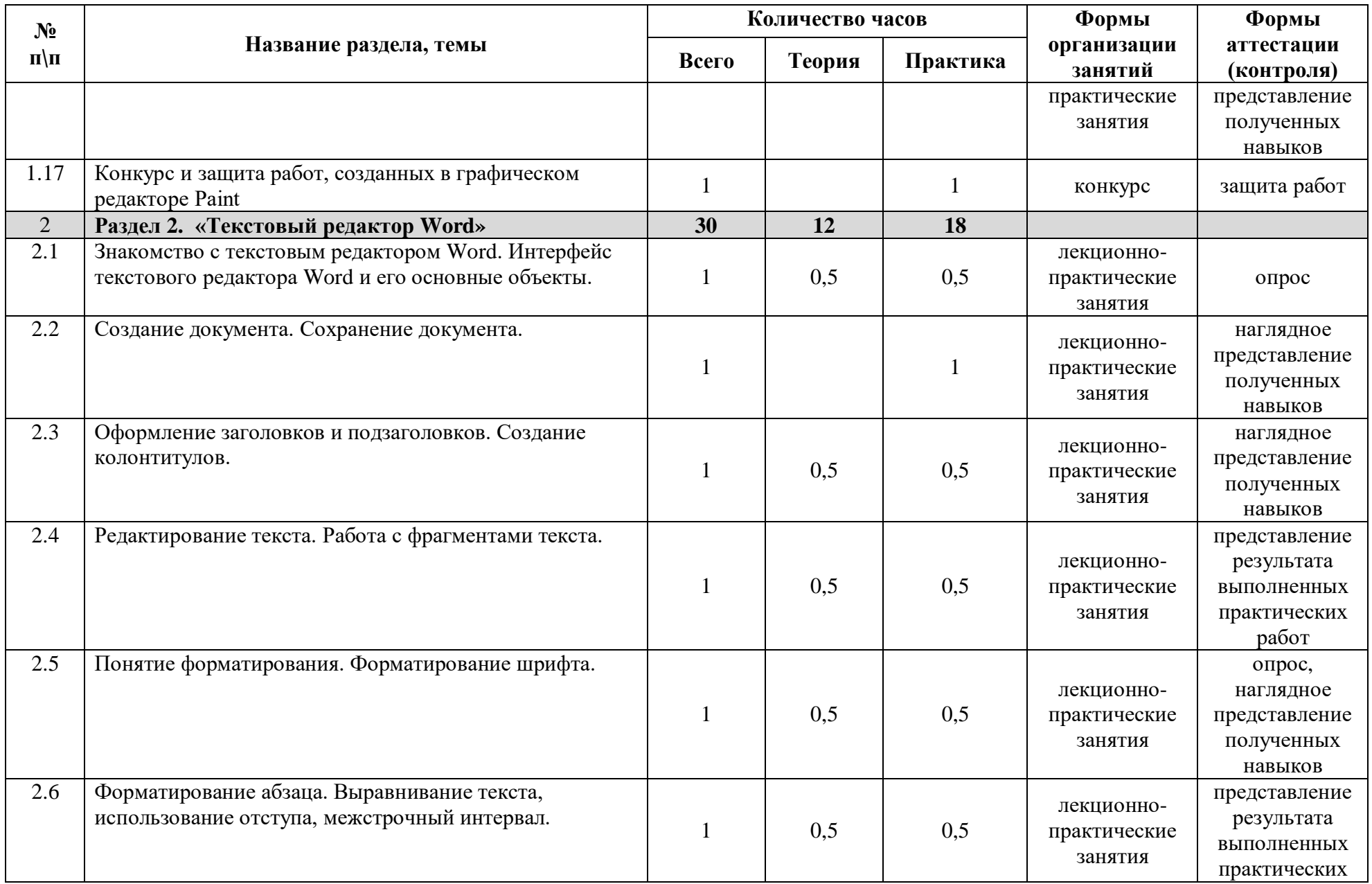

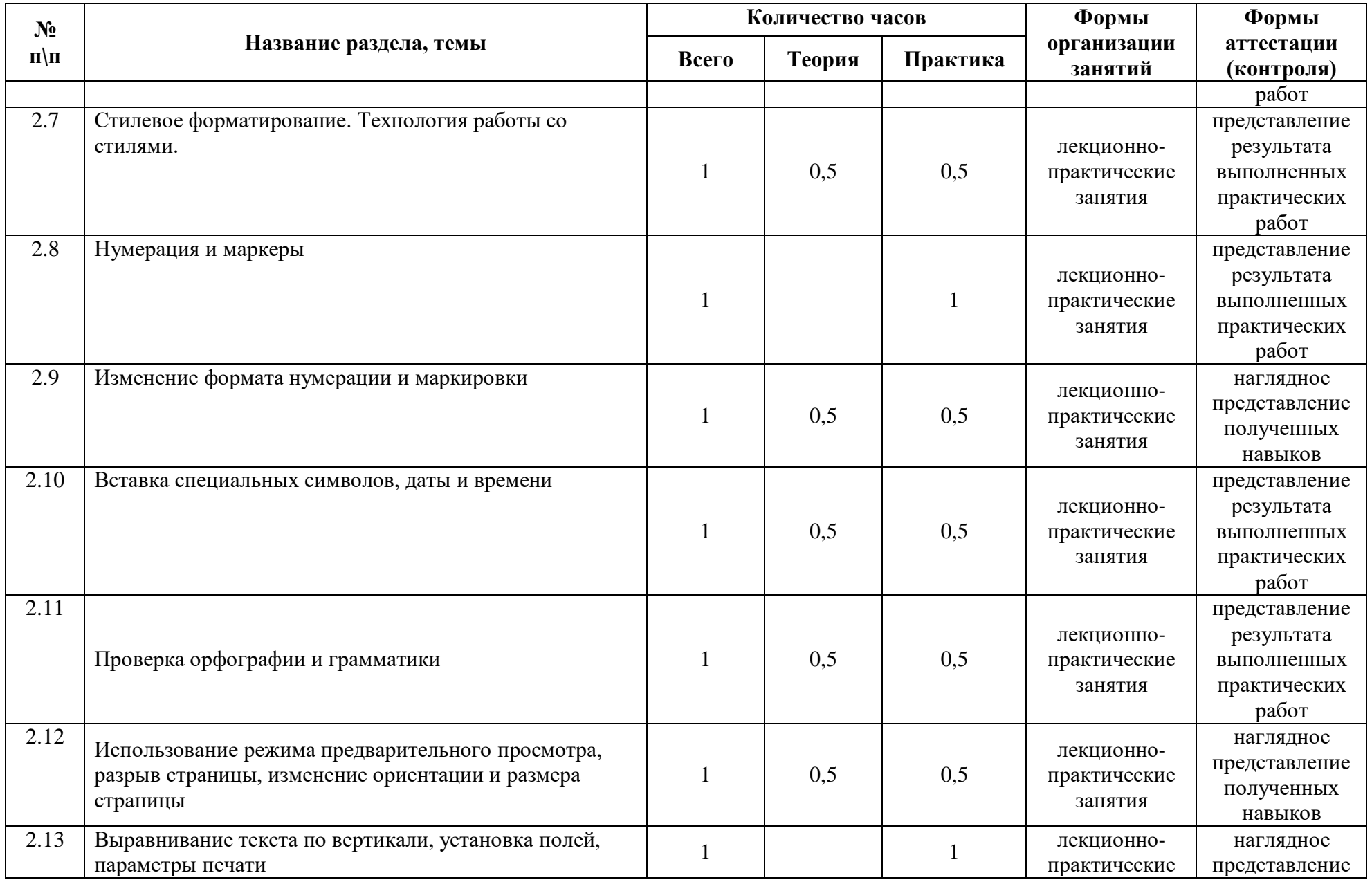

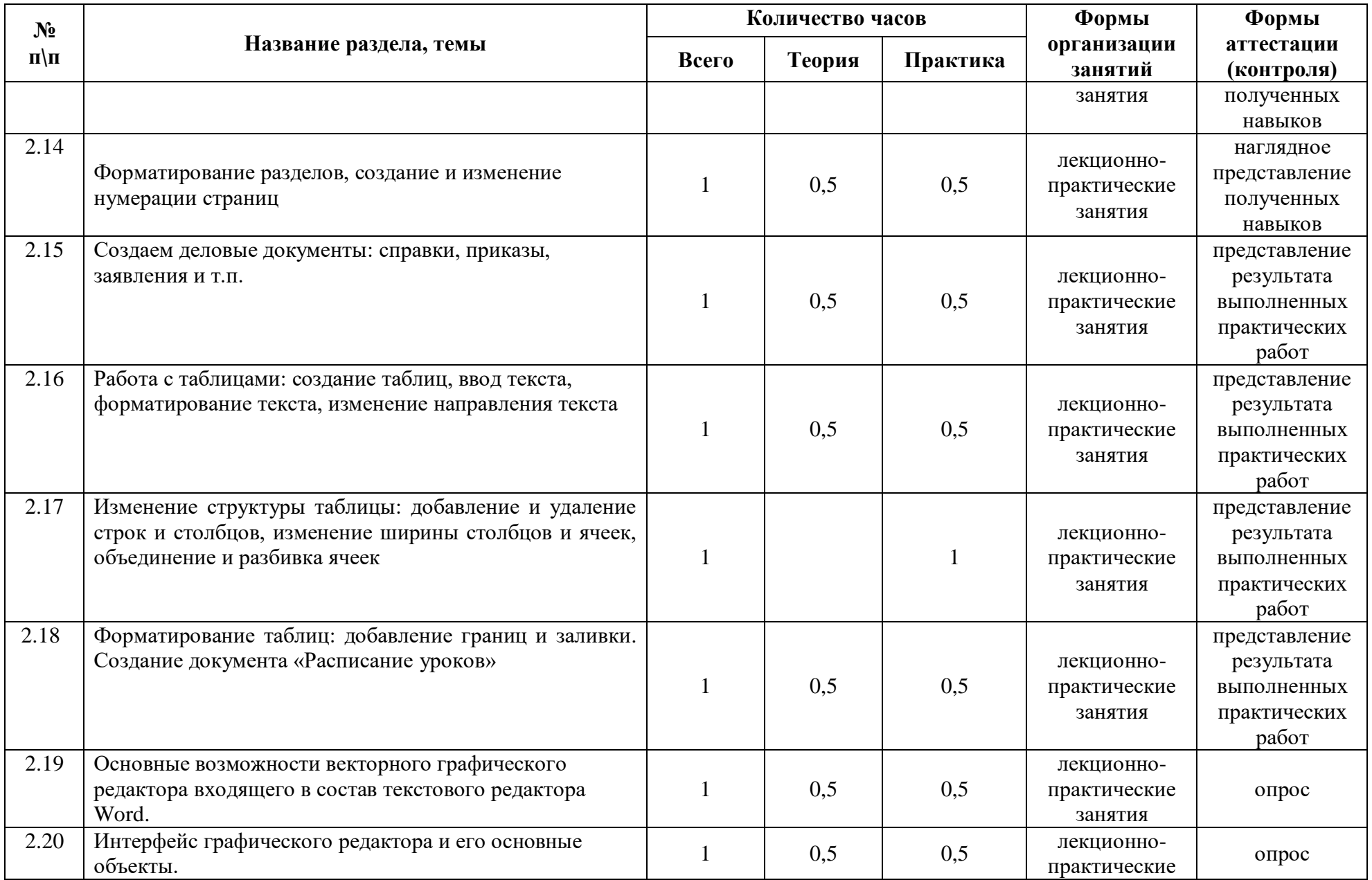

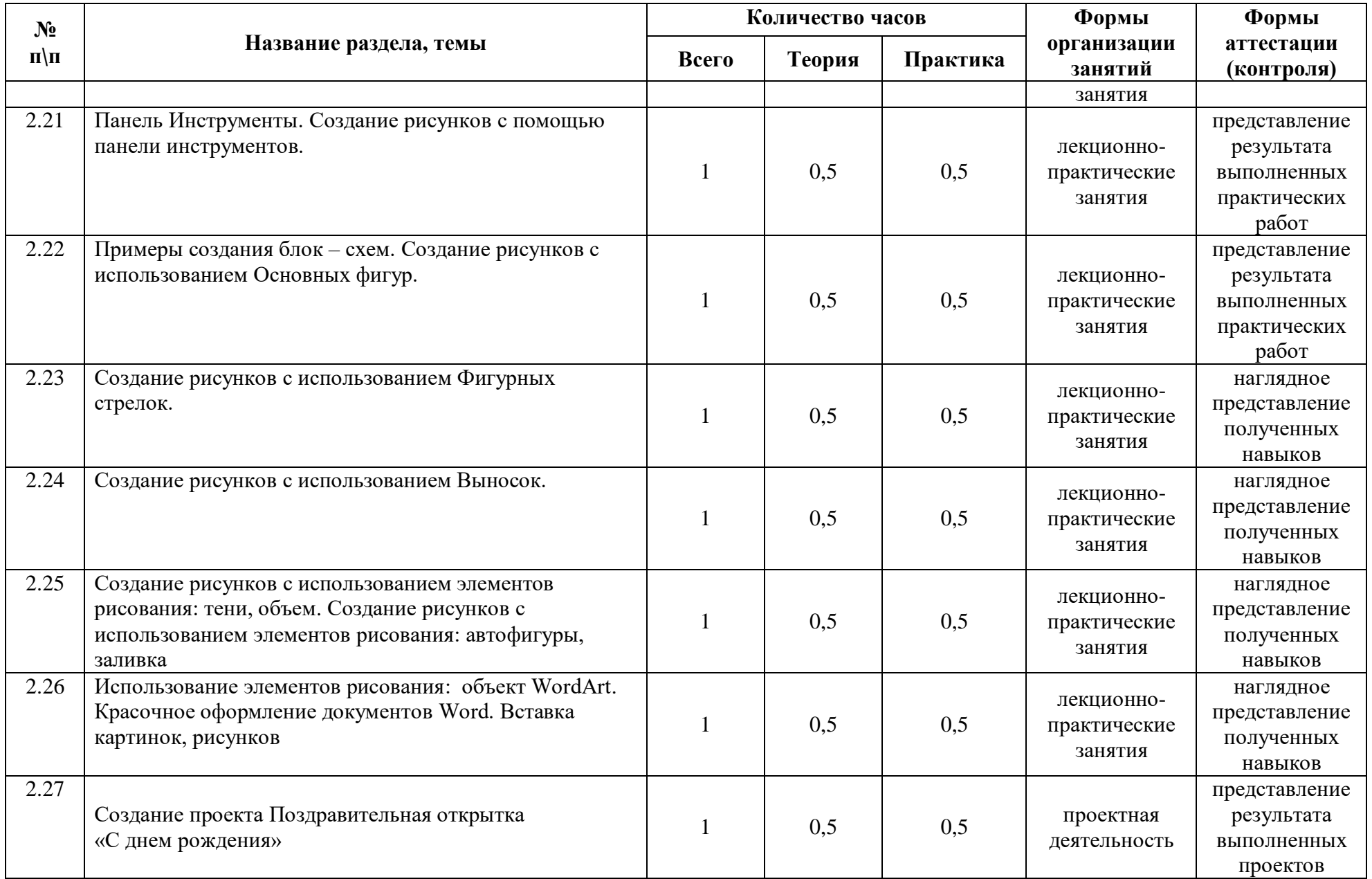

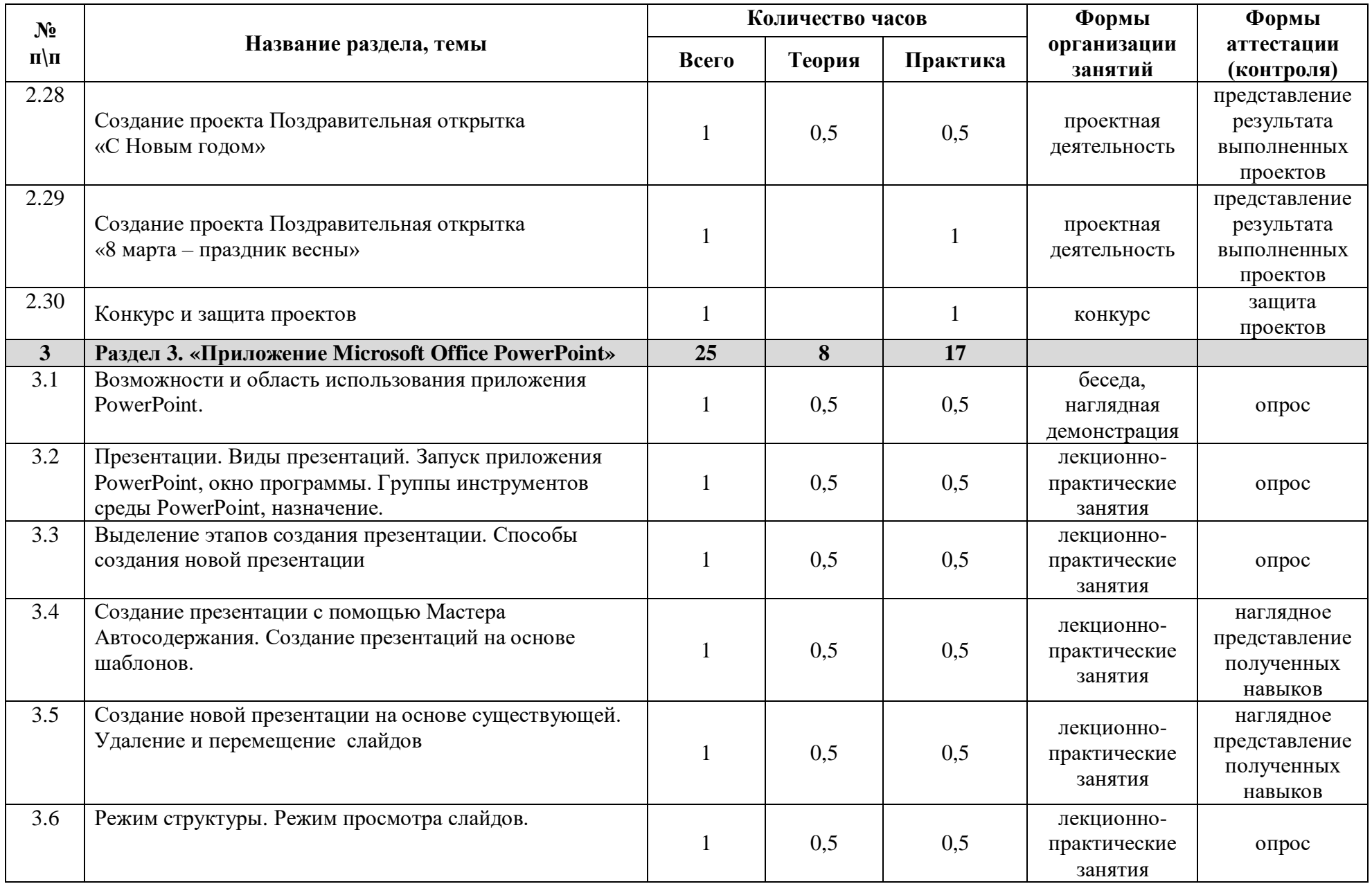

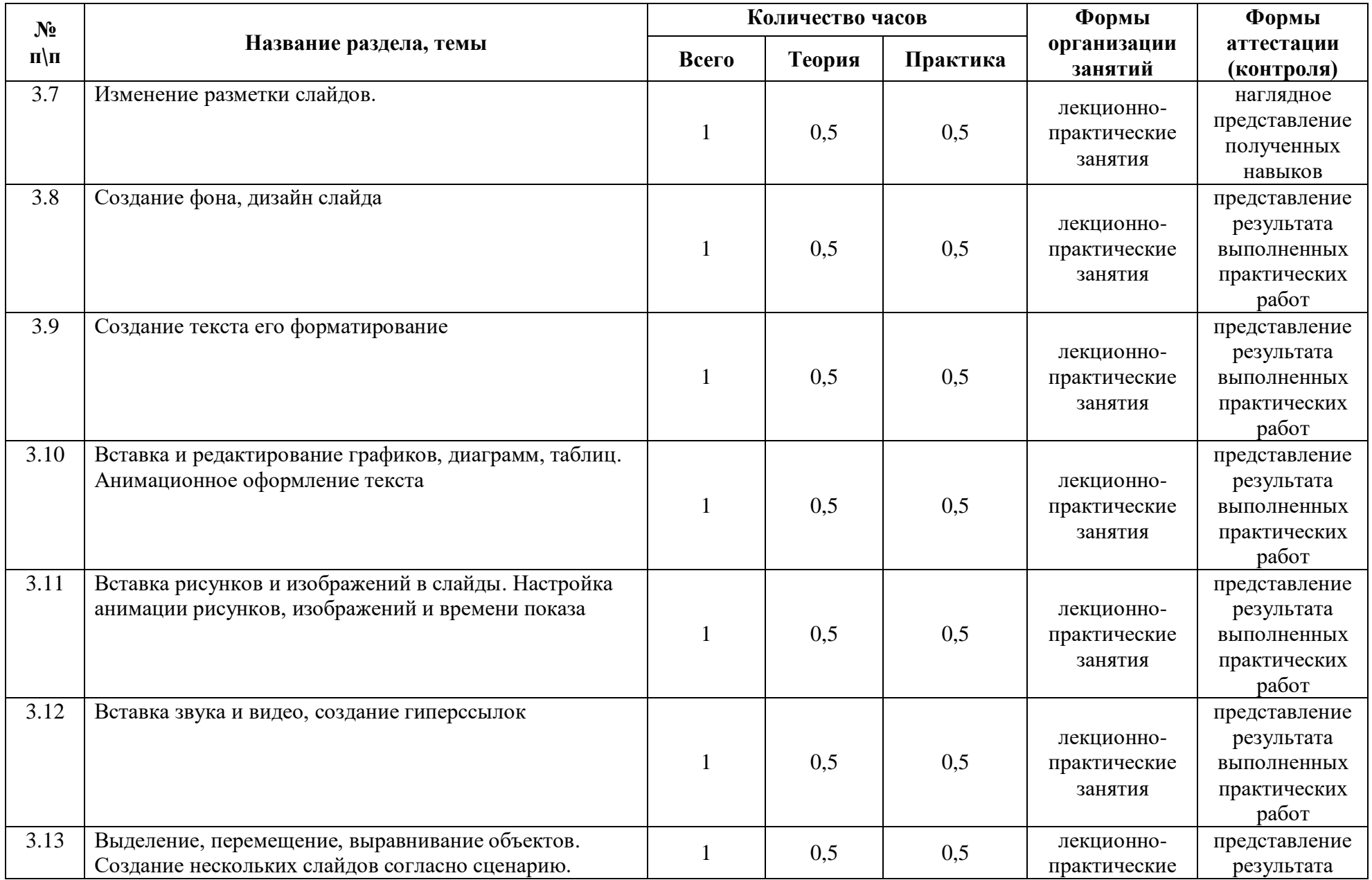

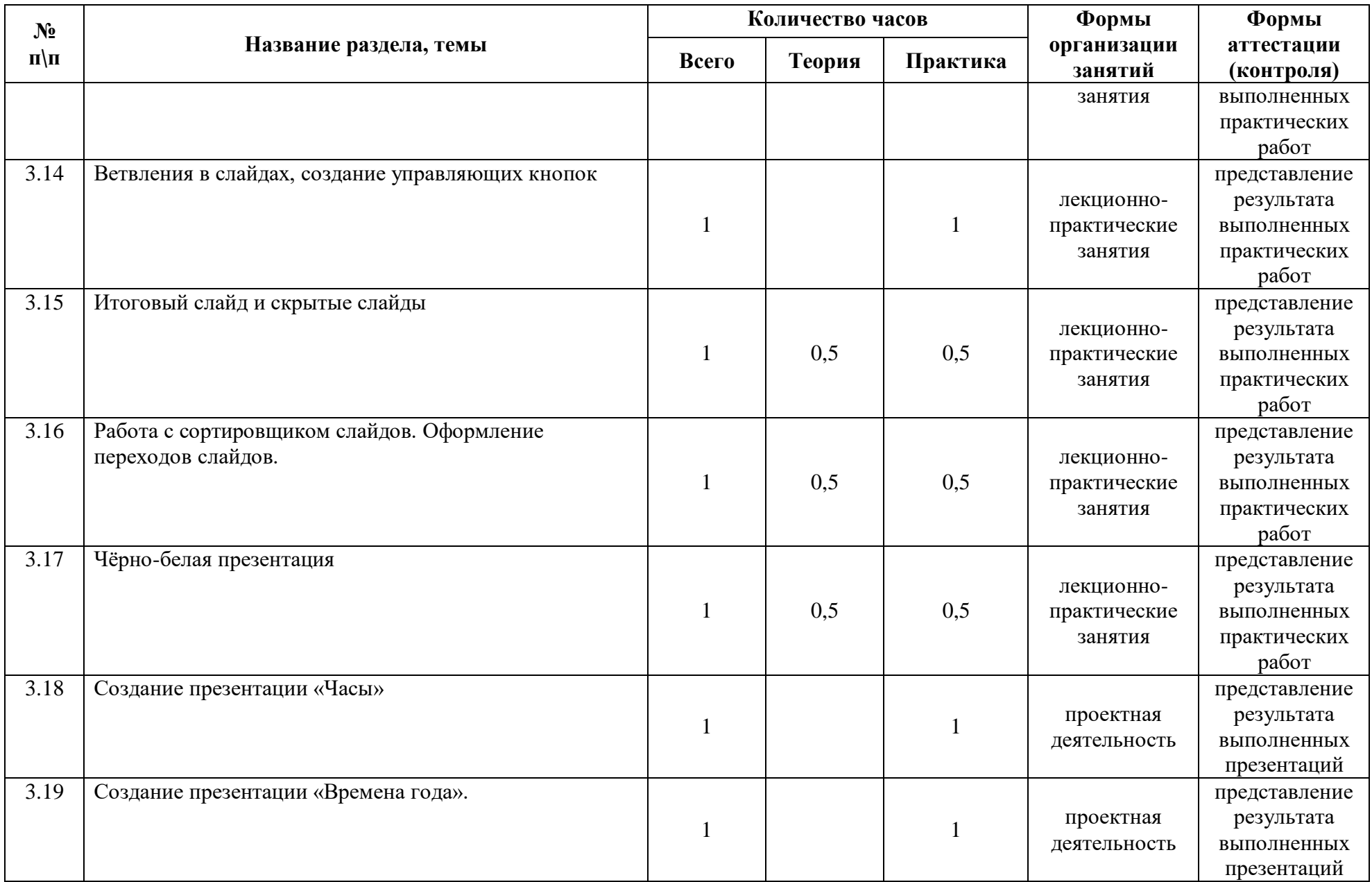

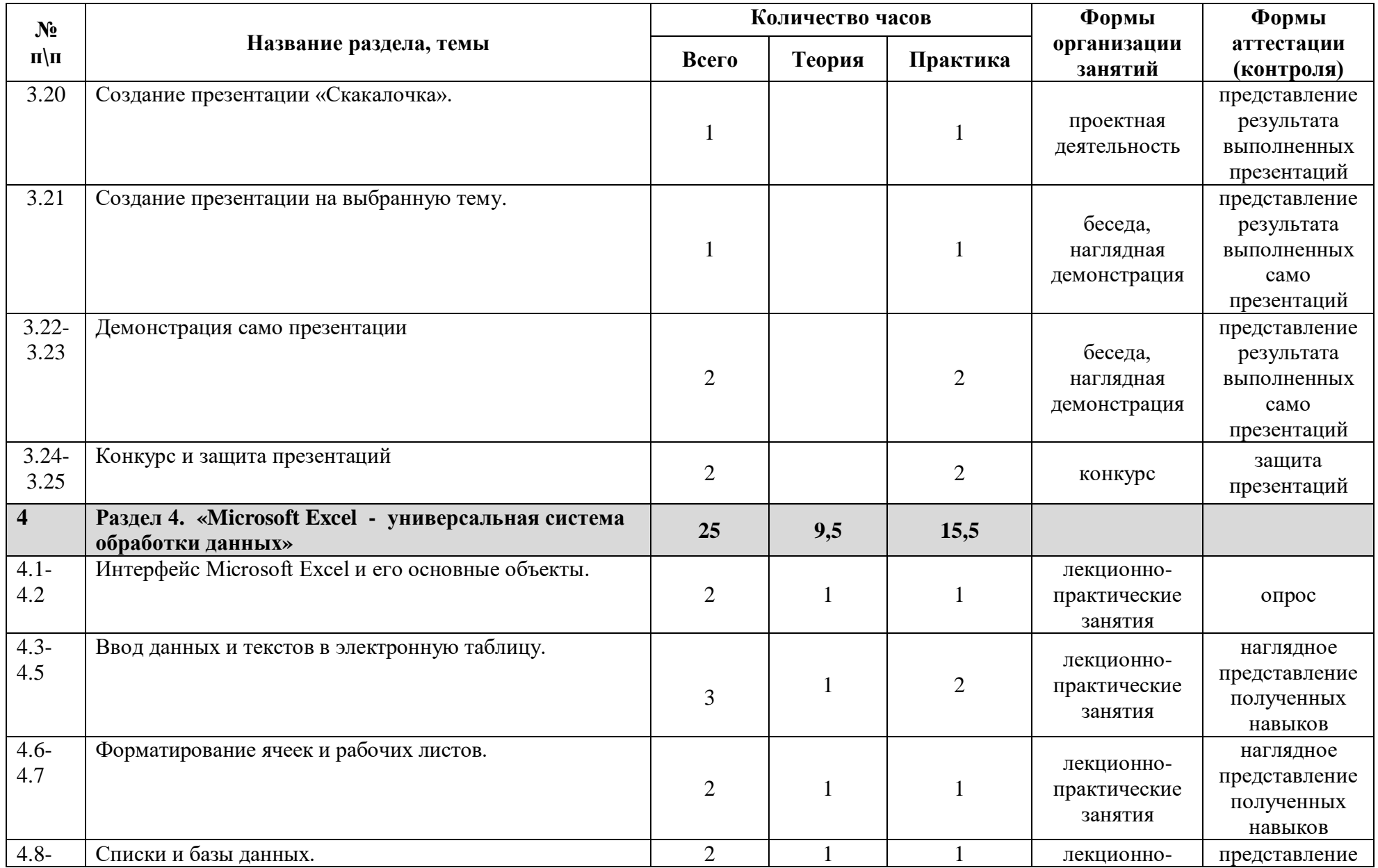

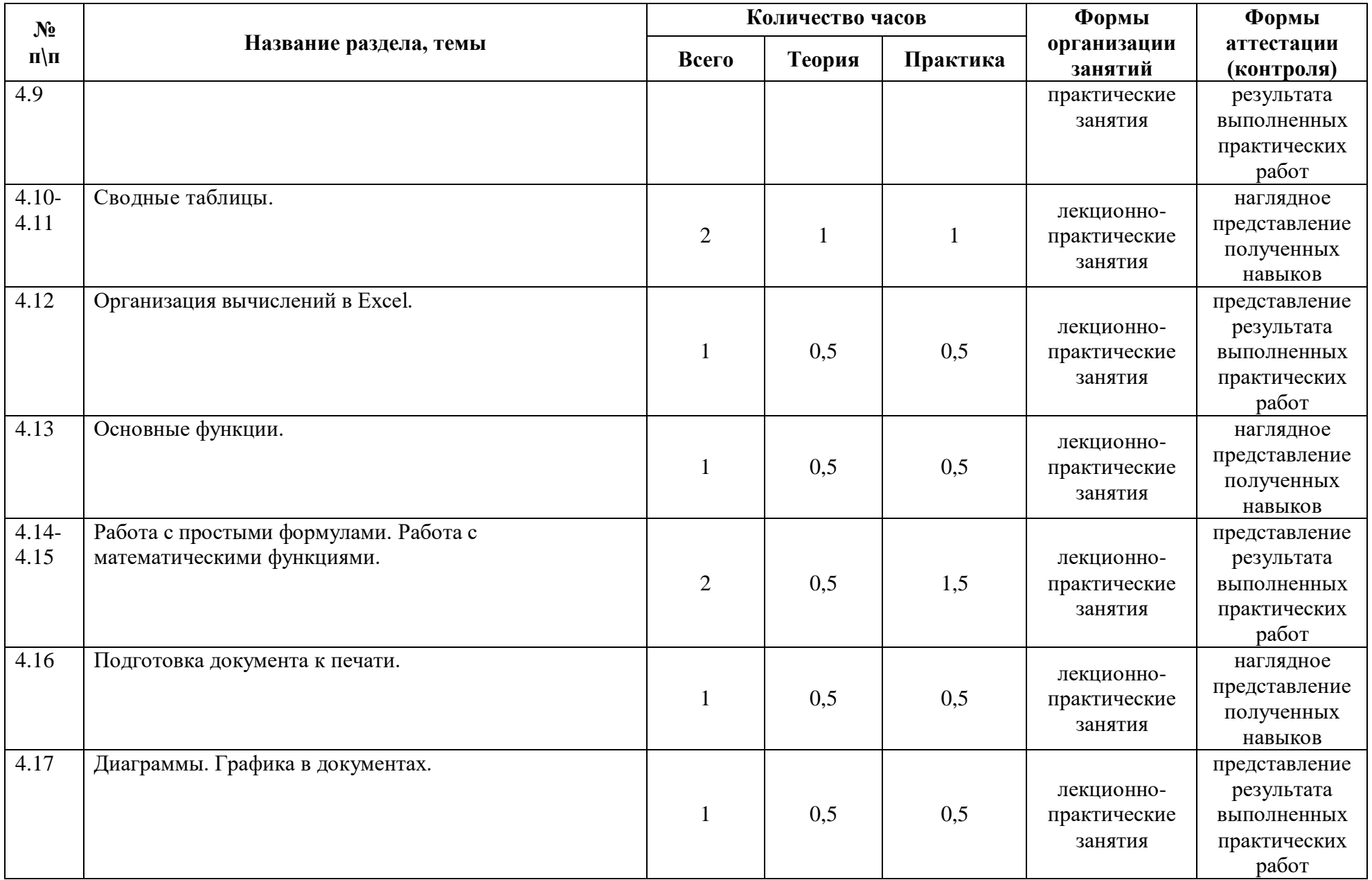

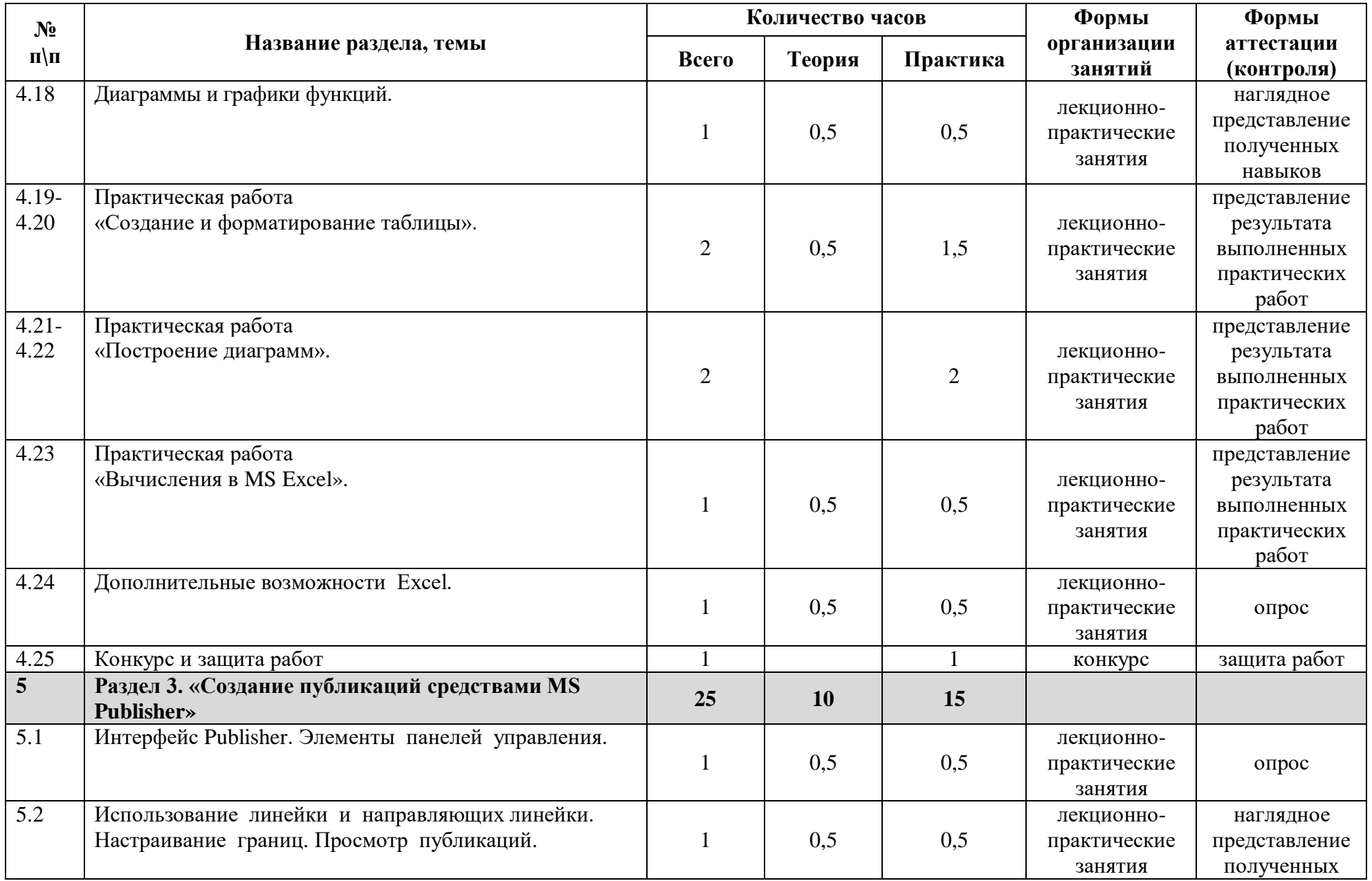

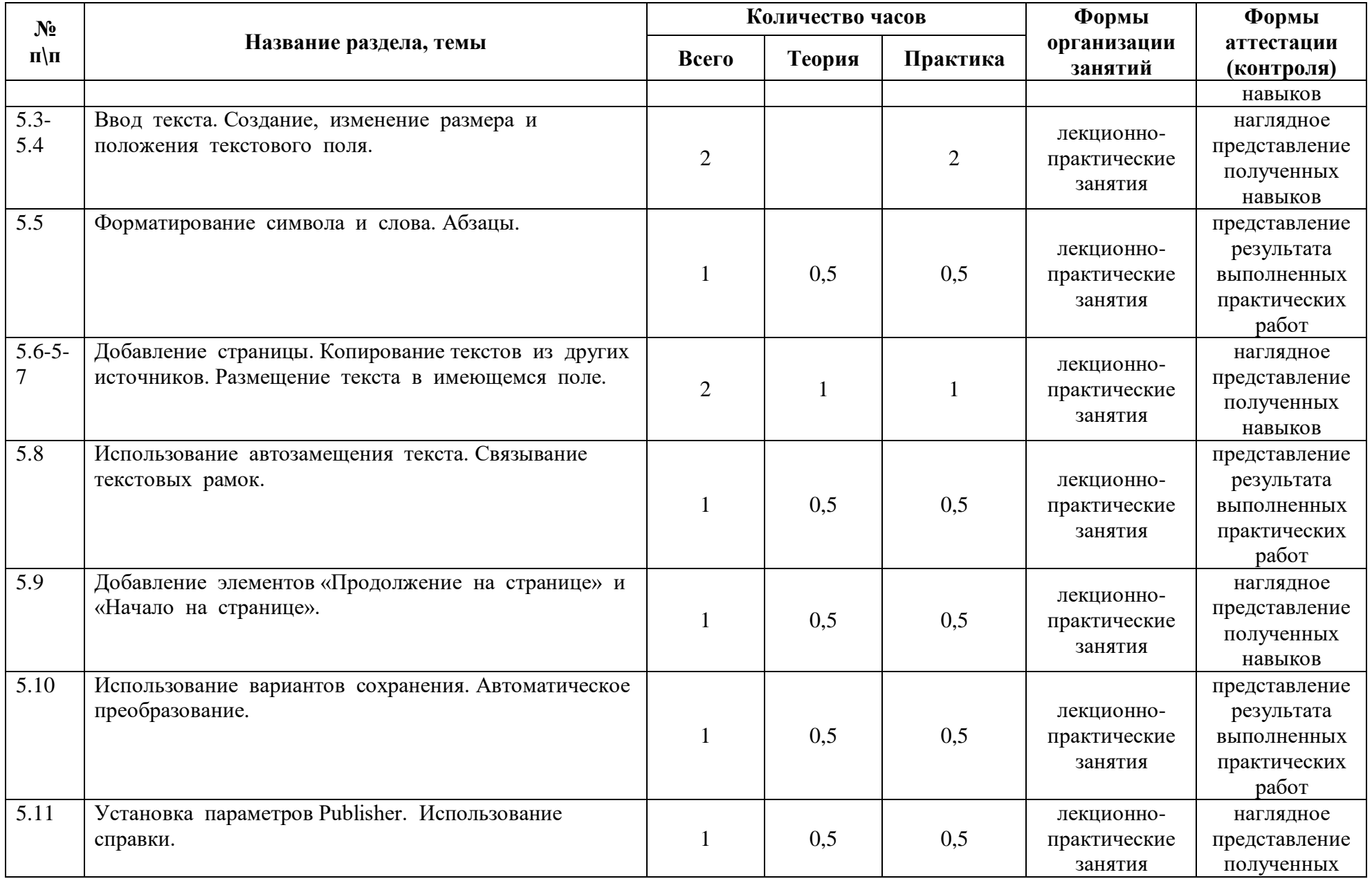

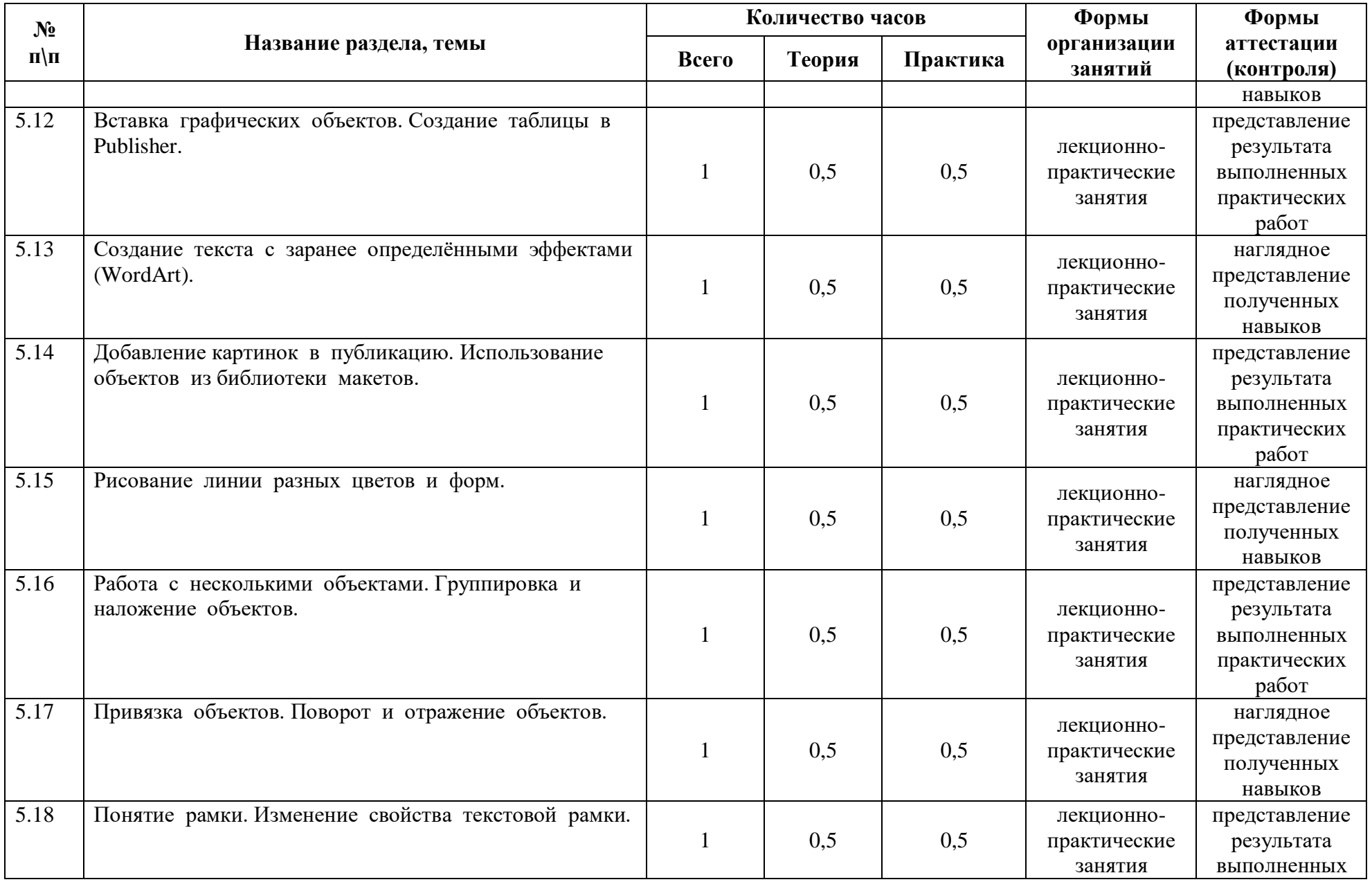

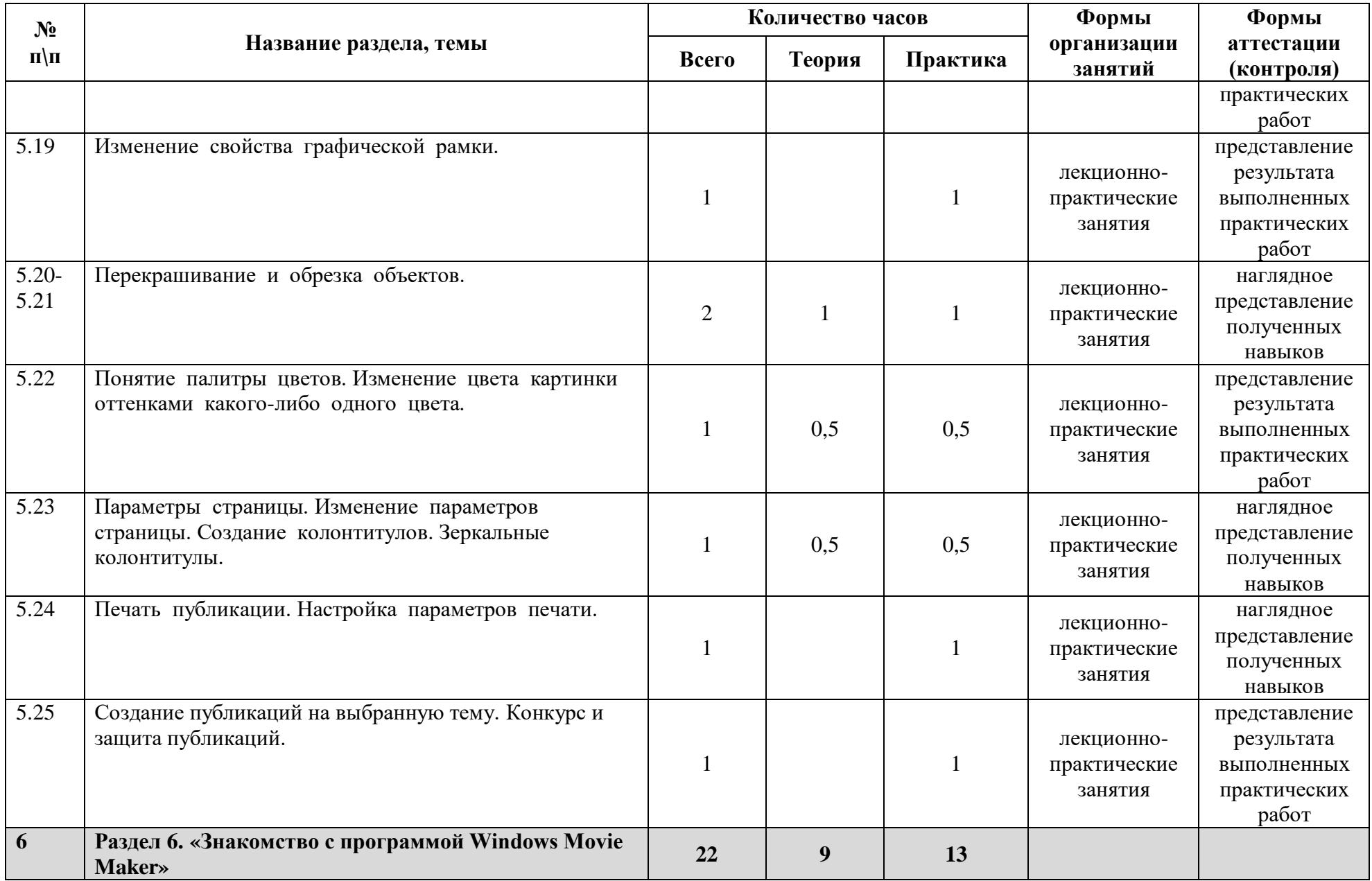

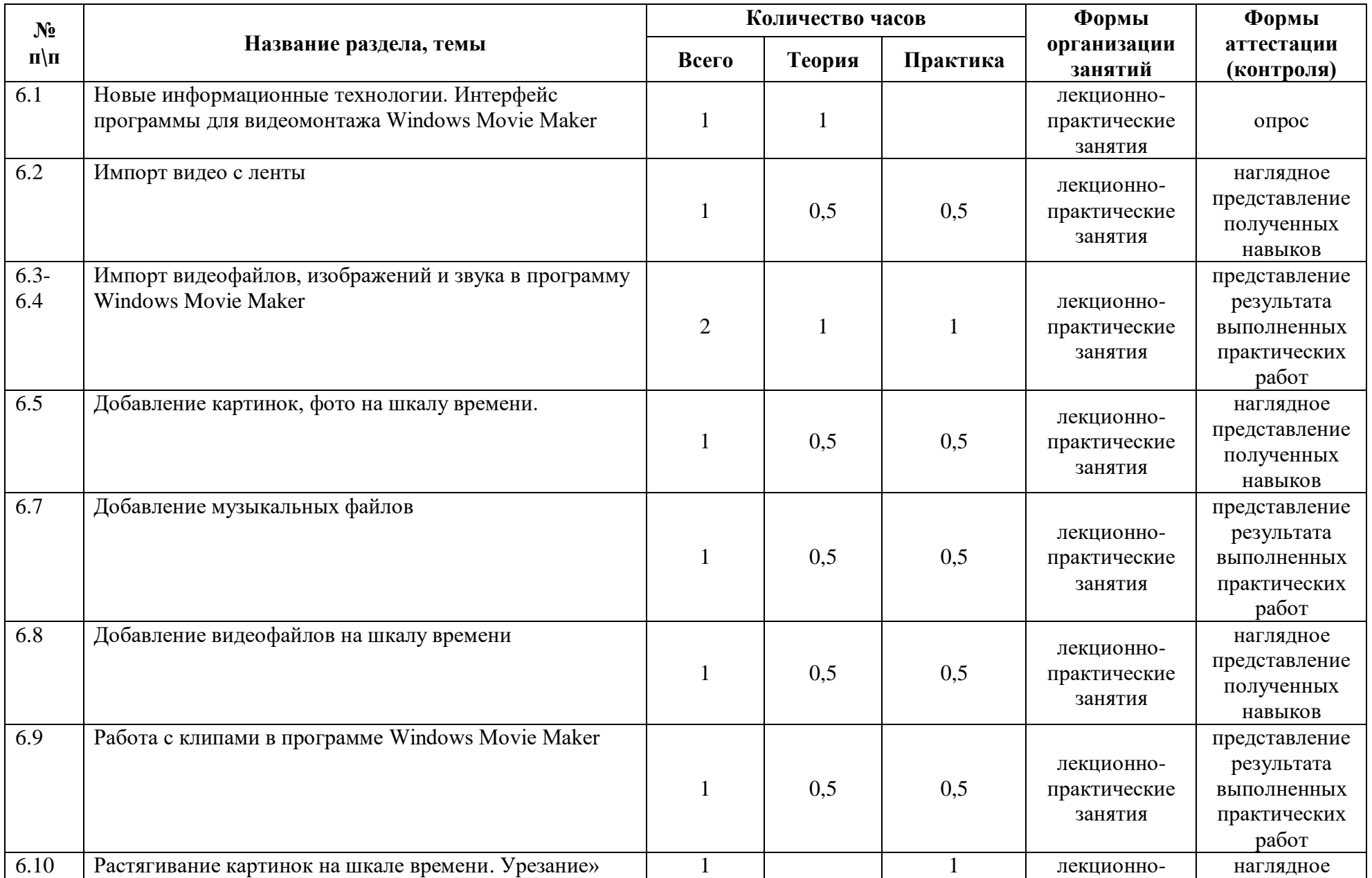

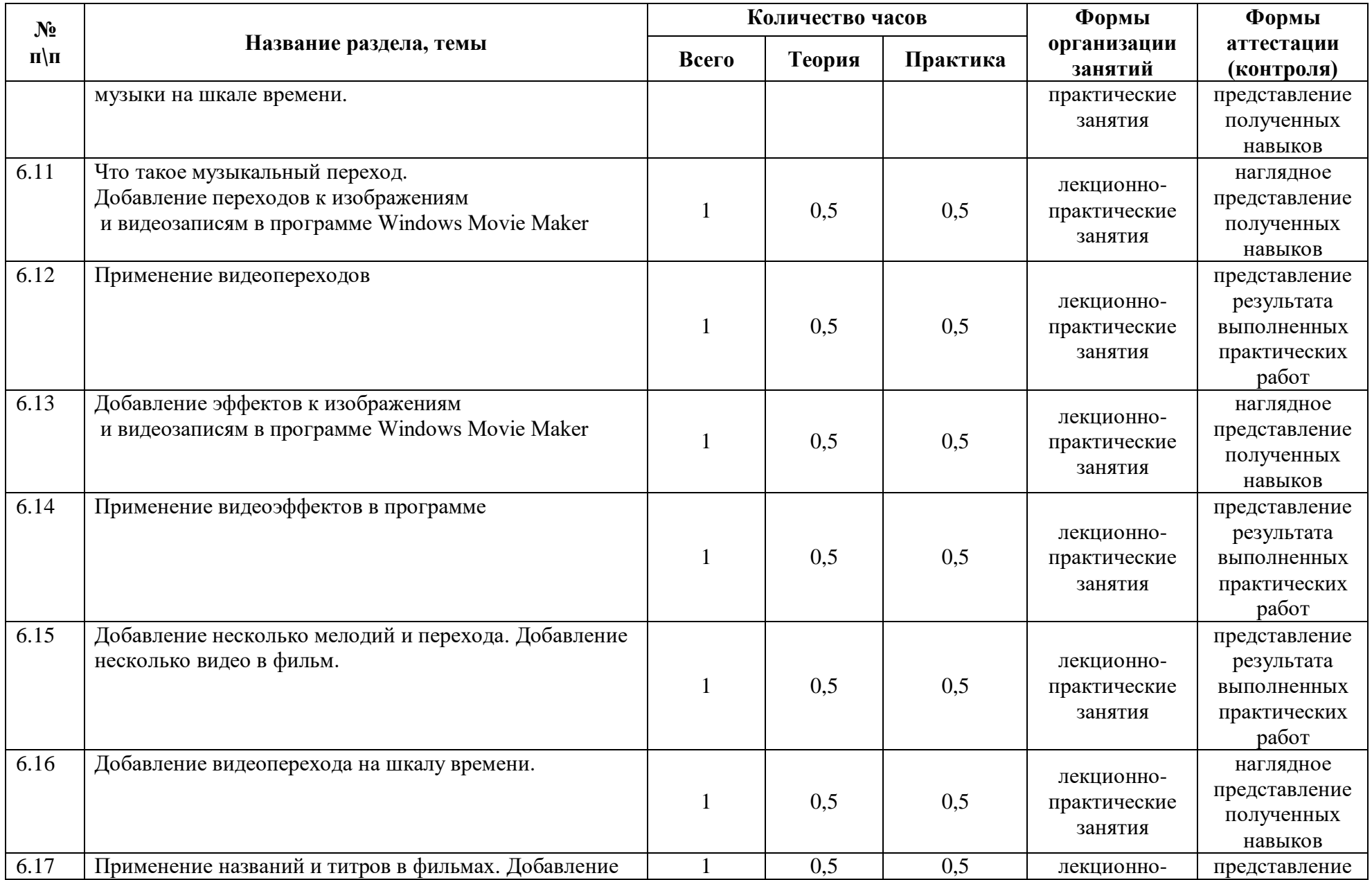

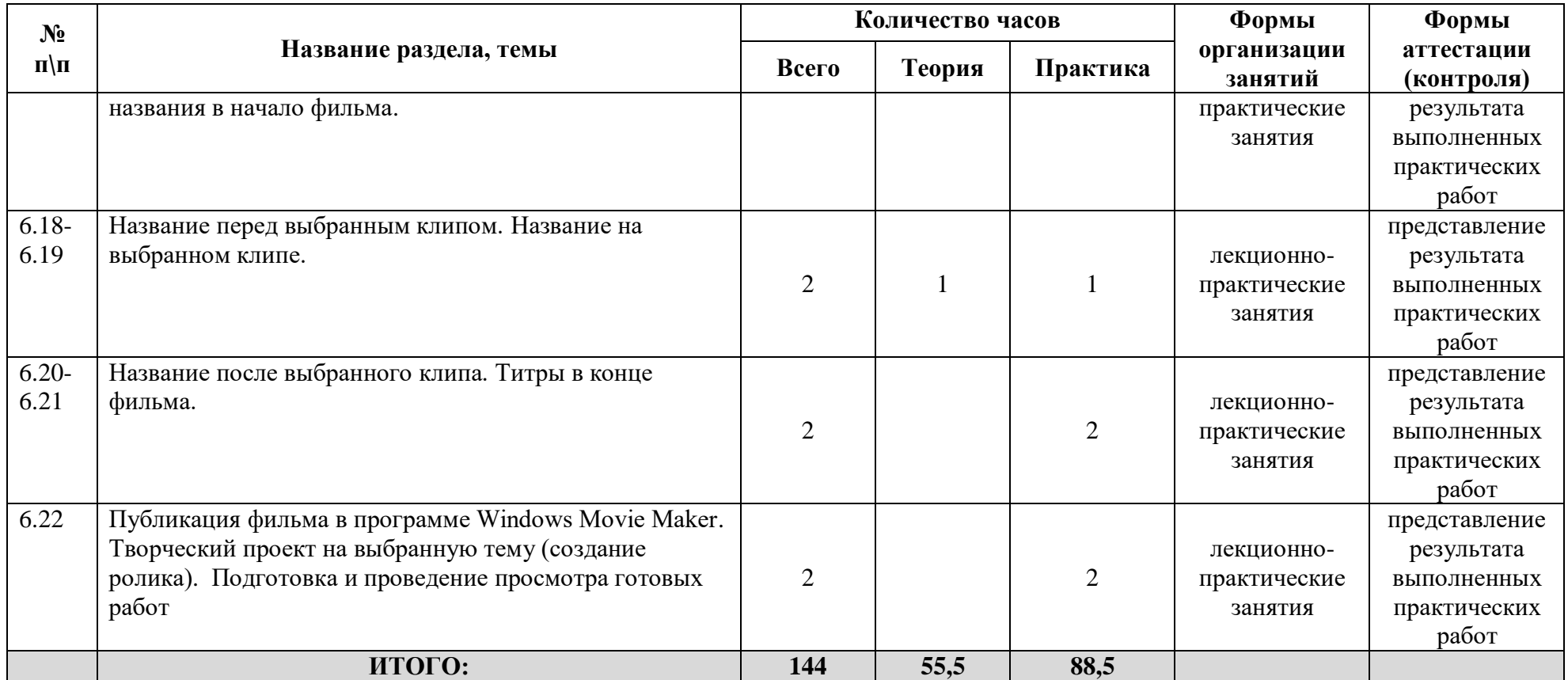

#### **Содержание учебного плана**

#### **Вводное занятие**

*Теория.* Знакомство с учащимися. Рассказ о целях и задачах обучения по программе, знакомство с планом и расписанием на год, регулярностью встреч. Необходимость умение в современном мире создавать графические рисунки, текстовые документы, презентации. Правила безопасной работы в компьютерном классе. Просмотр видео урока «Техника безопасности».

*Ожидаемый результат:* учащиеся знакомятся с планом и расписанием занятий, научатся правилам безопасной работы в компьютерном классе.

*Формы контроля:* опрос.

#### **Раздел 1. «Освоение среды графического редактора Paint» Тема 1.1. «Что такое компьютерная графика. Основные возможности графического редактора Paint по созданию графических объектов»**

*Теория.* Понятие компьютерной графики. Применение в разных сферах человеческой деятельности. Деление компьютерной графики в зависимости от способа формирования изображений. Основные возможности графического редактора Paint по созданию графических объектов.

*Практика*. Выявление знаний в виде тестирования по теме «Что такое компьютерная графика. Основные возможности графического редактора Paint по созданию графических объектов»

*Ожидаемый результат:* учащиеся изучают возможности графического редактора Paint. Должны научиться способам создания графических объектов.

*Формы контроля:* тест.

#### **Тема 1.2. «Интерфейс графического редактора и его основные объекты. Панель Палитра Панель Инструменты. Настройка инструментов рисования»**

*Теория.* Интерфейс Paint: панель инструментов, палитра цветов, рабочее поле. Основные команды по работе с рисунком. Панель Палитра цветов. Использование Палитры при создании картинки. Панель Инструменты: Выделение произвольной области, Ластик/Цветной ластик, Заливка, Выбор цвета, Масштаб, Карандаш, Кисть, Распылитель, Надпись, Линия… Использование инструментов программы для прорисовки различного вида линий, заливки определенной области, закраски в виде брызг, создания различных линий и создания разного вида геометрических фигур. Настройка инструментов графического редактора Paint

*Практика.* Практическое занятие по закреплению у учащихся знаний основных элементов графического редактора Paint. Применение Палитры цветов при создании картинки. Практическое занятие по закреплению у учащихся знаний Панели Инструментов графического редактора Paint. Настройка инструментов рисования.

*Ожидаемый результат:* учащиеся изучают Интерфейс Paint. Должны научиться основным командам по работе с рисунком, использовать Палитры при создании

картинки, учащиеся изучают Панель Инструменты. Должны научиться настраивать инструменты графического редактора Paint, использовать инструменты программы для прорисовки различного вида линий, заливки определенной области, закраски в виде брызг, создания различных линий и создания разного вида геометрических фигур.

*Формы контроля:* опрос

### **Тема 1.3. «Создание рисунков с помощью инструментов. Использование команды Отменить.**

#### **Использование инструмента Ластик»**

*Теория.* Создание рисунков. Использование панели Инструментов для создания рисунков. Порядок рисования: выбор инструмента (блок кнопок слева), выбор вида инструмента (блок кнопок справа), выбор цвета, рисование, оживление рисунка, отмена рисования, завершение рисунка. Видео-урок по созданию рисунка. Применение команды Отменить. Комбинация клавиш Отмены. Восстановление при ошибочной отмене. Использование инструмента Ластик/Цветной ластик.

*Практика.* Практическое занятие по закреплению у учащихся знаний по использованию панели Инструментов для создания рисунков. Создание рисунков. Применение изученного материала на практике. Использование команды Отменить. Использование инструмента Ластик.

*Ожидаемый результат:* учащиеся изучают порядок рисования. Должны научиться использовать панель Инструментов для создания рисунков. учащиеся изучают команды Отменить, инструмент Ластик. Должны научиться комбинациям клавиш Отмены, восстанавливать исходный документ при ошибочной отмене.

*Формы контроля:* демонстрация рисунков, наглядное представление полученных навыков.

### **Тема 1.4. «Понятие фрагмента рисунка.**

#### **Технология выделения, переноса, копирования рисунка»**

*Теория.* Что такое фрагмент рисунка. Выделение нужного фрагмента рисунка. Операции над выделенным фрагментом. Вставка в рисунок готовых фрагментов из буфера или из файла. Режимы выделения фрагмента.

*Практика*. Практическое занятие по закреплению у учащихся знаний по выделению фрагмента рисунка, его копированию и переносу. Вставка фрагментов из файла.

*Ожидаемый результат:* учащиеся изучают операции над выделенными фрагментами, режимы выделения фрагмента. Должны научиться выделять нужный фрагмент рисунка, вставлять в рисунок готовых фрагментов из буфера или из файла.

*Формы контроля:* наглядное представление полученных навыков.

### **Тема 1.5. «Работа с выделенными областями.**

#### **Выполнение команд отражения и поворота. Выполнение команд растяжения, сжатия и наклона»**

*Теория.* Диалоговое окно при выполнении команды Отразить/повернуть. Углы поворота. Диалоговое окно при выполнении команды Растянуть/наклонить. Использование процентов для получения растянутого или сжатого рисунка и градусов наклона для необходимого наклона рисунка.

*Практика.* Применение изученного материала на практике. Использование команды Отразить/повернуть. Рисование бабочки, используя операции копирования, перемещения, отражения и поворота. Практическое занятие по закреплению у учащихся знаний. Использование команды Растянуть/наклонить на примере картинки. Практическое занятие по закреплению у учащихся знаний по использованию панели для вставки текста, переключению режимов, изменению шрифта текста.

*Ожидаемый результат:* учащиеся изучают команды отражения и поворота. Должны научиться рисовать, используя операции копирования, перемещения, отражения и поворота, учащиеся изучают инструменты для вставки текста, режимы вставки**.** Должны научиться переключению режимов, изменению шрифта текста, учащиеся изучают команды растяжения, сжатия и наклона. Должны научиться использовать проценты для получения растянутого или сжатого рисунка и градусов наклона для необходимого наклона рисунка. *Формы контроля:* наглядное представление полученных навыков.

#### **Тема 1.6. «Вставка текста в рисунок. Режимы вставки. Изменение шрифта текста на рисунке»**

*Теория.* Использование инструментов для вставки текста. Помещение текста в двух режимах. Панель для переключения режимов. Панель атрибутов текста. Изменение шрифта текста на рисунке.

*Практика.* Практическое занятие по закреплению у учащихся знаний по использованию панели для вставки текста, переключению режимов, изменению шрифта текста.

*Ожидаемый результат:* учащиеся изучают инструменты для вставки текста, режимы вставки**.** Должны научиться переключению режимов, изменению шрифта текста.

*Формы контроля:* наглядное представление полученных навыков.

### **Тема 1.7. «Примеры создания графического объекта из типовых фрагментов. Сохранение рисунка на диске»**

*Теория.* Использование типовых фрагментов для создания графического объекта. Видео урок создания графического объекта. Сохранение рисунка. Внешний вид диалогового окна "Сохранения файла". Порядок задания имени и месторасположения файла для сохранения.

*Практика.* Применение изученного материала на практике по созданию графического объекта с использованием типовых фрагментов. Сохранение получившегося объекта.

*Ожидаемый результат:* учащиеся изучают использование типовых фрагментов для создания графического объекта**.** Должны научиться сохранять рисунок, порядок задания имени и месторасположения файла для сохранения.

*Формы контроля:* наглядное представление полученных навыков.

# **Тема 1.8. «Понятие файла. Открытие файла с рисунком»**

*Теория.* Что такое файл? Собственное имя файла и его расширение. Типы файлов. Способы открытия файла с рисунком.

*Практика.* Практическое занятие по закреплению у учащихся знаний по данной теме. Открытие файла разными способами.

*Ожидаемый результат:* учащиеся изучают понятие файла**,** типы файлов. Должны научиться открывать файл разными способами.

*Формы контроля:* опрос.

## **Тема 1.9. «Геометрические инструменты. Инструменты рисования линий. Построение линий»**

*Теория.* Инструменты рисования стандартных геометрических фигур: эллипс, прямоугольник, скруглённый прямоугольник, многоугольник. Способы заполнения фигур. Инструменты рисования линий: линия, кривая. Толщина линий. Правила построения кривой.

*Практика.* Применение изученного материала на практике по теме «Геометрические фигуры». Применение изученного материала на практике по построению линий.

*Ожидаемый результат:* учащиеся изучают инструменты рисования геометрических фигур. Должны научиться рисовать геометрические фигуры с помощью инструментов рисования, способам заполнения фигур, учащиеся изучают инструменты рисования линий. Должны научиться рисовать линии, задавать их толщину, строить кривые линии по правилам.

*Формы контроля:* опрос, наглядное представление полученных навыков.

# **Тема 1.10. «Построение геометрических фигур»**

*Теория.* Использование инструментов рисования геометрических фигур для их построения. Порядок построения фигур.

*Практика.* Применение на практике знаний о построении геометрических фигур. Рисование заданного изображения с помощью геометрических фигур.

*Ожидаемый результат:* учащиеся изучают порядок построения геометрических фигур. Должны научиться строить геометрические фигуры, используя инструменты рисования.

*Формы контроля:* наглядное представление полученных навыков.

### **Тема 1.11. «Использование клавиши Shift при построении прямых, квадратов, окружностей»**

*Теория.* Построение прямых, квадратов, окружностей с помощью клавиши Shift. *Практика*. Практическое занятие по закреплению у учащихся знаний по построению прямых, квадратов, окружностей с использованием клавиши Shift. *Ожидаемый результат:* учащиеся изучают использование клавиши Shift при построении геометрических фигур. Должны научиться строить прямые, квадраты, окружности.

*Формы контроля:* наглядное представление полученных навыков.

### **Тема 1.12. «Понятия пиксель и пиктограмма»**

*Теория*. Что такое пиксель, пиктограмма. Применение пиктограмм.

*Практика.* Опрос по теме «Понятия пиксель и пиктограмма»

*Ожидаемый результат:* учащиеся изучают понятия пиксель и пиктограмма. Должны научиться применять пиктограммы.

*Формы контроля:* опрос*.*

## **Тема 1.13. «Изменение масштаба просмотра рисунков»**

*Теория.* Увеличение и уменьшение масштаба просмотра рисунков. Коэффициенты увеличения "1х", "2х", "6х" и "8х"специальной панели. Использование полос вертикальной и горизонтальной прокрутки при увеличенном изображении.

*Практика.* Применение изученного материала на практике по изменение масштаба рисунков. Редактирование рисунков, используя увеличение масштаба.

*Ожидаемый результат:* учащиеся изучают способы изменения масштаба просмотра рисунков. Должны научиться редактировать рисунки, используя увеличение или уменьшение масштаба.

*Формы контроля:* наглядное представление полученных навыков.

## **Тема 1.14 «Редактирование графического объекта по пикселям. Создание и редактирование пиктограммы по пикселям»**

*Теория.* Увеличение масштаба рисунка для его редактирования. Использование команд Вид > Масштаб > Показать сетку, Вид > Масштаб > Показать эскиз. Детальная прорисовка всех элементов пиктограммы. Увеличение масштаба рисунка. Порядок создания пиктограммы по пикселям, редактирование.

*Практика.* Практическое занятие по закреплению у учащихся знаний по созданию графического объекта и редактированию его по пикселям. Применение изученного материала на практике по созданию и редактированию пиктограмм по пикселям.

*Ожидаемый результат:* учащиеся изучают команды Показать сетку, Показать эскиз. Должны научиться создавать графический объект и редактировать его по пикселям, учащиеся изучают порядок создания пиктограммы по пикселям. Должны научиться прорисовывать всех элементов пиктограммы.

*Формы контроля:* наглядное представление полученных навыков.

# **Тема 1.15. «Конструирование из мозаик. Меню готовых форм»**

*Теория.* Понятие мозаика, конструирование. Использование мозаики. Использование конструктора из плоских деталей. Меню готовых форм.

*Практика.* Практическая работа с раздаточным материалом. Использование готовых стандартных фигур для конструирования. Создание меню готовых форм.

*Ожидаемый результат:* учащиеся изучают понятие мозаика, конструирование. Должны научиться создавать Меню готовых форм.

*Формы контроля:* наглядное представление полученных навыков.

# **Тема 1.16. «Конструирование из готовых фигур»**

*Теория.* Использование меню готовых форм, созданное на предыдущем занятии, для конструирования различных объектов.

*Практика*. Применение изученного материала на практике по работе с объектами: выделение, копирование, вставка, отражение/поворот. Использование готовых фигур для конструирования в графическом редакторе Paint.

*Ожидаемый результат:* учащиеся изучают конструирование различных объектов. Должны научиться использовать готовые фигуры из Меню готовых форм для конструирования в графическом редакторе Paint.

*Формы контроля:* наглядное представление полученных навыков.

# **Тема 1.23. «Конкурс и защита работ, созданных в графическом редакторе Paint»**

*Практика.* Просмотр всех созданных работ. Выбор лучшей работы.

*Ожидаемый результат:* учащиеся показывают работы, тем самым демонстрируют свои знания по пройденному разделу. Должны научиться защищать свои работы.

*Формы контроля:* защита работ.

# **Раздел 2. «Раздел «Текстовый редактор Word» Тема 2.1. «Знакомство с текстовым редактором Word.**

# **Интерфейс текстового редактора Word и его основные объекты»**

*Теория.* Возможности текстового редактора Word. Элементы приложения: кнопка Offic, панель быстрого доступа, заголовок, лента, полосы прокрутки, рабочая област, строка состояния, линейки. Вкладки ленты: Главная, Вставка, Разметка страницы, Ссылки, Рассылки…

*Практика*. Опрос полученных знаний по теме «Интерфейс текстового редактора Word и его основные объекты». Настройка панели инструментов.

*Ожидаемый результат:* учащиеся изучают интерфейс текстового редактора Word. Должны научиться применять по назначению элементы приложения, уметь настраивать панель инструментов.

*Формы контроля:* опрос.

### **Тема 2.2 «Создание документа. Сохранение документа»**

*Теория.* Правила создания документа. Ввод текста, перемещение курсора, исправление ошибок. Диалоговое окно сохранения документа. Открытие

созданного документа. Режимы просмотра документа. Масштаб отображения документа на экране.

*Практика.* Применение изученного материала на практике по созданию документа, его открытию и сохранению.

*Ожидаемый результат:* учащиеся изучают правила создания документа. Должны научиться пользоваться режимами просмотра документа, вводить текст, перемещать курсор, сохранять и открывать документы.

*Формы контроля:* наглядное представление полученных навыков

# **Тема 2.3. «Оформление заголовков и подзаголовков. Создание колонтитулов»**

*Теория.* Для чего нужно оглавление. Создание главных заголовок (команда «Главная» — «Стили» — «Заголовок 1»). Второстепенные заголовки (команда «Главная» — «Стили» — «Заголовок 2»). Изменение уровня заголовка с помощью отображения документа в виде структуры. Упрощение работы со структурой документа (команда «Вид» – «Структура документа»). Применение колонтитулов. Содержание колонтитулов. Вставка одинаковых колонтитулов на каждой странице. Создание разных колонтитулов для первой и остальных страниц. Скрытие колонтитулов на первой странице. Изменение содержимого колонтитулов.

*Практика.* Практическое занятие по закреплению у учащихся знаний по оформлению заголовков и подзаголовков, созданию колонтитулов.

*Ожидаемый результат:* учащиеся изучают правила оформления заголовков и подзаголовков. Должны научиться оформлять главные, второстепенные, заголовки, создавать разные колонтитулы, изменять их содержимое.

*Формы контроля:* наглядное представление полученных навыков.

### **Тема 2.4. «Редактирование текста. Работа с фрагментами текста»**

*Теория.* Поиск и замена текста. Способы выделения фрагментов документа. Копирование, перемещение и удаление фрагментов текста. Переключение документов разными способами.

*Практика.* Применение изученного материала на практике по редактированию текста.

*Ожидаемый результат:* учащиеся изучают способы выделения фрагментов документа, копирование, перемещение и удаление фрагментов текста. Должны научиться редактировать текст.

*Формы контроля:* представление результата выполненных практических работ.

#### **Тема 2.5. «Понятие форматирования. Форматирование шрифта»**

*Теория.* Понятие форматирования. Применение шрифтов и их атрибутов*.* Инструменты редактирования шрифта: стиль шрифта, размер шрифта, кнопки выделения, кнопки подстрочного и надстрочного расположения текста… Способы форматирования шрифта. Диалогового окно форматирования шрифта. *Практика.* Практическое занятие по закреплению у учащихся знаний по форматированию шрифта, способам форматирования шрифта.

*Ожидаемый результат:* учащиеся изучают инструменты редактирования шрифта, способы форматирования шрифта. Должны научиться форматировать шрифт.

*Формы контроля:* опрос,наглядное представление полученных навыков.

## **Тема 2.6. «Форматирование абзаца.**

# **Выравнивание текста, использование отступа, межстрочный интервал»**

*Теория*. Инструменты форматирования абзаца: выравнивание, отступ, интервал…. Способы форматирования абзаца. Диалоговое окно форматирования абзаца.

*Практика*. Практическое занятие по закреплению у учащихся знаний по форматированию абзацев, способам форматирования абзацев.

*Ожидаемый результат:* учащиеся изучают инструменты форматирования абзаца, способы форматирования. Должны научиться форматированию абзаца.

*Формы контроля:* представление результата выполненных практических работ.

## **Тема 2.7. «Стилевое форматирование. Технология работы со стилями»**

*Теория*. Что же такое стилевое форматирование? Чем оно отличается от прямого и для чего используется? Виды стилей: стиль символа, задающий внешний вид символа; стиль абзаца, задающий внешний вид абзаца. Создание, изменение и удаление стиля. Диалоговое окно Стиль.

*Практика.* Применение изученного материала на практике по форматированию стилей, технологии работы со стилями с помощью диалогового окна Стиль.

*Ожидаемый результат:* учащиеся изучают виды стилей, отличие стилевого форматирования от прямого. Должны научиться создавать, изменять и удалять стиль.

*Формы контроля:* представление результата выполненных практических работ.

### **Тема 2.8. «Нумерация и маркеры»**

*Теория.* Что такое маркеры? Назначение маркеров и нумераций в тесте документа. Ввод нумераций и маркеров. Создание своего маркера. Определение нового формата нумераций.

*Практика*. Закрепление изученного материала по теме «Нумерация и маркеры» на практике. Использование библиотек нумераций и маркеров в документах.

*Ожидаемый результат:* учащиеся изучают назначение маркеров и нумераций и применение их в тесте документа. Должны научиться вводить нумерации и маркеры, создавать свой маркер, определять новый формат нумераций.

*Формы контроля:* представление результата выполненных практических работ.

### **Тема. 2.9. «Изменение формата нумерации и маркировки»**

*Теория***.** Определение нового маркера. Диалоговое окно по созданию нового формата маркеров. Выбор символа маркера, его шрифт, рисунок. Импорт рисунков для маркеров. Определение нового формата нумераций. Диалоговое окно по созданию нового формата нумераций.

*Практика.* Применение изученного материала на практике по изменению формата нумерации и маркировки с помощью диалогового окна.

*Ожидаемый результат:* учащиеся изучают диалоговое окно по созданию нового формата маркеров и нумераций. Должны научиться импортировать рисунки для маркеров, создавать новый формат маркеров и нумераций.

*Формы контроля:* наглядное представление полученных навыков.

### **Тема 2.10. «Вставка специальных символов, даты и времени»**

*Теория.* Что такое специальные символы? Порядок вставки символа с использованием вкладки Символ и диалогового окна. Использование кнопки Автозамена. Диалоговое окно Дата и время. Выбор параметров даты и времени. Автоматическое обновление даты и времени.

*Практика.* Практическое занятие по закреплению у учащихся знаний по использованию специальных символов в тексте документа. Вставка даты и времени в документ.

*Ожидаемый результат:* учащиеся изучают порядок вставки символа. Должны научиться применять специальные символы в тексте документа, использовать кнопку Автозамена, вставлять дату и время в документ.

*Формы контроля:* представление результата выполненных практических работ.

## **Тема 2.11. «Проверка орфографии и грамматики»**

*Теория*. Нахождение слов с неправильной орфографией. Способы исправления орфографии и грамматики. Диалоговое окно грамматики и орфографии. Добавление ненайденных слов в словарь. Правила настройки орфографии в Word.

*Практика.* Применение изученного материала на практике по проверке орфографии и грамматики в текстовых документах. Добавление новых слов в словарь.

*Ожидаемый результат:* учащиеся изучают способы исправления орфографии и грамматики, правила настройки орфографии в Word. Должны научиться находить слова с неправильной орфографией, исправлять их, добавлять новые слова в словарь.

*Формы контроля:* представление результата выполненных практических работ.

#### **Тема 2.12. «Использование режима предварительного просмотра, разрыв страницы, изменение ориентации и размера страницы»**

*Теория.* Назначение режима предварительного просмотра. Способы задания масштаба изображения. Правка текста в режиме предварительного просмотра. Ручное и автоматическое регулирование разрывом страниц. Порядок установления разрыва в нужном месте текстового документа. Запрет разрывов. Различные варианты разметки страниц. Книжная и альбомная ориентации страниц. Выбор размера страниц.

*Практика.* Закрепление изученного материала по использованию режима предварительного просмотра, разрыв страницы, изменению ориентации и размера страницы.

*Ожидаемый результат:* учащиеся изучают способы задания масштаба изображения, ручное и автоматическое регулирование разрывом страниц.

Должны научиться порядку установления разрыва, выбирать нужную ориентацию страниц, использовать различные варианты разметки страниц. *Формы контроля:* наглядное представление полученных навыков.

### **Тема 2.13. «Выравнивание текста по вертикали, установка полей, создание колонок, параметры печати»**

*Теория.* Выравнивание текста с помощью маркера на линейке области просмотра. Назначение установки полей текстового документа. Окно настройки «Параметры страницы». Создание колонок. Окно предварительного просмотра. Настройка параметров печати.

*Практика.* Применение изученного материала на практике по выравниванию текста по вертикали, установке полей, созданию колонок. Печать документа.

*Ожидаемый результат:* учащиеся изучают назначение полей текстового документа, окно настройки «Параметры страницы», окно предварительного просмотра. Должны научиться устанавливать поля страниц, создавать колонки, настраивать параметры печати.

*Формы контроля:* наглядное представление полученных навыков.

### **Тема 2.14. «Форматирование разделов, создание и изменение нумерации страниц»**

*Теория.* Для чего нужны разные колонтитулы в документах. Понятие раздел. Разрывы разделов в Word. Отмена установленной связи между разделами («Конструктор» - «Как в предыдущем разделе»). Удаление разделов в Word. Вставка номера страниц. Расположение номера страниц. Определение начала нумерации. Управление форматом нумерации.

*Практика.* Закрепление изученного материала по форматированию разделов, созданию и изменению нумерации страниц.

*Ожидаемый результат:* учащиеся изучают назначение колонтитулов в документах, понятие раздела, добавление и удаление раздела. Должны научиться форматировать разделы, создавать и изменять нумерации страниц, управлять форматом нумерации.

*Формы контроля:* наглядное представление полученных навыков.

### **Тема 2.15. «Создаем деловые документы: справки, приказы, заявления»**

*Теория*. Шаблон создания делового документа с применением изученного материала.

*Практика.* Практическое занятие по закреплению у учащихся полученных знаний по созданию, редактированию, форматированию текстовых документов.

*Ожидаемый результат:* учащиеся создают, редактируют, форматируют текстовые документы с использованием шаблона на основе полученных знаний.

*Формы контроля:* представление результата выполненных практических работ.

## **Тема 2.16. «Работа с таблицами: создание таблиц, ввод текста, форматирование текста, изменение направления текста»**
*Теория*. Пошаговое создание таблицы. Варианты вставки таблицы. Использование конструктора таблиц. Создание таблицы вручную. Рисование таблицы. Удаление таблицы. Ввод и форматирование текста в таблице. Использование правой кнопки мыши для изменения направления текста в ячейке таблицы.

*Практика.* Применение изученного материала на практике по созданию таблиц различными способами. Ввод и форматирование текста в таблице. Изменение направления текста в ячейке таблицы.

*Ожидаемый результат:* учащиеся изучают способы создания таблицы. Должны научиться создавать таблицы вручную, рисовать таблицы, использовать конструктор для создания таблиц, вводить и форматировать текст в таблице.

*Формы контроля:* представление результата выполненных практических работ.

#### **Тема 2.17. «Изменение структуры таблицы: добавление и удаление строк и столбцов, изменение ширины столбцов и ячеек, объединение и разбивка ячеек»**

*Теория*. Добавление строки в конец таблицы с помощью клавиши Enter, Tab. Использование правой кнопки мыши для добавления или удаления строк и столбцов в середине таблицы. Добавление несколько строк или столбцов. Ручное и автоматическое изменение ширины столбцов и ячеек. Диалоговое окно «Свойства таблицы». Последовательность действий при объединении ячеек. Разбивка ячеек.

*Практика.* Практическое занятие по закреплению у учащихся полученных знаний по добавлению и удалению строк и столбцов в таблице, изменению ширины столбцов и ячеек, объединению и разбивке ячеек.

*Ожидаемый результат:* учащиеся изучают способы изменения структуры таблицы, диалоговое окно Свойства таблицы. Должны научиться, как добавлять и удалять строки и столбцы в таблице, изменять ширину столбцов и ячеек,

объединять и разбивать ячейки.

*Формы контроля:* представление результата выполненных практических работ.

#### **Тема 2.18. «Форматирование таблиц: добавление границ и заливки». Создание проекта «Расписание уроков»**

*Теория.* Диалоговое окно Границы и заливка. Тип границ, стиль, цвет и ширина границ. Добавление границ и заливки ко всей таблице. Добавление границ и заливки к ячейкам таблицы. Повторение изученного материала по созданию, редактированию, форматированию текстов и таблиц. Этапы создания проекта.

*Практика.* Применение изученного материала на практике по форматированию таблиц. Практическое закрепление изученного материала по созданию, редактированию, форматированию текстов и таблиц в создании проекта «Расписание уроков».

*Ожидаемый результат:* учащиеся изучают диалоговое окно Границы и заливка, типы, стили границ. Должны научиться форматировать таблицы, добавлять

границу и заливку ко всей таблице, добавлять границу и заливку к ячейкам таблицы, учащиеся создают проект «Расписание уроков».

Должны закрепить изученный материал по созданию, редактированию, форматированию текстов и таблиц.

*Формы контроля:* представление результата выполненных практических работ, защита работ.

#### **Тема 2.19. «Основные возможности векторного графического редактора входящего в состав текстового редактора Word»**

*Теория*. Векторный редактор в составе Microsoft Word. Отличие растровых изображений от векторных. Возможность создания векторного изображения, состоящего из элементарных графических фигур: квадратов, прямоугольников, многоугольников, линий, окружностей, эллипсов и пр.

*Практика.* Опрос полученных знаний по теме «Основные возможности векторного графического редактора входящего в состав текстового редактора Word»

*Ожидаемый результат:* учащиеся изучают возможности векторного редактора в составе Microsoft Word, отличие растровых изображений от векторных. Должны научиться создавать векторные изображения, состоящие из графических фигур.

*Формы контроля:* опрос.

#### **Тема 2.20. «Интерфейс графического редактора и его основные объекты»**

*Теория.* Вид диалогового окна приложения MS Word. Лента как основное средство для работы с содержимым документа. Команды для работы с документом. Панель быстрого доступа. Строка состояния. Кнопки режимов просмотра.

*Практика.* Практическое занятие по закреплению у учащихся знаний по интерфейсу и основным объектам Microsoft Word.

*Ожидаемый результат:* учащиеся изучают интерфейс графического редактора. Должны научиться пользоваться командами для работы с документом, панелью быстрого доступа, кнопками режимов просмотра.

*Формы контроля:* опрос.

#### **Тема 2.21. «Панель Инструменты.**

#### **Создание рисунков с помощью панели инструментов»**

*Теория.* Вывод на экран панели Рисование. Средства панели инструментов Рисование. Автофигуры. Графический элемент «Надпись». Использование панели инструментов Рисование для создания графических изображений.

*Практика.* Применение изученного материала на практике по работе с панелью инструментов Рисование графического редактора, входящего в состав текстового редактора Word».

*Ожидаемый результат:* учащиеся изучают панель Инструменты. Должны научиться использовать панель инструментов Рисование для создания графических изображений.

# **Тема 2.22. «Примеры создания блок – схем. Создание рисунков с использованием Основных фигур »**

*Теория.* Рисование схем при помощи фигур, сочетая их со стрелками и другими специальными знаками. Добавление надписи. Копирование и перемещение фигур. Группирование и разгруппирование. Создание схемы при помощи SmartArt. Установка ориентации страницы. Настройка поля страницы. Создание рисунков с помощью основных фигур панели Рисование, с помощью вкладки Вставка-Фигуры. Копирование и перемещение фигур. Группирование и разгруппирование. Использование клавиш Shift и Ctrl при создании рисунков.

*Практика.* Практическое занятие по закреплению у учащихся знаний по созданию блок – схем с помощью панели инструментов Рисование. Применение изученного материала на практике по созданию рисунков с использованием Основных фигур.

*Ожидаемый результат:* учащиеся изучают примеры создания блок – схем. Должны научиться рисовать схемы при помощи фигур, добавлять надписи, копировать и перемещать фигуры, группировать и разгруппировывать, создавать схемы при помощи SmartArt. учащиеся изучают Основные фигуры. Должны научиться создавать рисунки с помощью основных фигур панели Рисование, использовать клавиши Shift и Ctrl при создании рисунков.

*Формы контроля:* представление результата выполненных практических работ.

#### **Тема 2.23. «Создание рисунков с использованием Фигурных стрелок»**

*Теория.* Использование вкладки Вставка-Фигуры. Применение на вкладке Формат контуры, эффекты, обтекание текстом, толщины и внешний вид линий. Изменение размера фигуры. Слои.

*Практика.* Практическое занятие по закреплению у учащихся знаний по созданию рисунков с использованием Фигурных стрелок.

*Ожидаемый результат:* учащиеся изучают вкладки Вставка-Фигуры, Формат. Должны научиться создавать рисунки с использованием Фигурных стрелок, изменять размер фигуры, контур фигур, толщину и внешний вид линий, добавлять эффекты для фигур, создавать слои.

*Формы контроля:* наглядное представление полученных навыков.

#### **Тема 2.24. «Создание рисунков с использованием Выносок»**

*Теория.* Использование вкладки Вставка-Фигуры. Добавление надписи. Применение на вкладке Формат контуры, эффекты, обтекание текстом, толщины и внешний вид линий. Изменение размера фигуры. Копирование и перемещение фигур. Группирование и разгруппирование.

*Практика.* Применение изученного материала на практике по созданию рисунков с использованием Выносок.

*Ожидаемый результат:* учащиеся изучают вкладки Вставка-Фигуры, Формат. Должны научиться создавать рисунки с использованием Выносок, изменять

размер фигуры, контур фигур, толщину и внешний вид линий, добавлять эффекты для фигур, создавать слои, копировать и перемещать фигуры. *Формы контроля:* наглядное представление полученных навыков.

#### **Тема 2.25. «Создание рисунков с использованием элементов рисования: тени, объем. Создание рисунков с использованием элементов рисования: автофигуры, заливка»**

*Теория.* Добавление тени к объекту. Настройка тени: цвет тени, сдвиг тени. Создание объемной фигуры. Настройка объема. Направление объема, глубина объема, тип поверхности, освещение. Создание рисунков с использованием автофигур. Размещение объекта автофигуры. Изменение формы автофигуры. Закраска объектов. Способы заливки. Выбор другого цвета заливки.

*Практика.* Применение изученного материала на практике по созданию рисунков с использованием элементов рисования: тени, объем. Применение изученного материала на практике по созданию рисунков с использованием элементов рисования: автофигуры, заливка.

*Ожидаемый результат:* учащиеся изучают, как добавлять тень к объекту. Настраивать тень и объем. Должны научиться создавать объемные фигуры, рисунки с использованием элементов рисования: тени, объем, учащиеся изучают автофигуры, способы заливки фигур. Настраивать тень и объем. Должны научиться создавать рисунки с использованием автофигур, закрашивать фигуры. *Формы контроля:* наглядное представление полученных навыков.

#### **Тема 2.26. «Использование элементов рисования: объект WordArt. Красочное оформление документов Word. Вставка картинок, рисунков»**

*Теория.* Порядок создания фигурного текста. Добавление к тексту тени, наклона, вращения и растягивания. Форматирование объекта WordArt с помощью диалогового окна «Изменение текста WordArt». Печатание заранее придуманного текста. Создание фона документа. Положение фона на листе (за текстом). Вставка картинок и рисунков. Формат рисунка. Редактирование текста.

*Практика.* Применение изученного материала на практике по созданию рисунков с использованием объектов WordArt. Практическое занятие по закреплению у учащихся знаний по праздничному оформлению документов. Вставка картинок и рисунков.

*Ожидаемый результат:* учащиеся изучают порядок создания фигурного текста. Должны научиться использовать объект WordArt для создания рисунков, форматировать объект WordArt. Учащиеся изучают, как красочно оформлять документы Word. Должны научиться создавать фон документа, вставлять картинки и рисунки, печатать и редактировать текст.

*Формы контроля:* наглядное представление полученных навыков.

# **Тема 2.27. «Создание проекта Поздравительная открытка «С днем рождения»»**

*Теория.* Обсуждение этапов создания проекта. Выделение основных моментов создания проекта. Заготовка поздравительного текста, картинок, рисунков. Шаблон открытки «С днём рождения» с пошаговым описанием.

*Практика.* Применение на практике изученного материала по работе в приложении MS Word. Создание поздравительной открытки «С днём рождения!». *Ожидаемый результат:* учащиеся создают проект - поздравительную открытку

«С днем рождения». Должны закрепить изученный материал по созданию, редактированию, форматированию текстов и таблиц, добавлению картинок и рисунков, изменению фона.

*Формы контроля:* представление результата выполненных проектов.

# **Тема 2.28. «Создание проекта Поздравительная открытка «С Новым годом»»**

*Теория.* Обсуждение этапов создания проекта. Выделение основных моментов создания проекта. Заготовка поздравительного текста, картинок, рисунков. Шаблон открытки «С Новым годом» с пошаговым описанием.

*Практика.* Применение на практике изученного материала по работе в приложении MS Word. Создание поздравительной открытки «С Новым годом!». *Ожидаемый результат:* учащиеся создают проект - поздравительную открытку «С Новым годом!». Должны закрепить изученный материал по созданию, редактированию, форматированию текстов и таблиц, добавлению картинок и рисунков, изменению фона.

*Формы контроля:* представление результата выполненных проектов

#### **Тема 2.29. «Создание проекта Поздравительная открытка «8 марта – праздник весны»»**

*Теория.* Обсуждение этапов создания проекта. Выделение основных моментов создания проекта. Заготовка поздравительного текста, картинок, рисунков. Шаблон открытки «8 марта – праздник весны» с пошаговым описанием.

*Практика.* Применение на практике изученного материала по работе в приложении MS Word. Создание поздравительной открытки «8 марта – праздник весны».

*Ожидаемый результат:* учащиеся создают проект - поздравительную открытку

«8 марта – праздник весны». Должны закрепить изученный материал по созданию, редактированию, форматированию текстов и таблиц, добавлению картинок и рисунков, изменению фона.

*Формы контроля:* представление результата выполненных проектов

#### **Тема 2.30. «Конкурс и защита проектов»**

*Практика.* Просмотр всех созданных проектов. Выбор лучшей работы.

*Ожидаемый результат:* учащиеся показывают проекты, тем самым демонстрируют свои знания по пройденному разделу. Должны научиться защищать свои работы.

*Формы контроля:* защита проектов.

#### **Раздел 3. «Приложение Microsoft Office PowerPoint» Тема 3.1. «Возможности и область использования приложения PowerPoint»**

*Теория.* Использование приложения PowerPoint. Области применения. Из чего состоит презентация. Что такое слайд?

*Практика.* Опрос материала по теме «Возможности и область использования приложения PowerPoint»

*Ожидаемый результат:* учащиеся изучают области применения приложения PowerPoint. Должны освоить структуру презентаций, понятие Слайда.

*Формы контроля:* опрос.

#### **Тема 3.2. «Презентации. Виды презентаций. Запуск приложения PowerPoint, окно программы. Группы инструментов среды PowerPoint, назначение»**

*Теория.* Понятие презентации. Содержание презентации. Типы презентаций. Основные виды презентации. Способы осуществления запуска программы. Окно программы. Область слайда. Структура слайда. Область заметок. Область задач. Режимы программы. Смена режимов. Предоставляемые средой PowerPoint группы инструментов. Панели инструментов: стандартная, анимации, форматирования, рисования. Назначение панели задач приложения. Варианты создания презентаций.

*Практика.* Опрос изученного материала по теме «Презентации. Виды презентаций». Проверка изученного материала по теме «Запуск приложения PowerPoint, окно программы» в виде тестирования. Практическое занятие по закреплению у учащихся знаний основных элементов приложения PowerPoint.

*Ожидаемый результат:* учащиеся изучают содержание презентации, типы презентаций, виды презентации. Должны освоить понятие Презентации, основных видов, типов презентаций. Учащиеся изучают способы осуществления запуска программы PowerPoint, окно программы. Должны научиться запускать приложение PowerPoint, знать расположение Области слайда, Области заметок, Области задач. Учащиеся изучают группы инструментов среды PowerPoint. Должны научиться различать группы инструментов, знать их назначение. *Формы контроля:* опрос.

#### **Тема 3.3. «Выделение этапов создания презентации. Способы создания новой презентации».**

*Теория.* Порядок создания презентации. Запуск Microsoft Power Point. Шаблон оформления. Макет слайда. Оформление слайда (заголовок, поясняющий текст, рисунок и т.д.). Анимация слайда. Просмотр слайда. Создание остальных слайдов презентации. Смена слайдов. Просмотр презентации. Сохранение презентации. Краткое изложение этапов создания презентации. Варианты создания новой презентации: создание презентации с помощью Мастера Автосодержания, создание презентаций на основе шаблонов, создание новой презентации на основе существующей.

*Практика*. Опрос изученного материала по теме «Этапы создания презентации. Способы создания новой презентации».

*Ожидаемый результат:* учащиеся изучают порядок создания презентации, способы создания новой презентации. Должны научиться использовать макет слайда для создания презентации, создавать презентации на основе шаблонов, на основе существующей.

*Формы контроля*: опрос.

#### **Тема 3.4. «Создание презентации с помощью Мастера Автосодержания. Создание презентаций на основе шаблонов»**

*Теория.* Случаи использования Мастера Автосодержания. Запуск Мастера Автосодержания (AutoContent Wizard). Пошаговая процедура создания презентации с помощью Мастера Автосодержания. Процесс создания презентации на основе шаблонов. Добавление нового слайда в презентацию. Выбор подходящего макета. Диалоговое окно выбора шаблона для презентации. Заполнение макета конкретным содержимым. Подбор подходящего шаблона оформления и цветовой схемы. Добавление из шаблонов эффектов анимации.

*Практика.* Практическое занятие по закреплению у учащихся знаний по созданию презентации с помощью Мастера Автосодержания. Применение на практике изученного материала по созданию презентаций на основе шаблонов.

*Ожидаемый результат:* учащиеся изучают порядок создания презентации с помощью Мастера Автосодержания. Должны научиться создавать презентации с помощью Мастера Автосодержания. Учащиеся изучают порядок создания презентации на основе шаблонов. Должны научиться добавлять новый слайд в презентацию, заполнять макет конкретным содержимым, подбирать подходящий шаблон оформления и цветовую схему.

*Формы контроля:* наглядное представление полученных навыков.

#### **Тема 3.5. «Создание новой презентации на основе существующей. Удаление и перемещение слайдов»**

*Теория.* Создание копии имеющейся презентации. Порядок действий создания копии презентации. Внесение изменений в оформление и содержание копии презентации. Добавление слайдов из других презентаций. Сохранение презентации под другим именем. Удаление и перемещение слайдов.

*Практика.* Закрепление изученного материала. Создание новой презентации на основе существующей. Удаление и перемещение слайдов.

*Ожидаемый результат:* учащиеся изучают порядок действий создания новой презентации на основе существующей. Должны научиться создавать копии имеющейся презентации, вносить изменения в оформление и содержание копии презентации, добавлять слайды из других презентаций.

*Формы контроля:* наглядное представление полученных навыков.

#### **Тема 3.9. «Режим структуры. Режим просмотра слайдов»**

*Теория.* Назначение режима структуры. Выбор режима структуры. Приемы работы с презентацией в режиме структуры PowerPoint. Кнопки панели. Перемещение элементов списка или всего слайда с одного уровня структуры на другой. Сворачивание и разворачивание текста выбранных слайдов. Просмотр

работы и предварительного выполнения готовой презентации в режиме просмотра слайдов*.* Прослеживание переходов при смене последовательных слайдов. Контролирование включенных в презентацию анимации и звуковых эффектов.

*Практика.* Практическое занятие по закреплению у учащихся знаний по основным элементам режима структуры. Практическое занятие по закреплению у учащихся знаний по работе в режиме просмотра слайдов.

*Ожидаемый результат:* учащиеся изучают назначение режима структуры PowerPoint, приемы работы с презентацией в режиме структуры. Должны научиться работать в режиме структуры, перемещать элементы списка или всего слайда с одного уровня структуры на другой. Учащиеся изучают режим просмотра слайдов PowerPoint. Должны научиться просматривать работы и предварительного выполнения готовой презентации в режиме просмотра слайдов, контролировать включенных в презентацию анимации и звуковых эффектов. *Формы контроля :*опрос*.*

#### **Тема 3.7. «Изменение разметки слайдов»**

*Теория.* Выполнение команд для изменения разметки слайдов. Выбор необходимого макета. Изменение размера слайдов от широкоэкранного (16:9) на стандартный (4:3) и наоборот. Изменение размеров слайдов на любой необходимый, а также в зависимости от размера бумаги и экрана. Установка размеров слайдов по умолчанию для всех новых презентаций.

*Практика.* Закрепление изученного материала по теме «Изменение разметки слайдов».

*Ожидаемый результат:* учащиеся изучают технику изменения размеров слайдов. Должны научиться устанавливать размеры слайдов по умолчанию, а также на любой необходимый в зависимости от размера бумаги и экрана.

*Формы контроля:* наглядное представление полученных навыков.

#### **Тема 3.8. «Создание фона, дизайн слайда»**

*Теория.*Диалоговое окно Цветовая схема. Применение цветовой схемы для одного слайда, ко всем слайдам. Изменение стандартной цветовой схемы. Фон слайда. Средства для изменения цвета, оттенка, узора или текстуры фона. Использование рисунка или фотографии в качестве фона.

*Практика.* Применение изученного материала на практике**.** Создание фона слайда, дизайн.

*Ожидаемый результат:* учащиеся изучают средства для изменения цвета, оттенка, узора или текстуры фона. Должны научиться применять цветовую схему для слайдов, изменять стандартную цветовую схему, фон слайда, использовать рисунок или фотографии в качестве фона.

*Формы контроля:* наглядное представление полученных навыков.

#### **Тема 3.9.** «**Создание текста его форматирование»**

*Теория.* Особенности стиля, единство в оформлении слайдов. Ввод текста в предназначенные текстовые поля. Подсказки ввода текста. Подсказки для ввода рисунков и диаграмм. Переход от одного текстового поля к другому.

Форматирование текста. Основные приемы форматирования текстов в PowerPoint. Кнопки для установки специальных эффектов.

*Практика.* Практическое занятие по закреплению у учащихся знаний по созданию текста в слайдах, его форматированию.

*Ожидаемый результат:* учащиеся изучают стили для оформления слайдов, основные приемы форматирования текстов в PowerPoint. Должны научиться создавать текст в слайдах, его форматировать.

*Формы контроля:* представление результата выполненных практических работ.

#### **Тема 3.10.** «**Вставка и редактирование графиков, диаграмм, таблиц. Анимационное оформление текста»**

*Теория.* Применение диаграмм и графиков для наглядной демонстрации изменений одних показателей, относительно других. Вставка диаграмм, графиков, таблиц в слайд. Выбор диаграмм, графиков, таблиц в диалоговом окне. Виды диаграмм, графиков, таблиц. Редактирование. Применение панели инструментов Эффекты анимации, а также команды Встроенная анимация и Настройка анимации меню Показ слайдов для создания анимационных текстов, текстовых эффектов. Описание эффектов анимации: Анимация заголовка, Анимация текста слайда, Эффект въезда, Эффект полёта, Эффект камеры, Вспышка,….

*Практика.* Практическое занятие по закреплению у учащихся знаний по вставке и редактированию графиков, диаграмм, таблиц. Применение изученного материала на практике**.** Применение анимации для оформления текста.

*Ожидаемый результат:* учащиеся изучают виды диаграмм, графиков, таблиц, применение диаграмм и графиков для наглядной демонстрации изменений одних показателей, относительно других. Должны научиться выбирать диаграммы, графики, таблицы в диалоговом окне, вставлять их в слайд, редактировать.Учащиеся изучают панель инструментов Эффекты анимации. Должны научиться настраивать анимацию, применять анимацию для оформления текста.

*Формы контроля:* представление результата выполненных практических работ.

#### **Тема 3.11.** «**Вставка рисунков и изображений в слайды. Настройка анимации рисунков, изображений и времени показа»**

*Теория.* Использование рисунков и картинок в презентации. Способы создания рисунков в презентации. Картинки из коллекции Clip Art. Изменение картинок с помощью панели Настройка изображения. Диалоговая панель Настройка анимации. Выбор эффектов анимации. Порядок анимации – последовательность переключения анимационных объектов. Настройка времени показа. Список Объект без анимации.

*Практика.* Применение изученного материала на практике**.** Вставка рисунков и изображений в слайды изученными способами. Изменение картинок. Практическое закрепление изученного материала по настройке анимации рисунков, изображений и времени показа.

*Ожидаемый результат:* учащиеся изучают способы создания рисунков в презентации. Должны научиться вставлять рисунки и изображения в слайды,

изменять картинки с помощью панели Настройка изображения. Учащиеся изучают порядок анимации – последовательность переключения анимационных объектов. Должны научиться настраивать анимации рисунков, изображений и времени показа.

*Формы контроля:* представление результата выполненных практических работ.

#### **Тема 3.12** «**Вставка звука и видео, создание гиперссылок»**

*Теория.* Добавление музыки или фильма с помощью команды вставка/фильм (звук). Отыскание места нахождения данного звука или видео. Воспроизведение звука или видео по щелчку мыши или автоматически. Создание гиперссылок для добавления музыки или фильма в презентацию.

*Практика.* Применение изученного материала на практике**.** Вставка звука, видео и гиперссылок в слайд.

*Ожидаемый результат:* учащиеся изучают способы добавления музыки или фильма в презентацию. Должны научиться вставлять звук и видео в слайды, создавать гиперссылки.

*Формы контроля:* представление результата выполненных практических работ.

#### **Тема 3.13.** «**Выделение, перемещение, выравнивание объектов. Создание нескольких слайдов согласно сценарию»**

*Теория.* Выделение и группирование объектов. Использование клавиши Shift при выделении объектов. Действия над объектами в группе: зеркально отражение, изменение размеров, повороты. Перемещение и копирование объектов. Способы перемещения объектов. Действия необходимые для перемещения объектов разными способами. Удаление объектов. Выравнивание объектов. Действия при выравнивании объектов. Автоматическое выравнивание. Привязка к сетке. Настройка панели инструментов для выравнивания объектов. Накладывание объектов. Изменение последовательности накладывания. Помещение объектов поверх других объектов или под ними. Создание презентации, состоящей из несколько слайдов. Создание для каждого из объектов фона, текста, рисунков (изображения). Форматирование слайдов.

Редактирование содержимого слайдов. Выбор фона для слайдов и отдельных элементов. Изменение цветовой схемы. Вставка иллюстраций на слайды. Копирование объектов на слайде. Перемещение объектов на слайде и между слайдами. Удаление объектов на слайде. Добавление анимации текстов, картинок, видео.

*Практика.* Применение изученного материала на практике**.** Выделение и группирование объектов, перемещение и копирование объектов, выравнивание и накладывание объектов. Практическое занятие по закреплению у учащихся знаний по созданию презентации, состоящих из нескольких слайдов.

*Ожидаемый результат:* учащиеся изучают действия с объектами. Должны научиться выделять, перемещать, выравнивать, группировать объекты, отражать, изменять размеры, накладывать объекты, помещать объекты поверх других. Учащиеся изучают принцип создания нескольких слайдов согласно сценарию.

Должны научиться форматировать слайды, редактировать содержимое слайдов, добавлять для каждого из объектов фона, текста, рисунков (изображения). *Формы контроля:* представление результата выполненных практических работ.

#### **Тема 3.14.** «**Ветвления в слайдах, создание управляющих кнопок»**

*Теория.* Необходимость изменения набора слайдов, порядка следования слайдов. Вставка управляющей кнопки. Описание управляющих кнопок. Выбор необходимой кнопки и помещение её на слайд. Диалоговое окно настройка действия кнопки. Назначение кнопки. Изменение размеров кнопки и положение её на слайде.

*Практика.* Закрепление изученного материала по теме «Ветвление в слайдах, создание управляющих кнопок».

*Ожидаемый результат:* учащиеся изучают принцип ветвления в слайдах, описание управляющих кнопок, их назначение. Должны научиться выбирать необходимую кнопку и помещать её на слайд, настраивать действия кнопки.

*Формы контроля:* представление результата выполненных практических работ.

#### **Тема 3.15.** «**Итоговый слайд и скрытые слайды»**

*Теория.* Назначение итогового слайда. Расположение кнопки Итоговый слайд на панели инструментов. Действия при создании итогового слайда. Назначение скрытых слайдов. Порядок создания скрытых слайдов. Отображение скрытых слайдов во время презентации.

*Практика.* Применение изученного материала на практике. Создание итогового и скрытых слайдов.

*Ожидаемый результат:* учащиеся изучают назначение итогового слайда, назначение скрытых слайдов, порядок создания итогового и скрытых слайдов. Должны научиться создавать итоговый слайд и скрытые слайды.

*Формы контроля:* представление результата выполненных практических работ.

#### **Тема 3.16.** «**Работа с сортировщиком слайдов. Оформление переходов слайдов»**

*Теория***.** Просмотр и сортировка слайдов в режиме Сортировщик слайдов. Редактирование последовательности слайдов презентации, выделение, копирование в буфер, вставка из буфера, удаление в режиме Сортировщик слайдов. Эффекты анимации при смене одного слайда следующим. Диалоговая панель Переход слайда. Звуковое сопровождение. Интервал времени. Применение выбранных настроек к одному текущему слайду, ко всем слайдам презентации.

*Практика.* Практическое занятие по закреплению у учащихся знаний по работе с сортировщиком слайдов, оформлению переходов слайдов.

*Ожидаемый результат:* учащиеся изучают принцип сортировки слайдов в режиме Сортировщик слайдов. Должны научиться работать с сортировщиком слайдов, оформлять переходы, добавлять звуковое сопровождение при переходе слайдов, интервал времени.

*Формы контроля:* представление результата выполненных практических работ.

#### **Тема 3.17.** «**Чёрно-белая презентация»**

*Теория.* Преобразования цветной презентации в черно-белую и наоборот. Необходимость преобразования. Отображение объектов на экране или печати при переходе в режим черно-белого изображения.

*Практика.* Применение изученного материала на практике по созданию чернобелой презентации.

*Ожидаемый результат:* учащиеся изучают необходимость преобразования цветной презентации в черно-белую и наоборот. Должны научиться создавать черно-белую презентацию и применять эти преобразования для печати.

*Формы контроля:* представление результата выполненных практических работ.

#### **Тема 3.18.** «**Создание презентации «Часы»»**

*Теория.* Последовательность действий создания презентации «Часы». Использование инструментов панели Рисование. Применение изученного материала по копированию повторяющихся фрагментов, копированию слайдов, смене слайдов. Применение эффектов анимации, звукового сопровождения. Сохранение презентации в созданной папке.

*Практика.* Применение изученного раздела на практике. Создание презентации «Часы»

*Ожидаемый результат:* учащиеся изучают последовательность действий создания презентации «Часы», создают презентацию «Часы». Должны закрепить изученный материал по созданию, редактированию, форматированию слайдов, по копированию повторяющихся фрагментов, копированию слайдов, смене слайдов, применению эффектов анимации, звукового сопровождения.

*Формы контроля:* представление результата выполненных презентаций.

#### **Тема 3.19. «Создание презентации «Времена года»»**

Теория. Последовательность действий создания презентации «Времена года». Ввод текста. Вставка рисунков. Создание гиперссылок. Осуществление переходов слайда по щелчку. Применение эффектов анимации, звукового сопровождения. Сохранение презентации в созданной папке.

*Практика.* Применение изученного раздела на практике. Создание презентации «Времена года»

*Ожидаемый результат:* учащиеся изучают последовательность действий создания презентации «Времена года», создают презентацию «Времена года». Должны закрепить изученный материал по созданию, редактированию, форматированию слайдов, по копированию повторяющихся фрагментов, копированию слайдов, смене слайдов, применению эффектов анимации, звукового сопровождения.

*Формы контроля:* представление результата выполненных презентаций.

#### **Тема 3.20. «Создание презентации «Скакалочка»»**

*Теория.* Последовательность действий создания презентации «Скакалочка». Использование инструментов панели Рисование. Применение изученного материала по копированию повторяющихся фрагментов, копированию слайдов,

смене слайдов. Настройка непрерывного показа слайда. Запуск презентации в режиме автоматической смены слайдов. Сохранение презентации в созданной папке.

*Практика.* Применение изученного раздела на практике. Создание презентации «Скакалочка».

*Ожидаемый результат:* учащиеся изучают последовательность действий создания презентации «Скакалочка», создают презентацию «Скакалочка». Должны закрепить изученный материал по созданию, редактированию, форматированию слайдов, по копированию повторяющихся фрагментов, копированию слайдов, смене слайдов, применению эффектов анимации, звукового сопровождения.

*Формы контроля:* представление результата выполненных презентаций.

# **Тема 3.21. «Создание презентации на выбранную тему»**

*Теория.* Темы для презентации: «Мой класс», «История нашей школы», «Моя семья», «Мои увлечения», «Моё родное село». Осуществление работы в виде проектной деятельности. Обсуждение предложенных тем для создания презентации.

*Практика.* Создание презентации на выбранную тему: выбор темы, сбор информации, создание слайдов презентации. Применение изученных тем при составлении презентации.

*Ожидаемый результат:* учащиеся изучают темы для презентаций, подбирают материал для выбранной темы, создают презентацию на выбранную тему. Должны закрепить материал по пройденному разделу, создавать, редактировать, форматировать слайды, применять эффекты анимации, звуковое сопровождение, добавлять гиперссылки, ветвления в слайды, создавать управляющие кнопки.

*Формы контроля:* представление результата выполненных презентаций на выбранную тему.

#### **Тема 3.22. «Демонстрация само презентации»**

*Теория.* Просмотр и прослушивание примера само презентации.

*Практика.* Демонстрация созданных само презентаций.

*Ожидаемый результат:* учащиеся показывают созданные работы, тем самым демонстрируют свои знания по пройденному разделу.

*Формы контроля:* представление результата выполненных само презентаций.

#### **Тема 3.23. «Конкурс и защита презентаций»**

*Практика.*Просмотр всех созданных презентаций. Выбор лучшей работы.

*Ожидаемый результат:* учащиеся показывают созданные работы, тем самым демонстрируют свои знания по пройденному разделу.

*Формы контроля:* защита презентаций*.*

# **Раздел 4. «Microsoft Excel - универсальная система обработки данных»**

# **Тема 4.1. «Интерфейс Microsoft Excel и его основные объекты»**

*Теория.* Возможности Microsoft Excel. Элементы приложения: кнопка Offic, панель быстрого доступа, заголовок, лента, полосы прокрутки, рабочая област, строка состояния, линейки. Вкладки ленты: Главная, Вставка, Разметка страницы, Ссылки, Рассылки…

*Практика*. Опрос полученных знаний по теме «Интерфейс Microsoft Excel и его основные объекты». Настройка панели инструментов.

*Ожидаемый результат:* учащиеся изучают возможности Microsoft Excel, его интерфейс. Должны научиться настраивать панели инструментов, знать элементы приложения Microsoft Excel.

*Формы контроля:* опрос*.*

#### **Тема 4.2. «Ввод данных и текстов в электронную таблицу»**

*Теория.* Ввод данных. Ввод текста и чисел в ячейки электронной таблицы. Редактирование данных. Изменение формата данных. Маркер заполнения. Способы ввода данных в электронную таблицу.

*Практика*. Практическое занятие по закреплению у учащихся знаний по вводу данных и текстов в электронную таблицу. Использование разных способов ввода данных.

*Ожидаемый результат:* учащиеся изучают способы ввода данных в электронную таблицу. Должны научиться вводить и редактировать данные, изменять формат данных, пользоваться маркером для заполнения.

*Формы контроля:* наглядное представление полученных навыков*.*

#### **Тема 4.3. «Форматирование ячеек и рабочих листов»**

*Теория.* Форматы ячеек в Excel, свойства ячеек. Условное форматирование. Наложение определённого формата на ячейку при выполнении заданного условия. Форматирование рабочего листа.

*Практика*. Применение на практике знаний по форматированию ячеек и рабочих листов.

*Ожидаемый результат:* учащиеся изучают форматы ячеек в Excel, свойства ячеек. Должны научиться форматировать ячейки, рабочие листы.

*Формы контроля:* наглядное представление полученных навыков.

#### **Тема 4.4. «Списки и базы данных»**

*Теория.* Списки Excel как База данных. Операции со списками. Три основных структурных элемента списка. Создание списков и базы данных. Создание выпадающего списка. Способы создания списка. Сортировка списков.

*Практика*. Практическое занятие по закреплению у учащихся знаний по созданию списков и баз данных. Создание расписания в MS Excel.

*Ожидаемый результат:* учащиеся изучают списки Excel, операции со списками, способы создания списка. Должны научиться создавать списки и базы данных, создавать выпадающий список, сортировать списки.

*Формы контроля:* представление результата выполненных практических работ.

#### **Тема 4.5. «Сводные таблицы»**

*Теория.* Требования, которых необходимо придерживаться при создании сводной таблицы. Создание сводной таблицы в Excel из нескольких листов и таблиц для быстрого формирования сводных отчетов по данным. Обновление данных в сводных таблицах Excel. Управление сводными таблицами.

*Практика*. Применение на практике знаний по созданию сводных таблиц, обновлять данные, управлять сводными таблицами.

*Ожидаемый результат:* учащиеся изучают требования, которые необходимо придерживаться при создании сводной таблицы. Должны научиться создавать сводные таблицы в Excel, формировать сводные отчеты по данным.

*Формы контроля:* наглядное представление полученных навыков.

#### **Тема 4.6. «Организация вычислений в Excel»**

*Теория.* Ввод формул с клавиатуры. Создание формул с использованием мастера функций. Создание формул с использованием кнопки Автосумма. Редактирование формул. Перемещение и копирование формул.

*Практика*. Практическое занятие по закреплению у учащихся знаний по организации вычислений в Excel.

*Ожидаемый результат:* учащиеся изучают принципы организации вычислений в Excel. Должны научиться правильно вводить формулы, создавать формулы с использованием мастера функций, редактировать, перемещать и копировать формулы.

*Формы контроля:* представление результата выполненных практических работ.

#### **Тема 4.7. «Основные функции»**

*Теория.* Функции управления базами данных и списками, функции даты и времени, внешние функции, инженерные функции, финансовые, информационные, логические, функции просмотра и ссылок. Категории статистических, текстовых и математических функций.

*Практика*. Применение основных функций Excel на практике.

*Ожидаемый результат:* учащиеся изучают основные функции в Excel. Должны научиться применять все возможные функций Excel на практике.

*Формы контроля:* наглядное представление полученных навыков.

#### **Тема 4.8. «Работа с простыми формулами. Работа с математическими функциями»**

*Теория.* Создание простых формул в Excel. Последовательность создания формул. Складывание, вычитание, перемножение величин. Создание формул со ссылками на ячейки: ссылки на ячейки других листов и книг, относительные и абсолютные ссылки, трехмерные ссылки. Деление математических функции Excel на:

простейшие, функции округления, специфические, функции для операций с матрицами. Работа с математическими функциями.

*Практика*. Практическое занятие по закреплению у учащихся знаний по созданию простых формул, применению математических функций в Excel.

*Ожидаемый результат:* учащиеся изучают последовательность создания формул. Должны научиться создавать простые формулы и формулы с ссылками на ячейки, работать с математическими функциями.

*Формы контроля:* представление результата выполненных практических работ.

#### **Тема 4.9. «Подготовка документа к печати»**

*Теория.* Подготовка таблиц к выводу на печать принтера. Печать шапки таблицы на каждой странице листа Excel. Предварительный просмотр в Excel перед печатью документов. Настройка двусторонней печати. Просмотр данных в Excel разными способами. Разделение окон на части. Настройка области печати в страничном режиме. Разметка страниц для печати в Excel. Настройка области и границ печати для больших таблиц.

*Практика*. Подготовка документа к печати. Практическое занятие по закреплению у учащихся знаний по настраиванию параметров печати.

*Ожидаемый результат:* учащиеся изучают принципы подготовки таблиц к выводу на печать принтера. Должны научиться настраивать двустороннюю печать, просматривать данных в Excel разными способами, настраивать области печати в страничном режиме.

*Формы контроля:* наглядное представление полученных навыков.

# **Тема 4.10. «Диаграммы. Графика в документах»**

*Теория.* Виды диаграмм. Мастер диаграмм. Элементы диаграммы. Изменение стиля. Типы диаграмм. Построение диаграммы.

*Практика*. Применение на практике знаний по построению диаграмм.

*Ожидаемый результат:* учащиеся изучают виды диаграмм, элементы диаграммы, типы диаграмм. Должны научиться строить диаграммы, изменять стиль.

*Формы контроля:* представление результата выполненных практических работ.

# **Тема 4.11. «Диаграммы и графики функций.»**

*Теория.* Построение графиков. Редактирование диаграммы. Форматирование диаграммы.

*Практика*. Применение на практике знаний по построению диаграмм, графиков функций, их редактированию и форматированию.

*Ожидаемый результат:* учащиеся изучают виды диаграмм, элементы диаграммы, типы диаграмм. Должны научиться строить графики, редактировать и форматировать диаграммы.

*Формы контроля:* наглядное представление полученных навыков.

#### **Тема 4.12. «Практическая работа «Создание и форматирование таблицы»»**

*Теория.* Урок обобщения. Повторение пройденного материала.

*Практика*. Применение на практике полученных знаний при работе в Microsoft Excel. Самостоятельная работа по созданию и форматированию таблиц.

*Ожидаемый результат:* учащиеся повторяют пройденный материал и применяют полученные знание на практике. Должны самостоятельно выполнить работу по созданию и форматированию таблиц.

*Формы контроля:* представление результата выполненных практических работ.

# **Тема 4.13. «Практическая работа «Построение диаграмм»»**

*Теория.* Урок обобщения. Повторение пройденного материала.

*Практика*. Применение на практике полученных знаний при работе в Microsoft Excel. Самостоятельная работа по построению диаграмм.

*Ожидаемый результат:* учащиеся повторяют пройденный материал и применяют полученные знание на практике. Должны самостоятельно выполнить работу по построению диаграмм.

*Формы контроля:* представление результата выполненных практических работ.

# **Тема 4.14. «Практическая работа «Вычисления в MS Excel»»**

*Теория.* Урок обобщения. Повторение пройденного материала.

*Практика*. Применение на практике полученных знаний при работе в Microsoft Excel. Самостоятельная работа по вычислению в MS Excel.

*Ожидаемый результат:* учащиеся повторяют пройденный материал и применяют полученные знание на практике. Должны самостоятельно выполнить работу по вычислению в MS Excel.

*Формы контроля:* представление результата выполненных практических работ.

# **Тема 4.15. «Дополнительные возможности Excel»**

*Теория.* Работа со списками. Сортировка – это распределение значений по определенному признаку (по возрастанию или по убыванию, по алфавиту и т.д.). Фильтрация. Виды фильтрации. Поиск данных, поиск повторов данных, экспорт данных в текстовые файлы, в т.ч. примечаний, извлечение чисел из текста, преобразование формул в значения, чисел в текст, поиск ячеек с формулами, ячеек с формулами содержащими ссылки на другие источники, непосредственная работа из Excel с Internet.

*Практика*. Практическое занятие по закреплению у учащихся знаний по использованию дополнительных возможностей Excel.

*Ожидаемый результат:* учащиеся изучают дополнительные возможности Excel. Должны научиться сортировать данные по возрастанию или по убыванию, по алфавиту, осуществлять поиск данных, экспортировать данные в текстовые файлы, извлекать числа из текста и т. д.

*Формы контроля:* опрос.

# **Тема 4.16. «Конкурс и защита работ»**

*Практика*. Представление выполненных практических работ. Защита работ. *Ожидаемый результат:* учащиеся показывают выполненные практические работы, тем самым демонстрируют свои знания по пройденному разделу. *Формы контроля:* защита презентаций*.*

# **Раздел 5. «Создание публикаций средствами MS Publisher» Тема 5.1. «Интерфейс Publisher. Элементы панелей управления»**

*Теория.* Описание и назначение элементов интерфейса Publisher. Меню программы. Кнопки управления. Рабочая область.

*Практика*. Практическое занятие по закреплению у учащихся знаний интерфейса Publisher, элементов панелей управления. Опрос пройденного материала.

*Ожидаемый результат:* учащиеся изучают интерфейс Publisher. Должны знать элементы панелей управления.

*Формы контроля:* опрос.

#### **Тема 5.2. «Использование линейки и направляющих линейки. Настраивание границ. Просмотр публикаций»**

*Теория.* Отображение и скрытие линеек. Структурирование страницы с помощью направляющих разметки. Перемещение линеек. Перемещение начала точки координат. Сброс начала координат точек. Масштабирование линеек. Использование «быстрых» направляющих. Режим обычного просмотра документа.

*Практика*. Применение на практике знаний по теме «Использование линейки и направляющих линейки. Настраивание границ. Просмотр публикаций»

*Ожидаемый результат:* учащиеся изучают использование линейки и направляющих линейки. Должны научиться отображать и скрывать линейки, перемещать линейки, использовать «быстрых» направляющих.

*Формы контроля:* наглядное представление полученных навыков.

# **Тема 5.3. «Ввод текста. Создание, изменение размера и положения текстового поля»**

*Теория.* Создание нового текстового поля для размещения текста. Изменение размеров текстового поля. Перемещение текстового поля. Поворот текстового поля. Автоматическое изменение размеров текста. Ввод текста.

*Практика*. Закрепление полученных знаний на практике по созданию, изменению размера и положения текстового поля. Ввод текста.

*Ожидаемый результат:* учащиеся изучают принципы создания нового текстового поля для размещения текста, изменения размеров текстового поля, перемещения текстового поля. Должны научиться вводить текст, создавать, изменять размер и положение текстового поля.

*Формы контроля:* наглядное представление полученных навыков.

#### **Тема 5.4. «Форматирование символа и слова. Абзацы»**

*Теория.* Форматирование символов. Использование способов выравнивания абзацев. Маркированные и нумерованные списки, буквица.

*Практика*. Применение на практике знаний по форматированию символов, выравниванию абзацев. Маркирование и нумерование списков.

*Ожидаемый результат:* учащиеся изучают способы форматирования символа и слова. Должны научиться выравнивать абзацы различными способами, маркировать и нумеровать списки.

*Формы контроля:* представление результата выполненных практических работ.

#### **Тема 5.5. «Добавление страницы. Копирование текстов из других источников. Размещение текста в имеющемся поле»**

*Теория.* Добавление и удаление страниц. Импорт всего текста из файла, созданного в другой программе. Копирование и вставка выделенного текста. Размещение текста в имеющемся поле.

*Практика*. Практическое занятие по закреплению у учащихся знаний по теме «Добавление страницы. Копирование текстов из других источников. Размещение текста в имеющемся поле».

*Ожидаемый результат:* учащиеся изучают принципы добавления и удаления страниц, размещения текста в имеющемся поле. Должны научиться добавлять и удалять страницы, импортировать, копировать текст.

*Формы контроля:* наглядное представление полученных навыков*.*

#### **Тема 5.6. «Использование автозамещения текста. Связывание текстовых рамок»**

*Теория.* Включение и отключение авторазмещения текста. Связывание текстовых рамок. Устранение неполадок при связывании текстовых рамок.

*Практика*. Применение на практике знаний по использованию автозамещения текста, связыванию текстовых рамок.

*Ожидаемый результат:* учащиеся изучают способы автозамещения текста. Должны научиться применять автозамещение текста**,** связывать текстовые рамки. *Формы контроля:* представление результата выполненных практических работ.

#### **Тема 5.7. «Добавление элементов: «Продолжение на странице» и «Начало на странице»»**

*Теория.* Необходимость в добавлении полностью нового блока текста. Уведомление «Продолжение на странице», уведомление «Начало на странице».

*Практика*. Закрепление полученных знаний на практике по добавлению элементов: «Продолжение на странице» и «Начало на странице».

*Ожидаемый результат:* учащиеся изучают принципы добавления элементов: «Продолжение на странице» и «Начало на странице». Должны научиться применять на практике элементы «Продолжение на странице» и «Начало на странице».

*Формы контроля:* наглядное представление полученных навыков.

#### **Тема 5.8. «Использование вариантов сохранения. Автоматическое преобразование»**

*Теория.* Сохранение файла Publisher как PDF. Публикация в формате HTML. Сохранение публикации как файл шаблона Publisher. Автоматическое преобразование из Publisher в PDF для печати.

*Практика*. Практическое занятие по закреплению у учащихся знаний по вариантам сохранения публикаций и преобразования их в PDF файл для вывода на печать.

*Ожидаемый результат:* учащиеся изучают способы сохранения файла Publisher. Должны научиться сохранят документы Publisher разными способами.

*Формы контроля:* представление результата выполненных практических работ.

#### **Тема 5.9. «Установка параметров Publisher. Использование справки»**

*Теория.* Общие параметры. Параметры редактирования. Помощь пользователю. Использование Справки Publisher.

*Практика*. Закрепление полученных знаний на практике по установке параметров Publisher. Использование справки.

*Ожидаемый результат:* учащиеся изучают общие параметры, параметры редактирования Publisher. Должны научиться устанавливать параметры Publisher, использовать справку.

*Формы контроля:* наглядное представление полученных навыков.

# **Тема 5.10. «Вставка графических объектов. Создание таблицы в Publisher»**

*Теория.* Вставка графических объектов. Создание таблицы в Publisher. Добавление и удаление строк и столбцов, изменение их размеров. Возможности форматирования и выравнивания (тип заливки, вид обрамления).

*Практика*. Применение на практике знаний по теме «Вставка графических объектов. Создание таблицы в Publisher».

*Ожидаемый результат:* учащиеся изучают способы создания таблицы в Publisher, вставки графических объектов. Должны научиться создавать таблицы в Publisher, добавлять и удалять строк и столбцы, изменять их размер.

*Формы контроля:* представление результата выполненных практических работ*.*

#### **Тема 5.11. «Создание текста с заранее определёнными эффектами (WordArt)»**

*Теория.* Создание специальных текстовых эффектов с помощью WordArt. Редактирование текстов, созданных в WordArt. Добавление и удаление объекта WordArt. Группа «Текст», группа «Стили WordArt», группа «Эффекты тени», группа «Объем»….

*Практика*. Практическое занятие по закреплению у учащихся знаний по созданию текста с помощью WordArt.

*Ожидаемый результат:* учащиеся изучают принципы создания специальных текстовых эффектов с помощью WordArt. Должны научиться добавлять и удалять объекты WordArt, редактировать тексты, созданные в WordArt.

*Формы контроля:* наглядное представление полученных навыков.

#### **Тема 5.12. «Добавление картинок в публикацию. Использование объектов из библиотеки макетов»**

*Теория.* Вставка рисунка или картинки из Clip Gallery. Вставка рисунка из файла. Добавление падающей тени, изменение контрастности и яркости, обтекание текста вокруг рисунка.

*Практика*. Закрепление полученных знаний на практике по добавлению картинок в публикацию из библиотеки макетов, из файлов. Форматирование рисунков.

*Ожидаемый результат:* учащиеся изучают принципы добавления картинок в публикацию из Clip Gallery, из файла. Должны научиться использовать объекты из библиотеки макетов, вставлять рисунка или картинки в документ Publisher, форматировать рисунки.

*Формы контроля:* представление результата выполненных практических работ*.*

# **Тема 5.13. «Рисование линии разных цветов и форм»**

*Теория.* Средства рисования панели Объекты: линия, овал, прямоугольник, произвольные фигуры. Форматирование и окрашивание геометрических форм. Изменение цвета формы. Задание градиентной заливки. Изменение границы формы.

*Практика*. Применение на практике знаний по рисованию линий разных цветов и форм.

*Ожидаемый результат:* учащиеся изучают средства рисования панели Объекты. Должны научиться рисовать в Publisher, форматировать и окрашивать геометрические формы, изменять цвета формы.

*Формы контроля:* наглядное представление полученных навыков.

#### **Тема 5.14. «Работа с несколькими объектами. Группировка и наложение объектов»**

*Теория.* Работа с несколькими объектами. Изменение взаимного расположения объектов. Наложение объектов друг на друга. Группирование и разгруппирование объектов.

*Практика*. Практическое занятие по закреплению у учащихся знаний по группировке и наложению объектов.

*Ожидаемый результат:* учащиеся изучают работу с несколькими объектами. Должны научиться изменять взаимное расположение объектов, накладывать объекты друг на друга, группировать и разгруппировывать объекты.

*Формы контроля:* представление результата выполненных практических работ.

# **Тема 5.15. «Привязка объектов.**

# **Поворот и отражение объектов»**

*Теория.* Выравнивание объектов в ряд. Выравнивание объекта по другому объекту, линиям сетки и делениям линейки. Выравнивание объектов относительно полей страницы. Свободное вращение объектов. Поворот объекта на 90 градусов. Поворот объекта заданным углом. Поворот объекта вокруг основания. Отражение объекта.

*Практика*. Закрепление полученных знаний на практике по теме «Привязка объектов. Поворот и отражение объектов».

*Ожидаемый результат:* учащиеся изучают способы выравнивания объектов, поворота и отражение объектов. Должны научиться выравнивать объекты, вращать, поворачивать, отражать объекты.

*Формы контроля:* наглядное представление полученных навыков.

# **Тема 5.16. «Понятие рамки.**

#### **Изменение свойства текстовой рамки»**

*Теория.* Понятие рамки. Добавление узорного обрамления или линии к надписи, рамке рисунка или прямоугольнику. Изменение обрамления для минимизации перекрывания объектов. Удаление линии границы текстового поля.

*Практика*. Применение на практике знаний по изменению свойств текстовой рамки.

*Ожидаемый результат:* учащиеся изучают свойства текстовой рамки. Должны научиться изменять свойства текстовой рамки: добавлять узорное обрамление, удалять линии границы текстового поля.

*Формы контроля:* представление результата выполненных практических работ.

# **Тема 5.17. «Изменение свойства графической рамки»**

*Теория.* Добавление обрамления для страницы. Добавление в качестве обрамления клипа. Создание обрамления для автофигуры, рисунка или объект. Добавление готового узорного обрамления. Добавление пользовательского обрамления. Добавление обрамления к группе объектов. Удаление границы автофигуры, рисунка или объекта.

*Практика*. Практическое занятие по закреплению у учащихся знаний по теме «Изменение свойства графической рамки».

*Ожидаемый результат:* учащиеся изучают свойства графической рамки. Должны научиться создавать обрамления для автофигуры, рисунка или объекта, добавлять готовое узорное обрамление, пользовательское обрамление, обрамления к группе объектов.

*Формы контроля:* представление результата выполненных практических работ*.*

# **Тема 5.18. «Перекрашивание и обрезка объектов»**

*Теория.* Обрезка объектов. Использование маркеров для обрезки сторон объектов по отдельности. Подгонка размеров изображения, сохраняя его исходные пропорции. Заливка области рисунка.

*Практика*. Закрепление полученных знаний на практике по перекрашиванию и обрезке объектов.

*Ожидаемый результат:* учащиеся изучают способы перекрашивания и обрезки объектов. Должны научиться обрезать объекты, использовать маркеры для обрезки сторон объектов по отдельности, заливать области рисунка.

*Формы контроля:* наглядное представление полученных навыков.

#### **Тема 5.19. «Понятие палитры цветов. Изменение цвета картинки оттенками какого-либо одного цвета»**

*Теория.* Палитра цветов. Преобразование цветов рисунка в оттенки одного цвета. Преобразование цветов рисунка в оттенки серого или черно-белую гамму. Восстановление исходных цветов рисунка.

*Практика*. Применение на практике знаний по преобразование цветов рисунка.

*Ожидаемый результат:* учащиеся изучают палитру цветов, способы изменения цвета картинки оттенками какого-либо одного цвета. Должны научиться преобразовывать цвета рисунка, восстанавливать исходные цвета рисунка.

*Формы контроля:* представление результата выполненных практических работ.

#### **Тема 5.20. «Параметры страницы. Изменение параметров страницы. Создание колонтитулов. Зеркальные колонтитулы»**

*Теория.* Размер страницы, размер бумаги и ориентация. Размер страницы, размер бумаги и ориентация для отдельных страниц. Изменение размера страницы. Создание пользовательского размера страницы. Изменение размера бумаги. Изменение ориентации страницы. Изменение единиц измерения линейки. Вставка стандартного колонтитула. Создание разных колонтитулов для первой, четных и нечетных страниц. Режим отображения колонтитулов. Добавление одной главной страницы в верхний или нижний колонтитул. Добавление верхних или нижних колонтитулов для главной страницы. Скрытие верхнего или нижнего колонтитула на любой странице. Удаление колонтитулов.

*Практика*. Практическое занятие по закреплению у учащихся знаний по изменению параметров страницы. Закрепление полученных знаний на практике по теме «Создание колонтитулов».

*Ожидаемый результат:* учащиеся изучают параметры страницы принципы изменения параметров страницы. Должны научиться изменять размер страницы, ориентацию, создавать пользовательский размер страницы. Учащиеся изучают способы создания колонтитулов, режимы отображения колонтитулов. Должны научиться создавать разные колонтитулы, скрывать и удалять колонтитулы.

*Формы контроля:* наглядное представление полученных навыков. Представление результата выполненных практических работ.

# **Тема 5.21. «Печать публикации. Настройка параметров печати»**

*Теория.* Параметры печати. Односторонняя/двусторонняя печать. Цвет печати. Просмотр печати. Навигация по листам. Просмотр нескольких листов. Печать более одной копии публикации. Печать определенных страниц публикации. Печать нескольких копий каждой страницы. Печать нескольких страниц на каждом листе.

*Практика*. Применение на практике знаний по печати публикаций, настройке параметров печати.

*Ожидаемый результат:* учащиеся изучают параметры печати публикации. Должны научиться настраивать параметры печати, просматривать печать.

# **Тема 5.22. «Создание публикаций на выбранную тему. Конкурс и защита публикаций»**

*Теория.* Последовательность действий создания публикаций. Использование инструментов панели Рисование. Ввод текста. Вставка рисунков.

*Практика.* Создание публикаций на выбранную тему: выбор темы, сбор информации. Применение изученных тем при составлении публикации и вывода её на печать. Представление выполненных практических работ. Защита работ.

*Ожидаемый результат:* учащиеся применяют изученный материал при создании публикации, составляют план действий. Должны создать публикацию на выбранную тему и вывести её на печать. Учащиеся показывают выполненные работы, тем самым демонстрируют свои знания по пройденному разделу.

*Формы контроля:* представление результата выполненных практических работ. Защита публикаций*.*

# **Раздел 6. «Знакомство с программой Windows Movie Maker» Тема 6.1. «Новые информационные технологии.**

# **Интерфейс программы для видеомонтажа Windows Movie Maker»**

*Теория.* Знакомство с рабочим пространством. Основные сведения об инструментах пакета Windows Movie Maker.

*Практика.* Окно приложения. Панель инструментов. Набор инструментов. Панель свойств. Окна настройки.

*Ожидаемый результат:* учащиеся изучают интерфейс программы Windows Movie Maker. Должны знать элементы приложения, панель инструментов. *Формы контроля:* опрос.

#### **Тема 6.2. «Импорт видео с ленты»**

*Теория.* Цифровой и аналоговый захват. Процесс захвата

*Практика.* Применение на практике знаний по переключению в режим захвата. Интерфейс режима захват. Аналоговой захват. Цифровой захват. Процесс захвата. Импорт с DVD –диска.

*Ожидаемый результат:* учащиеся изучают принцип импорта видео с ленты. Должны научиться работать с интерфейсом режима захвата, знать процесс захвата.

*Формы контроля:* наглядное представление полученных навыков.

# **Тема 6.3. «Импорт видеофайлов, изображений и звука в программу Windows Movie Maker»**

*Теория.* Импорт файлов. Зачем импортировать файлы в Windows Movie Maker Расширение импортируемых файлов.

*Практика.* Закрепление полученных знаний на практике по импорту файлов с жесткого диска, компакт-диска, общего сетевого ресурса или со съемного носителя.

*Ожидаемый результат:* учащиеся изучают способы импорта файлов, расширение импортируемых файлов. Должны научиться, как импортировать видеофайлы, изображения и звук в программу Windows Movie Maker.

*Формы контроля:* представление результата выполненных практических работ.

# **Тема 6.4. «Добавление картинок, фото на шкалу времени»**

*Теория.* Назначение Шкалы времени. Временные параметры. Режим шкалы времени в программе Windows Movie Maker. Дорожки, входящие в состав Шкалы времени.

*Практика.* Применение на практике знаний по добавлению картинок, фото на шкалу времени.

*Ожидаемый результат:* учащиеся изучают назначение шкалы времени, временные параметры, режим шкалы времени в программе Windows Movie Maker. Должны научиться добавлять картинки, фото на шкалу времени.

*Формы контроля:* наглядное представление полученных навыков*.*

# **Тема 6.5. «Добавление музыкальных файлов»**

*Теория.* Способы добавления музыкальных файлов. Используемые форматы. *Практика.* Практическое занятие по закреплению у учащихся знаний по теме «Добавление музыкальных файлов».

*Ожидаемый результат:* учащиеся изучают способы добавления музыкальных файлов, используемые форматы. Должны научиться добавлять музыкальные файлы в Windows Movie Maker.

*Формы контроля:* представление результата выполненных практических работ.

# **Тема 6.6. «Добавление видеофайлов на шкалу времени»**

*Теория.* Панель Раскадровка. Назначение панели раскадровки. Добавление видеофайлов на шкалу времени.

*Практика.* Закрепление полученных знаний на практике по добавлению видеофайлов на шкалу времени.

*Ожидаемый результат:* учащиеся изучают назначение панели раскадровки. Должны научиться добавлять видеофайлы на шкалу времени.

*Формы контроля*: наглядное представление полученных навыков.

# **Тема 6.7. «Работа с клипами в программе Windows Movie Maker»**

*Теория.* Обрезка (скрытие) фрагментов видеоклипов. Разделение и объединение клипов.

*Практика.* Практическое занятие по закреплению у учащихся по созданию клипов.

*Ожидаемый результат:* учащиеся изучают всю возможную работу с клипами. Должны научиться обрезать, разделять и объединять фрагменты видеоклипов. *Формы контроля:* представление результата выполненных практических работ.

# **Тема 6.8. «Растягивание картинок на шкале времени. Урезание» музыки на шкале времени»**

*Теория.* Растягивание картинок на шкале времени. Уменьшение масштаба шкалы времени. Точность «нарезки» (по долям секунды) музыки на части.

*Практика.* Применение на практике знаний по созданию клипов. Редактирование картинок. Применение на практике знаний по урезанию музыки на шкале времени.

*Ожидаемый результат:* учащиеся изучают принцип растягивания картинок на шкале времени. Должны научиться редактировать картинки. учащиеся изучают процесс «нарезки» музыки на части.

Должны научиться «Урезать» музыку на шкале времени.

*Формы контроля:* наглядное представление полученных навыков.

#### **Тема 6.9. «Что такое музыкальный переход. Добавление переходов к изображениям и видеозаписям в программе Windows Movie Maker»**

*Теория.* Что такое музыкальный переход. Назначение перехода. Галерея переходов. Добавление перехода. Удаление перехода.

*Практика.* Закрепление полученных знаний на практике по добавлению переходов и эффектов к изображениям и видеозаписям.

*Ожидаемый результат:* учащиеся изучают назначение музыкального перехода, галерея переходов. Должны научиться добавлять и удалять переход.

*Формы контроля:* наглядное представление полученных навыков.

#### **Тема 6.10. «Применение видеопереходов»**

*Теория.* Изменение продолжительности перехода. Изменение продолжительности перехода по умолчанию. Добавление перехода между видео. Время перехода в рамках данного ролика от одного видеосюжета к другому.

*Практика.* Практическое занятие по закреплению у учащихся по применению видеопереходов в программе Windows Movie Maker.

*Ожидаемый результат:* учащиеся изучают применение видеопереходов. Должны научиться изменять продолжительность перехода по умолчанию, добавлять переход между видео.

*Формы контроля:* представление результата выполненных практических работ.

#### **Тема 6.11. «Добавление эффектов к изображениям и видеозаписям в программе Windows Movie Maker»**

*Теория.* Добавление эффекта. Изменение эффекта. Накладывание одного эффекта на другой.

*Практика.* Применение на практике знаний по добавлению эффектов к изображениям и видеозаписям в программе Windows Movie Maker.

*Ожидаемый результат:* учащиеся изучают принципы работы с эффектами. Должны научиться добавлять, изменять эффекты к изображениям

и видеозаписям в программе Windows Movie Maker, накладывать один эффект на другой.

*Формы контроля:* наглядное представление полученных навыков.

#### **Тема 6.12. «Применение видеоэффектов в программе»**

*Теория.* Время наложения и длительность различных видеоэффектов. Время наложения звука и длительность озвучивания видеоряда.

*Практика.* Закрепление знаний на практике по применению видеоэффектов в программе.

*Ожидаемый результат:* учащиеся изучают применение видеоэффектов в программе. Должны научиться накладывать звук и регулировать длительность озвучивания видеоряда.

*Формы контроля:* представление результата выполненных практических работ.

# **Тема 6.13. «Добавление несколько мелодий и перехода. Добавление несколько видео в фильм»**

*Теория.* Добавление несколько мелодий и перехода. Добавление несколько видео в фильм. Мастер видеозаписи.

*Практика.* Применение на практике знаний по добавлению несколько мелодий и перехода. Закрепление полученных знаний на практике по теме «Добавление несколько видео в фильм».

*Ожидаемый результат:* учащиеся изучают принцип добавления несколько мелодий и перехода. Должны научиться добавлять несколько мелодий и перехода в программе Windows Movie Maker. учащиеся изучают мастер видеозаписи. Должны научиться добавлять несколько видео в фильм.

*Формы контроля:* представление результата выполненных практических работ.

# **Тема 6.14. «Добавление видеоэффекта на шкалу времени»**

*Теория.* Добавление видеоэффекта на шкалу времени. Способы добавления.

*Практика.* Практическое занятие по закреплению у учащихся по добавлению видеоэффекта на шкалу времени.

*Ожидаемый результат:* учащиеся изучают способы добавления видеоэффекта на шкалу времени. Должны научиться добавлять видеоэффект на шкалу времени. *Формы контроля:* представление результата выполненных практических работ.

# **Тема 6.15. «Применение названий и титров в фильмах. Добавление названия в начало фильма»**

*Теория.* Добавление в фильм названия, имя создателя, дату, титры и другой текст. Добавление названия и титров. Изменение названия. Изменение времени показа титров. Удаление титров. Добавление названия в начало фильма. Анимации и формат добавляемых названий или титров.

*Практика.* Закрепление полученных знаний на практике по теме «Применение названий и титров в фильмах». Применение на практике знаний по добавлению названия в начало фильма. Редактирование и форматирование названий и титров.

*Ожидаемый результат:* учащиеся изучают применение названий и титров в фильмах. Должны научиться добавлять в фильм названия, текст, изменять названия, удалять титры. Учащиеся изучают способы добавления названия в начало фильма, анимации и форматирования названий или титров. Должны научиться добавлять названия в начало фильма, создавать анимации титров.

*Формы контроля:* представление результата выполненных практических работ.

#### **Тема 6.16. «Название перед выбранным клипом. Название на выбранном клипе»**

*Теория.* Название перед выбранным клипом. Изменение шрифта и цвета названия и титров. Название на выбранном клипе. Цвет фона, прозрачность.

*Практика.* Практическое занятие по закреплению у учащихся по добавлению названия перед выбранным клипом. Редактирование и форматирование названий и титров. Закрепление полученных знаний на практике по теме ««Название на выбранном клипе». Редактирование и форматирование названий и титров.

*Ожидаемый результат:* учащиеся изучают способы добавления названия перед выбранным клипом. Должны научиться добавлять название перед выбранным клипом, изменять шрифт и цвет названия и титров. Учащиеся изучают способы добавления названия на выбранном клипе. Должны научиться добавлять название на выбранном клипе, изменять цвет фона, прозрачность.

*Формы контроля:* представление результата выполненных практических работ.

#### **Тема 6.17. «Название после выбранного клипа. Титры в конце фильма»**

*Теория.* Название после выбранного клипа. Размер шрифта и положение названия. Название в конце клипа. Правила для составления текста, которых нужно придерживаться.

*Практика.* Применение на практике знаний по добавлению названий после выбранного клипа. Редактирование и форматирование названий и титров. Закрепление полученных знаний на практике по добавлению титров в конце фильма. Составление текста в соответствии с правилами.

*Ожидаемый результат:* учащиеся изучают способы добавления названия после выбранного клипа. Должны научиться добавлять название после выбранного клипа, изменять размер шрифта и положение названия. Учащиеся изучают способы добавления названия в конце фильма. Должны научиться добавлять титры в конец фильма, знать правила для составления текста.

*Формы контроля:* представление результата выполненных практических работ.

# **Тема 6.18. «Публикация фильма в программе Windows Movie Maker. Творческий проект на выбранную тему (создание ролика). Подготовка и проведение просмотра готовых работ»**

*Теория.* Публикация фильма.

*Практика.* Публикация фильма на компьютере. Публикация и запись фильма на DVD. Публикация и запись фильма на записываемый компакт-диск. Смена места временного сохранения фильмов. Составление плана видеоролика. Выбор темы. Подборка аудио, видео и фотоматериалов. Обработка фотографий в программе Paint. Создание фонового изображения в программе Paint. Добавление фото и видеоматериалов в проект Windows Movie Maker. Добавление титров в Windows Movie Maker. Добавление эффектов и переходов в программе Windows Movie Maker. Добавление музыки в проект Windows Movie Maker. Сохранение проекта в виде фильма в программе Windows Movie Maker. Самостоятельное создание ролика.

*Ожидаемый результат:* учащиеся изучают способы публикации и записи фильма. Должны научиться записывать созданные фильмы на разные записывающие устройства. Учащиеся применяют изученный материал при создании ролика, составляют план действий, выбирают тему, подбирают аудио, видео и фотоматериалы. Должны создать видеофильм на выбранную тему и записать на компакт-диск.

*Формы контроля:* представление результата выполненных практических работ.

# **1.4. Планируемые результаты:**

По окончании обучения учащиеся должны демонстрировать сформированные умения и навыки работы с приложениями Microsoft Office и применять их в практической деятельности и повседневной жизни.

#### **На конец 1 года обучения**

*Учащиеся должны знать:*

- правила работы с компьютером и технику безопасности;

- необходимость, назначение и функциональные возможности графического редактора Paint, текстового редактора Microsoft Word, Microsoft PowerPoint;

- интерфейс и технологии настройки графического редактора Paint, текстового редактора Microsoft Word, Microsoft PowerPoint;

- технологии работы в растровых и векторных графических редакторах;

- этапы и способы создания рисунков, текстовых документов, разработки и оформления презентаций;

-объекты, из которых состоят рисунки, текстовые документы, презентации;

- технологию работы с каждым объектом;

*Учащиеся должны уметь:*

- создавать и обрабатывать изображения в растровых и векторных графических редакторах;

- создавать и конструировать разнообразные графические объекты средствами графического редактора;

- применять технологические приемы работы с графикой и текстом;

- самостоятельно подготовить текстовый документ и выполнить его форматирование в соответствии с современными требованиями документального дизайна;

- представить творческий материал в виде презентации;

#### **На конец 2 года обучения**

*Учащиеся должны знать:*

- необходимость, назначение и функциональные возможности системы обработки данных - Microsoft Excel, Microsoft Publisher, программы создания видеороликов - Windows Movie Maker;

- интерфейс и технологии настройки Microsoft Excel, MS Publisher, программы Windows Movie Maker;

- правила подготовки и технологию создания информационных бюллетеней, буклетов, публикаций в настольной издательской системе;

-технологию обработки числовых данных, графической информации с помощью электронных таблиц;

- методику проведения анализа данных в электронных таблицах.

- этапы и технологию создания видеороликов;

- объекты, из которых состоят электронные таблицы, буклеты, публикации, видеоролики;

- технологию работы с каждым объектом;

*Учащиеся должны уметь:*

- использовать компьютер для решения практических задач;

- разрабатывать информационную модель в соответствии с заданной целью;

- создавать буклеты, информационные бюллетени, визитки, открытки, листовки сред-ствами MS Publisher;

- обрабатывать числовые данные с помощью электронных таблиц и представлять полученную информацию в графической форме;

- проектировать видеоролики и демонстрировать их.

- осуществлять рефлексивную деятельность, оценивать свои результаты; *Владеть:*

- необходимыми способами проектирования.

#### *Иметь:*

- положительный опыт коллективного сотрудничества при создании графических рисунков, текстовых документов, мультимедийных презентаций, электронных таблиц, буклетов, публикаций, видеороликов;

- опыт коллективной разработки и публичной защиты созданных проектов.

В результате обучения по программе «Занимательная информатика» *у обучающихся будут сформированы представления:*

- о технологиях создания рисунков в графическом редакторе Paint, текстовых документов в текстовом редакторе Microsoft Word, презентаций в Microsoft PowerPoint, электронных таблиц, диаграмм, графиков в Microsoft Excel, буклетов, публикаций в MS Publisher, видеороликов в Windows Movie Maker;
- об основных понятиях, связанных с созданием рисунков, текстовых документов, презентаций, электронных отчетов, буклетов, фильмов;
- о редактировании рисунков, текстовых документов, презентаций электронных таблиц, буклетов, фильмов;
- о специфике использования данных технологий. *Обучающиеся овладеют способами деятельности,* которые позволят*:*
- пользоваться графическим редактором Paint и программами Microsoft Word, Microsoft PowerPoint, Microsoft Excel, MS Publisher, Windows Movie Maker;
- использовать основные приемы создания рисунков, текстовых документов, презентаций, электронных отчетов, публикаций, фильмов на персональном компьютере;
- применять полученные знания и умения в жизни. *Обучение по данной программе предполагает:*
- повышение интереса учащихся к творческому процессу создания и редактирования изображений с помощью компьютера посредством выполнения практических заданий;
- выявление и развитие творческих способностей школьников;
- развитие познавательных способностей учащихся;
- формирование опыта творческой деятельности.

#### **1.5. Требования к результатам освоения дополнительной общеобразовательной общеразвивающей программы**

Сформулированные цели реализуются через достижение образовательных результатов. Эти результаты структурированы по ключевым задачам общего образования, отражающим индивидуальные, общественные и государственные потребности, и включают в себя предметные, метапредметные и личностные результаты. Особенность информатики заключается в том, что многие предметные знания и способы деятельности (включая использование средств ИКТ) имеют значимость для других предметных областей и формируются при их изучении.

#### *Личностные результаты:*

- формирование эстетического и художественного восприятия в процессе работы создания рисунков в графическом редакторе и создании мультимедийных презентаций;

- формирование наглядно-образного мышления;

- использование способов представления и кодирования информации в процессе

деятельности;

- языковое и речевое развитие человека;

- распределение работы при совместной деятельности по обработке числовой информации;

- формирование знаний о технологиях обработки и хранения числовой информации;

- применение информационных технологий обработки и хранения числовой информации;

- формирование логического мышления.

*Метапредметные результаты:*

- умение самостоятельно определять цели своего обучения, ставить и формулировать для себя новые задачи в учёбе и познавательной деятельности, развивать мотивы и интересы своей познавательной деятельности;

- владение основами самоконтроля, самооценки, принятия решений и осуществления осознанного выбора в учебной и познавательной деятельности;

- формирование и развитие компетентности в области использования информационно-коммуникационных технологий (далее ИКТ-компетенции).

- осуществление наблюдений за объектами изучения в различных предметных областях;

- выбор способов наиболее быстрого и эффективного представления информации;

- представление разными способами информацию об объекте изучения в различных предметных областях.

- составление на основе текста графических схем, необходимых для обобщения материала на различных предметах;

- анализ графических изображений, полученных из различных источников информации;

- определение необходимости применения компьютерной графики в процессе обучения различным предметам с учётом собственных интересов и возможностей;

- выбор способов наиболее быстрого и рационального решения задач с помощью электронных таблиц по другим предметам;

- применение в других предметных областях приёмов и методов организации своей деятельности по обработке, передачи и хранению электронных таблиц; - определение цели и задачи, выбор адекватных технологий реализации решения задач обработки, хранения и передачи электронных таблиц и применение их в процессе обучения.

*Предметные результаты:* 

- представление об основных изучаемых понятиях: информация, алгоритм, модель и их свойствах;

- умение использовать термины «информация», «сообщение», «данные», «приложение», «алгоритм», «программа»; понимание различий между употреблением этих терминов в обыденной речи и в информатике;

- представление о компьютере как универсальном устройстве обработки информации; развитие основных навыков и умений использования компьютерных устройств;

- знания об алгоритмических конструкциях, логических значениях и операциях;

- умение использовать логические значения, операции и выражения с ними;

- умение использовать готовые прикладные компьютерные программы и сервисы в выбранной специализации, умение работать с описаниями программ и сервисами;

- навыки выбора способа представления данных в зависимости от постановленной задачи;

- умения формализации и структурирования информации, умения выбирать способ представления данных в соответствии с поставленной задачей — таблицы, схемы, графики, диаграммы, с использованием соответствующих программных средств обработки данных;

- знать виды компьютерной графики и её назначение, способы представления графических изображений с помощью компьютера;

- знать основные операции над графическими объектами, основные инструменты графических редакторов.

- уметь приводить примеры использования различных видов компьютерной графики;

- создавать и редактировать графические изображения, используя различные инструменты графических редакторов;

- знать назначение и возможности электронных таблиц, структуру электронной таблицы;

- понимать типы и форматы данных;

- понимать типы задач, решаемые с помощью электронных таблиц.

- уметь приводить примеры использования электронных таблиц;

- уметь форматировать данные в электронных таблицах;

- уметь приводить расчёты с помощью электронных таблиц;

- уметь строить различные модели с помощью электронных таблиц.

#### **1.6. Способы определения результативности реализации дополнительной общеобразовательной программы**

Большое воспитательное значение имеет подведение итогов работы, анализ, оценка. Наиболее подходящая форма оценки – защита проектов, презентаций, выступление перед зрителями, среди которых родители, одноклассники.

Текущий контроль усвоения теоретического материала осуществляется путем устного опроса, тестирования анализа выполнения практических заданий. Итоговый контроль - в форме защиты проектов.

Основой для оценивания деятельности учащихся являются результаты анализа его продукции и деятельности по ее созданию.

Проверкой достигаемых учениками образовательных результатов служат:

устные суждения педагога;

 взаимооценка учащимися работ друг друга или работ, выполненных в группах;

текущая диагностика и оценка педагогом деятельности ученика;

текущий рефлексивный самоанализ ученика;

публичная защита проектов.

Ведется наблюдение за творческой деятельностью по следующим критериям: - коммуникативность: эмоциональность общения детей, умение слушать и

понимать друг друга, совместно обдумывать и воплощать замысел; - творческая активность: инициативность, способность принимать самостоятельные решения.

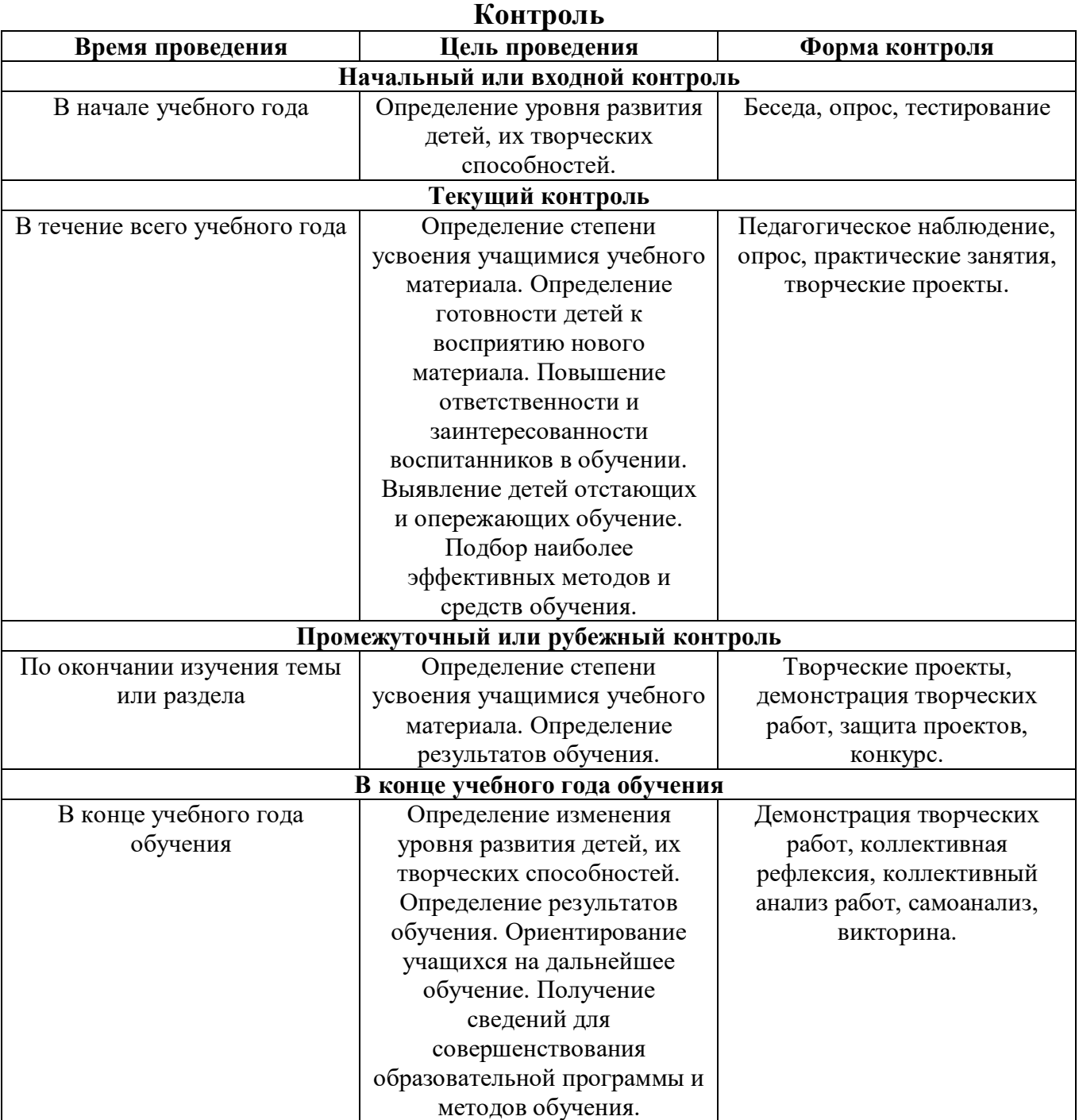

# **II. Комплекс организационно-педагогических условий**

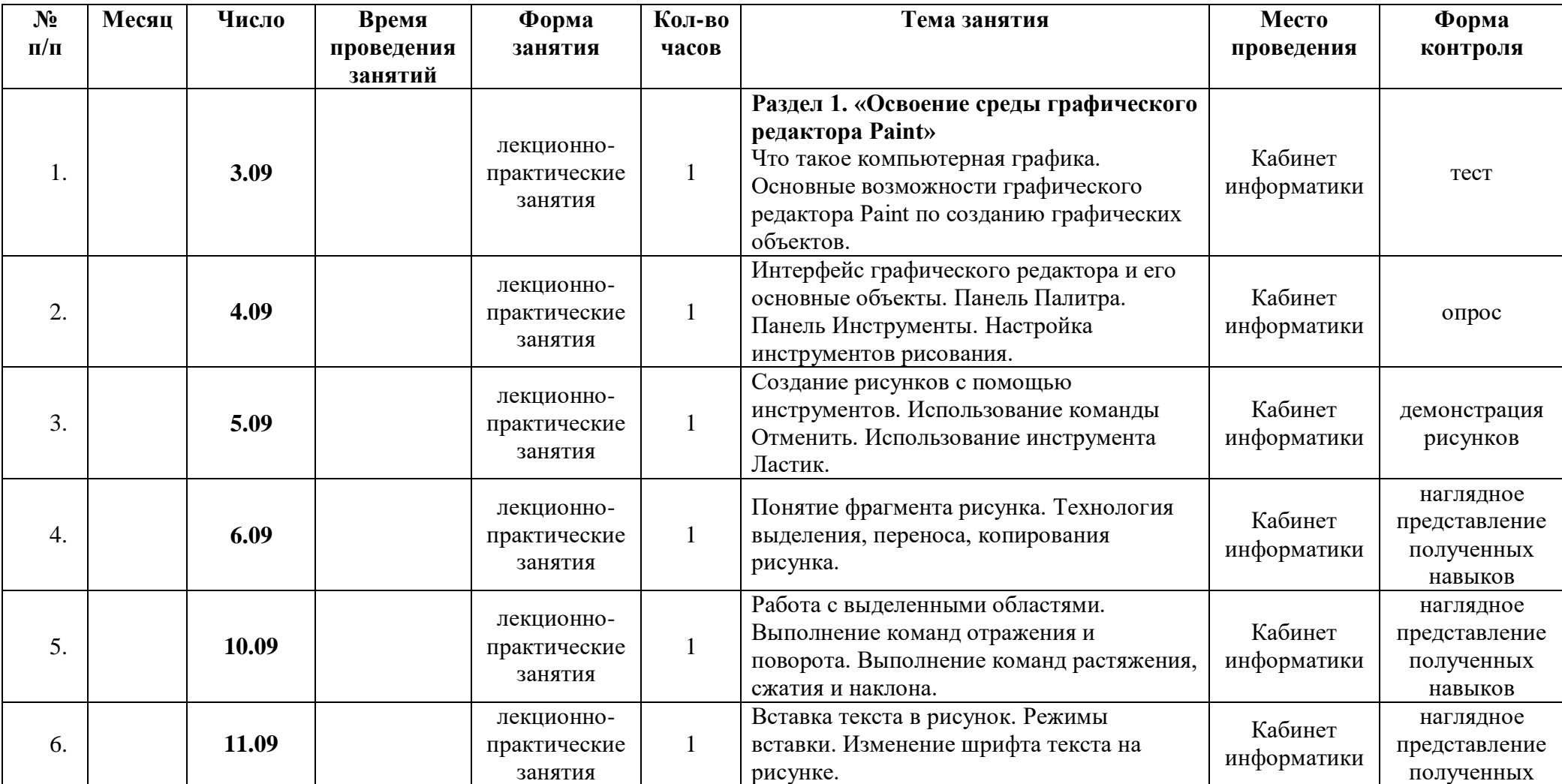

# **2.1. Календарный учебный график**

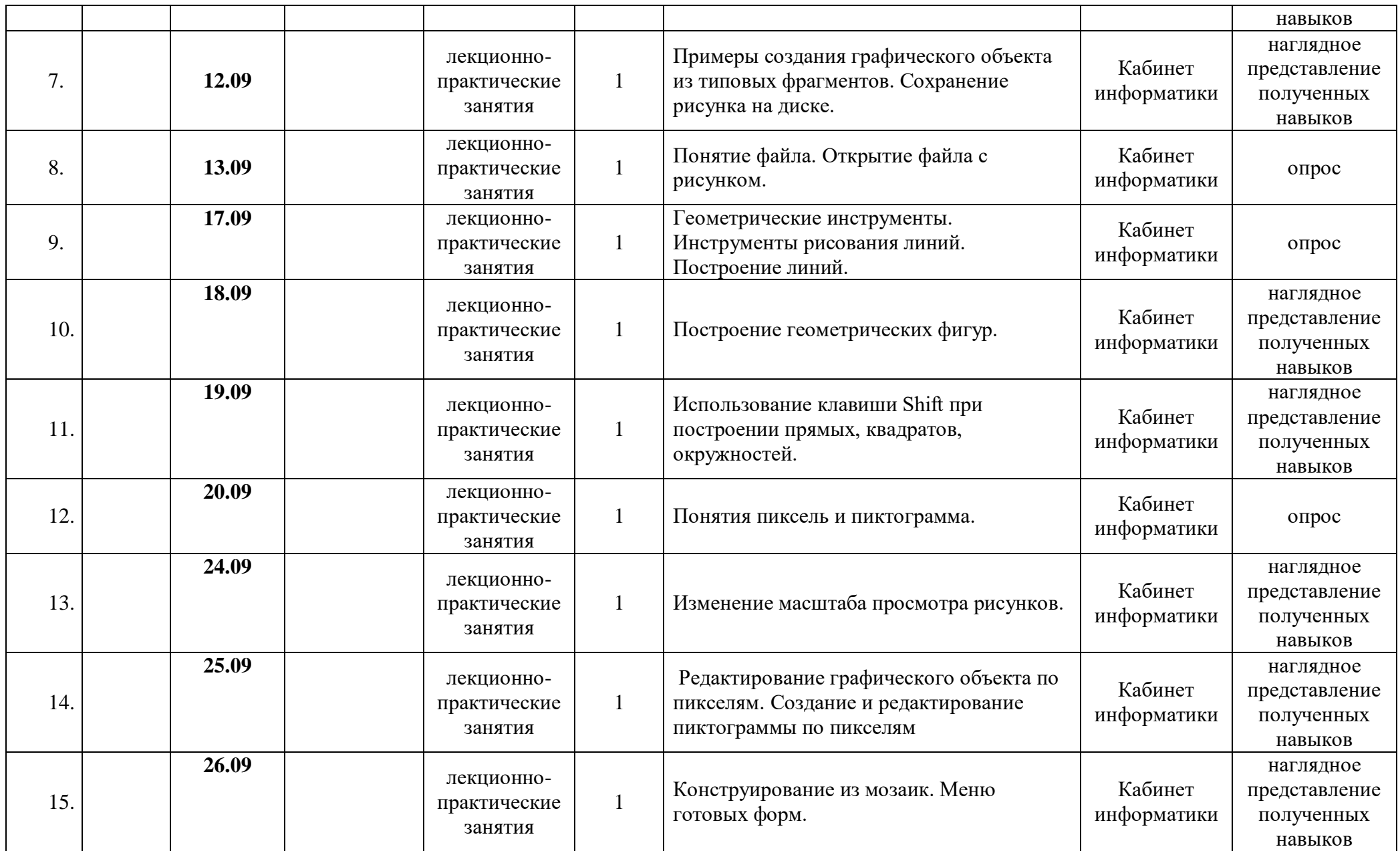
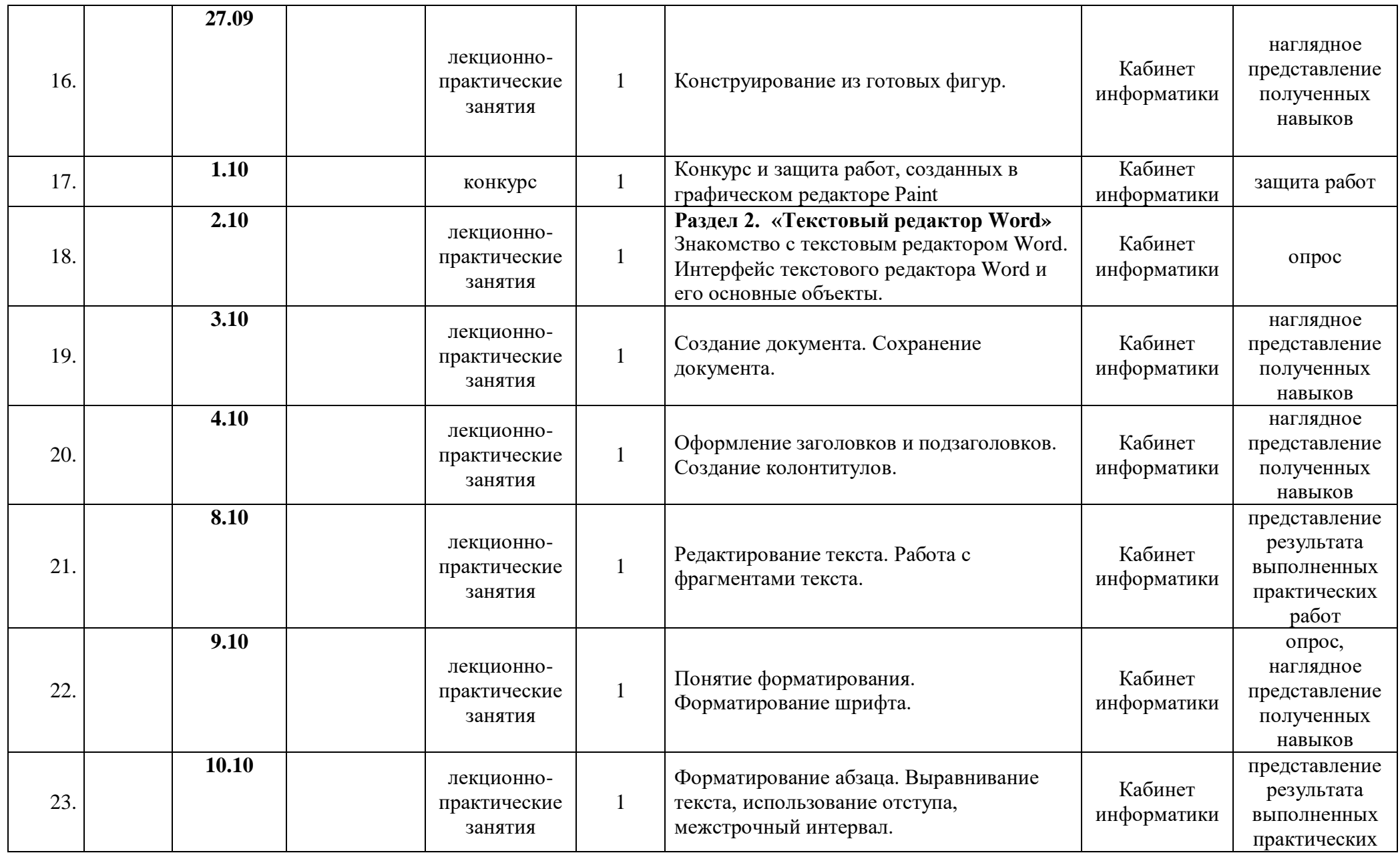

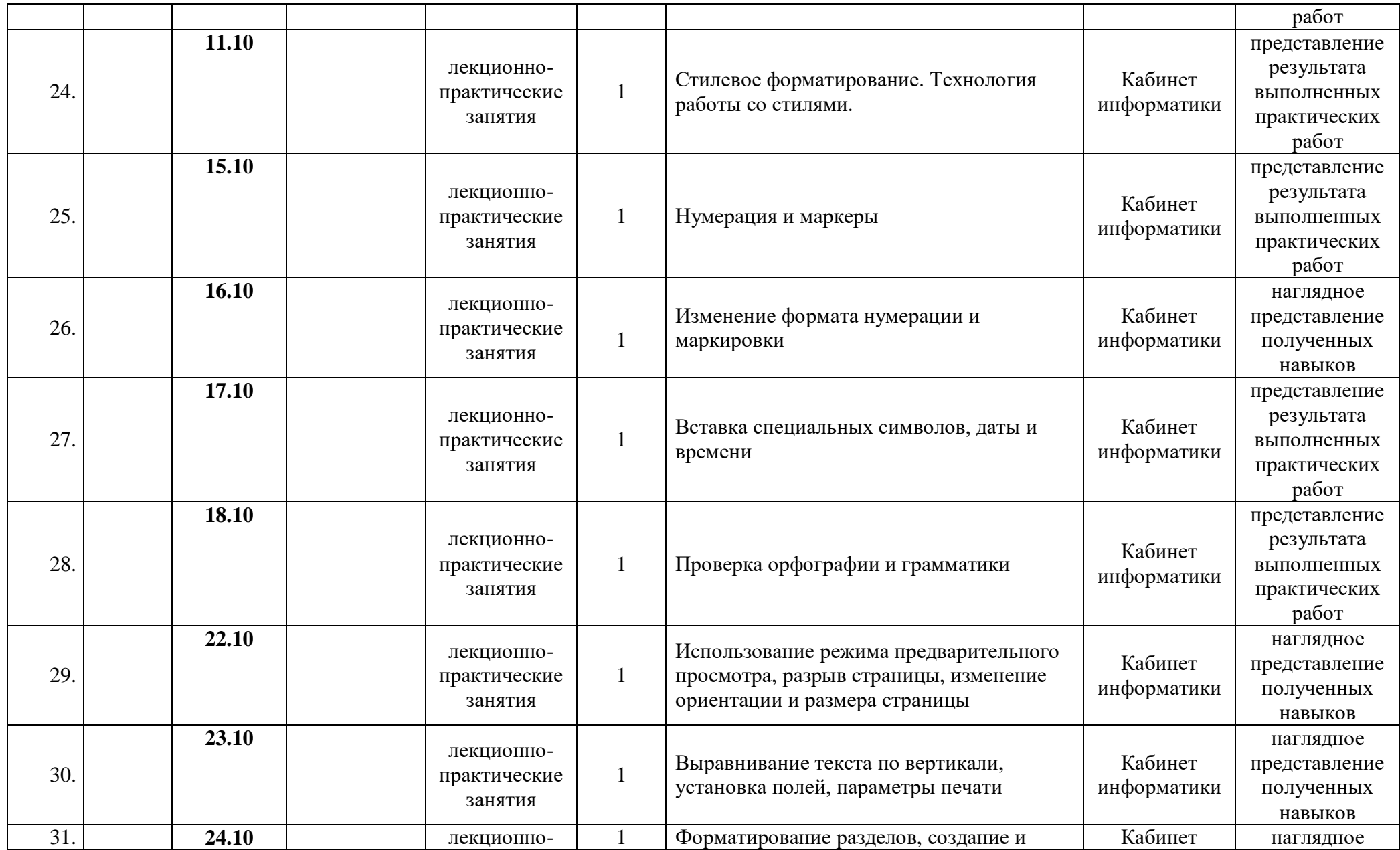

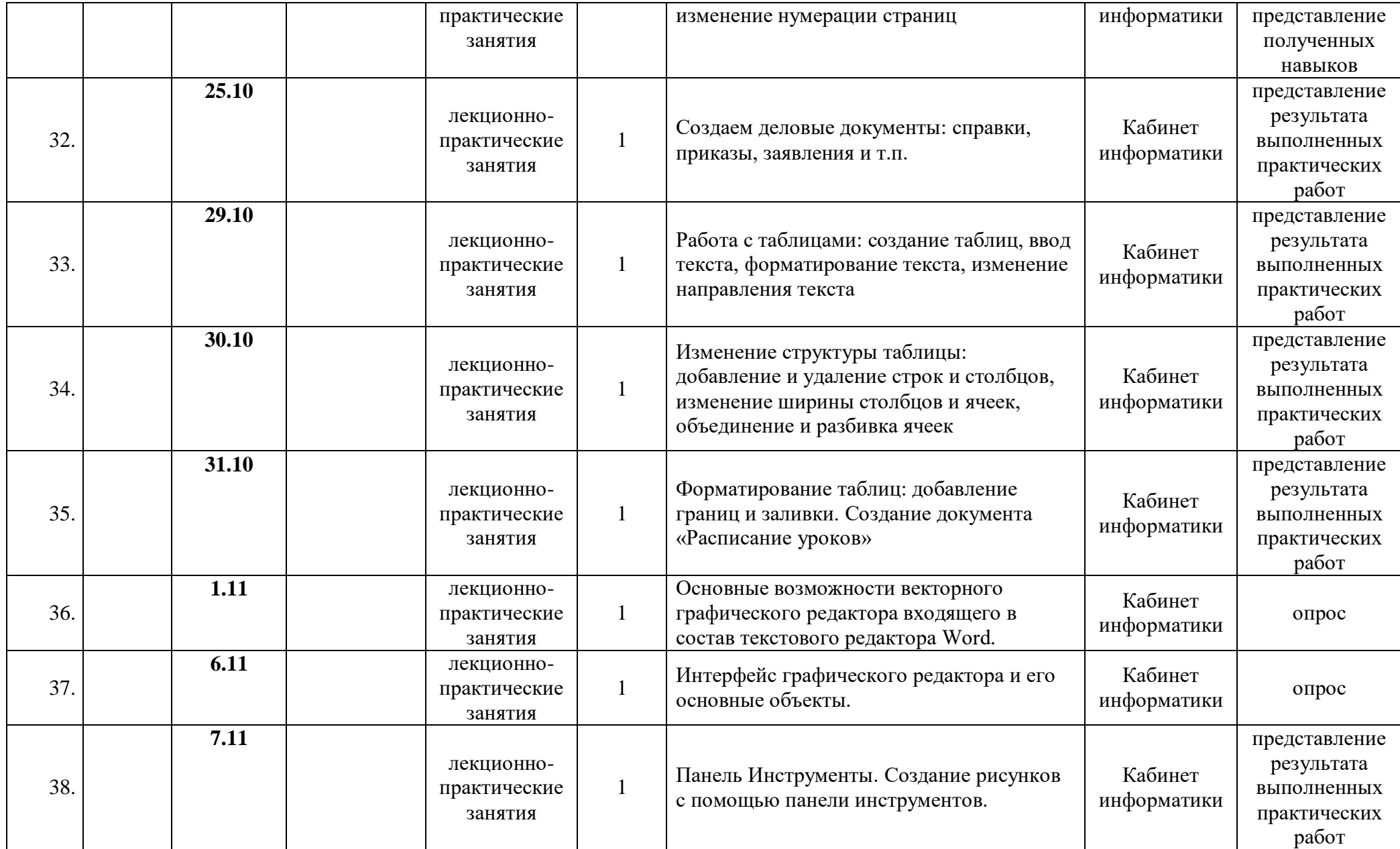

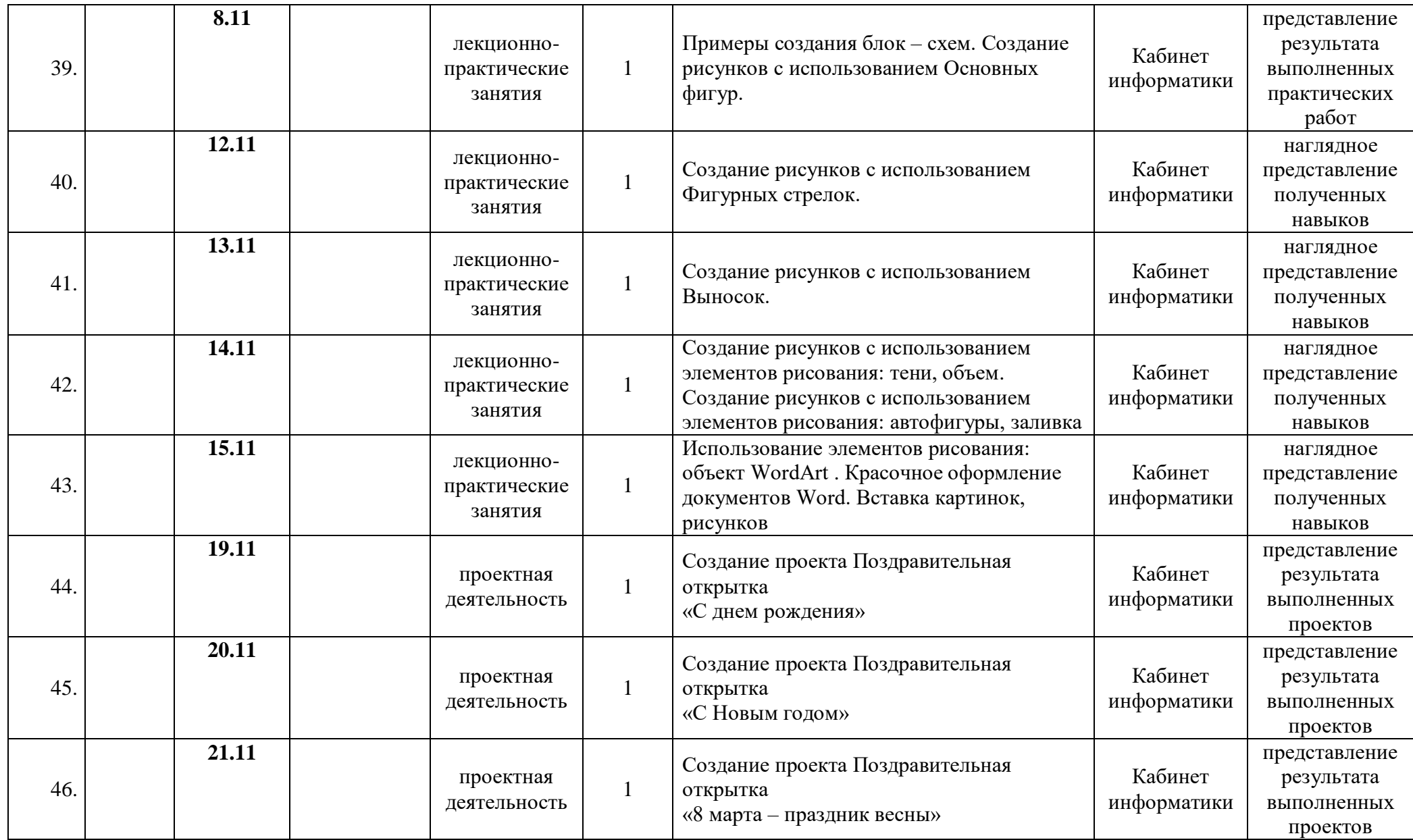

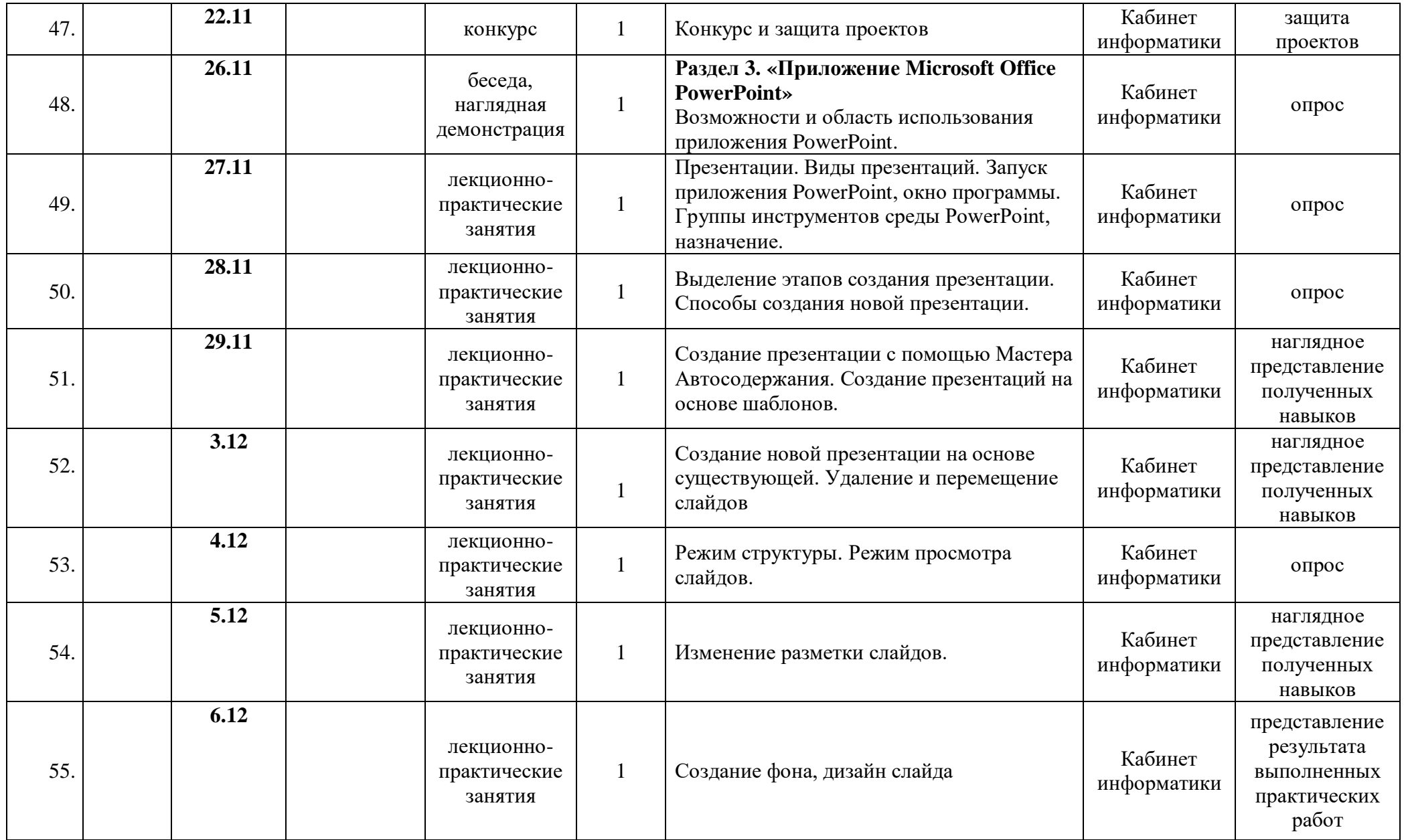

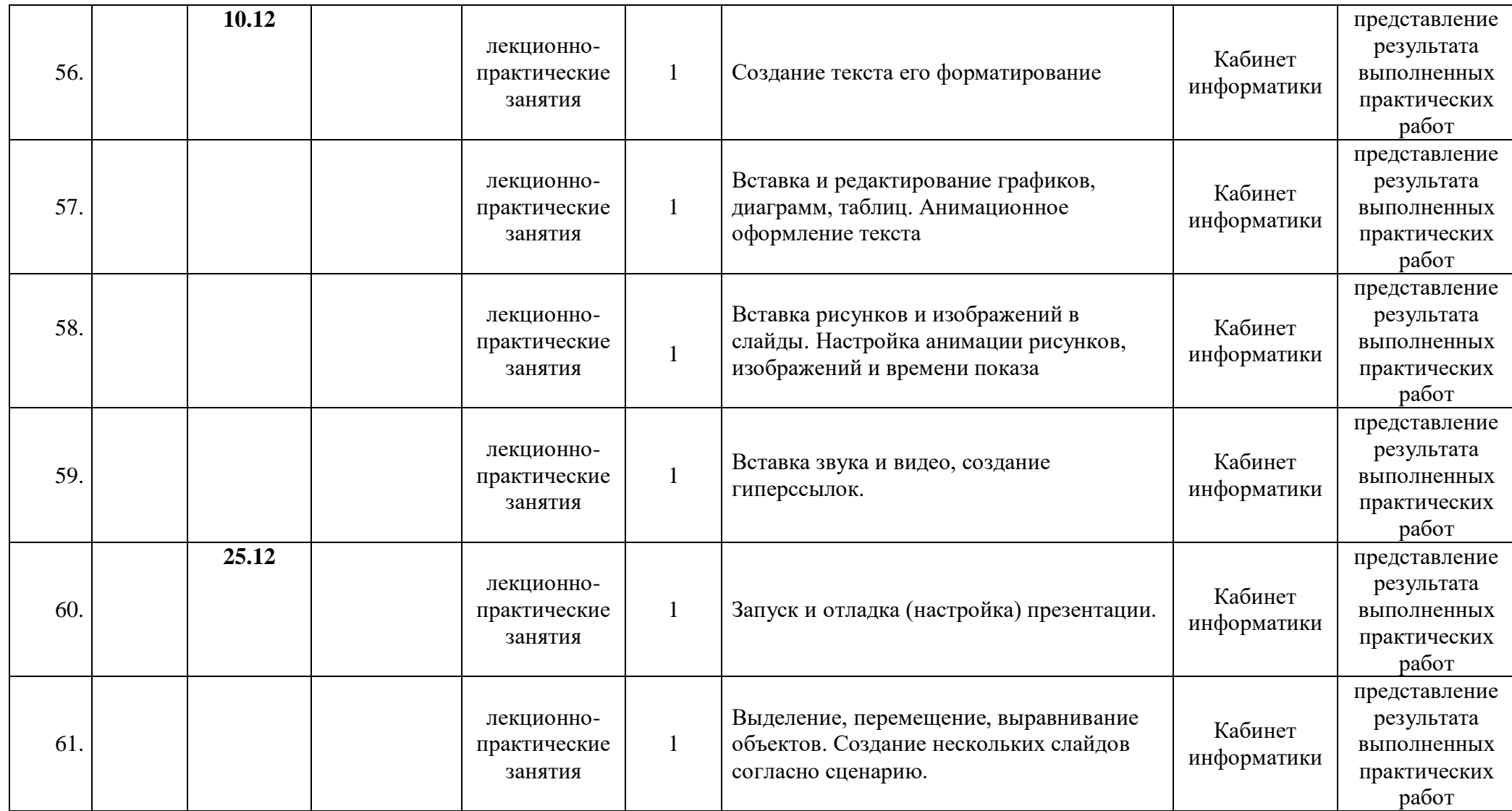

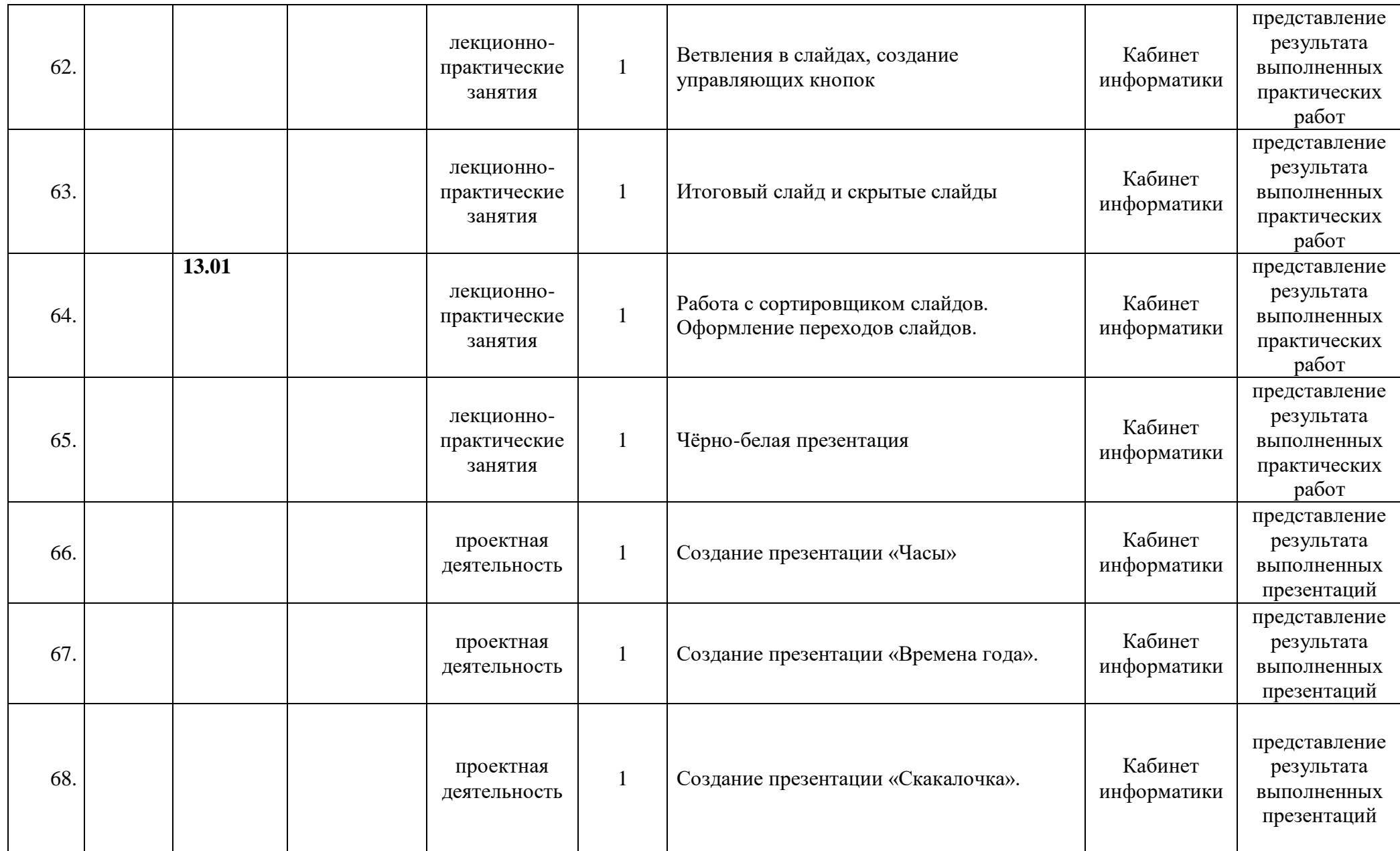

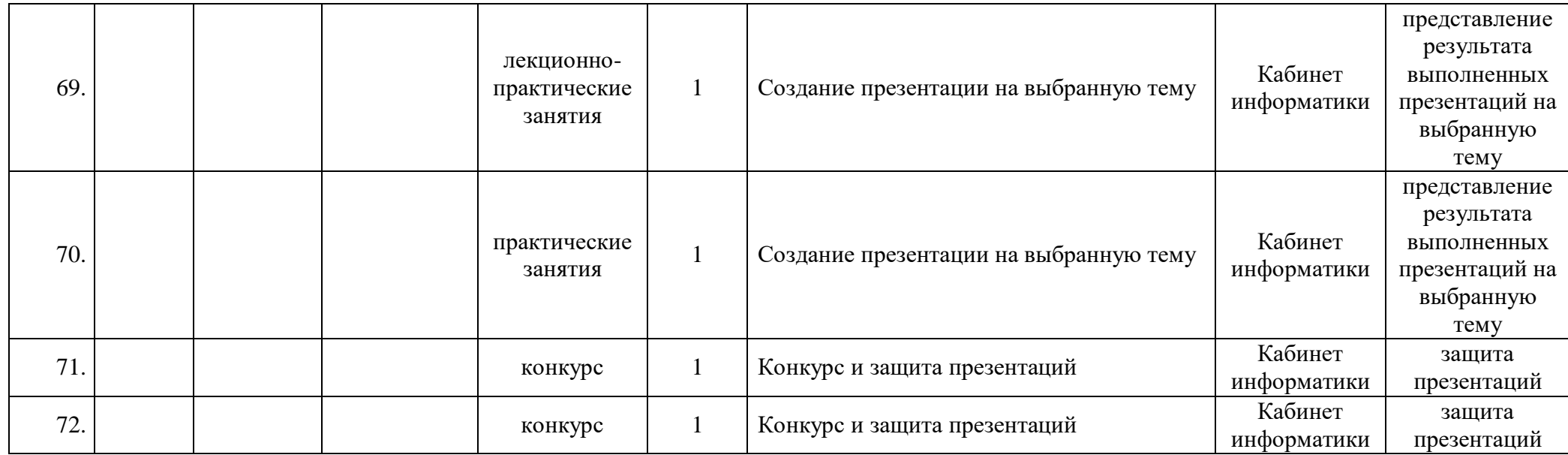

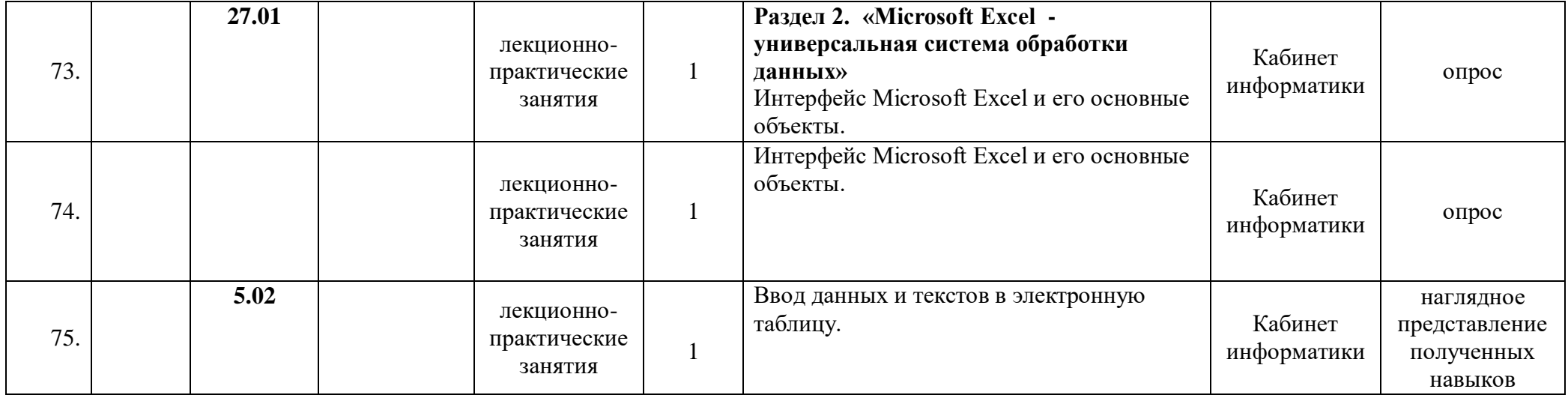

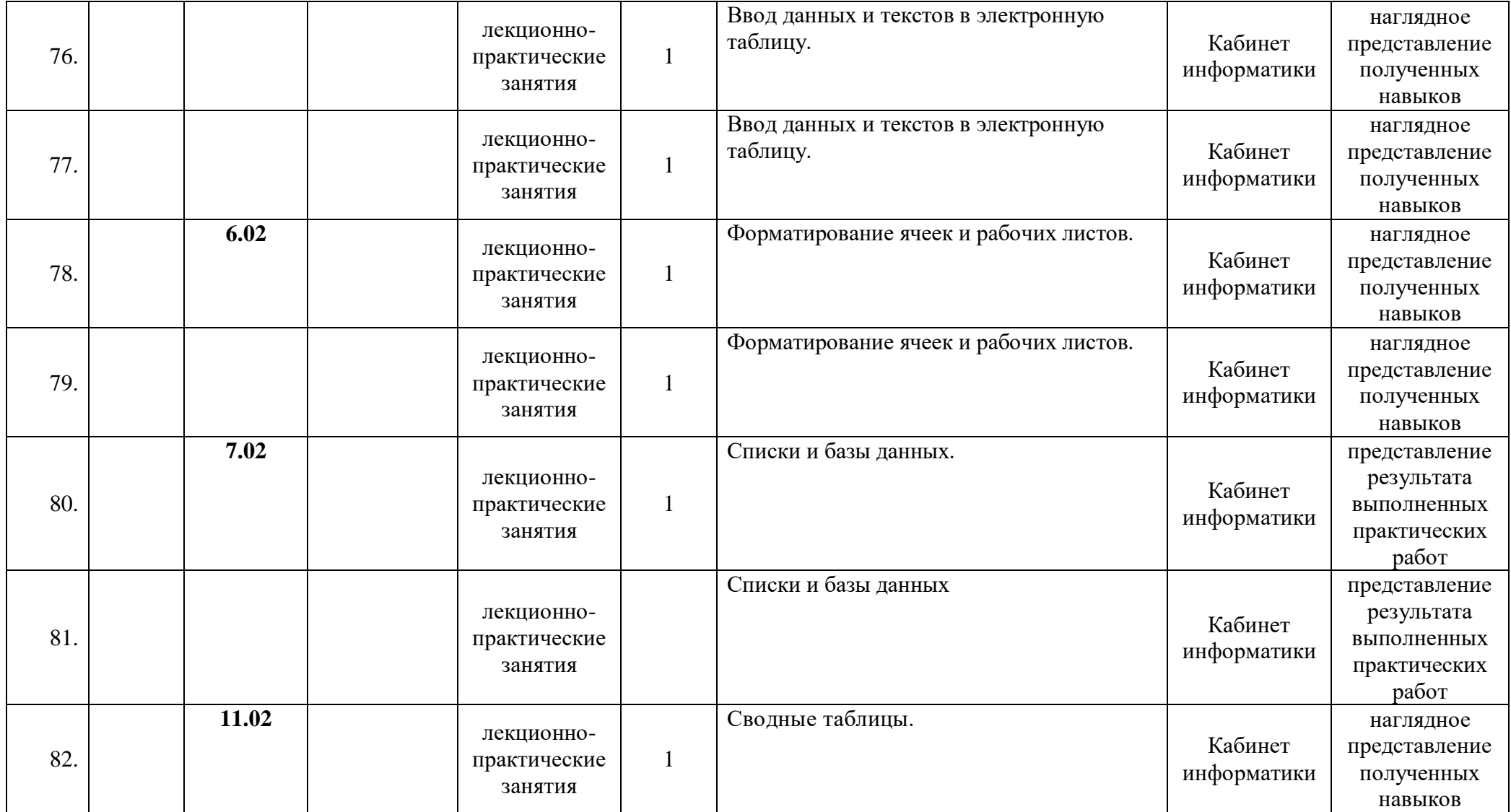

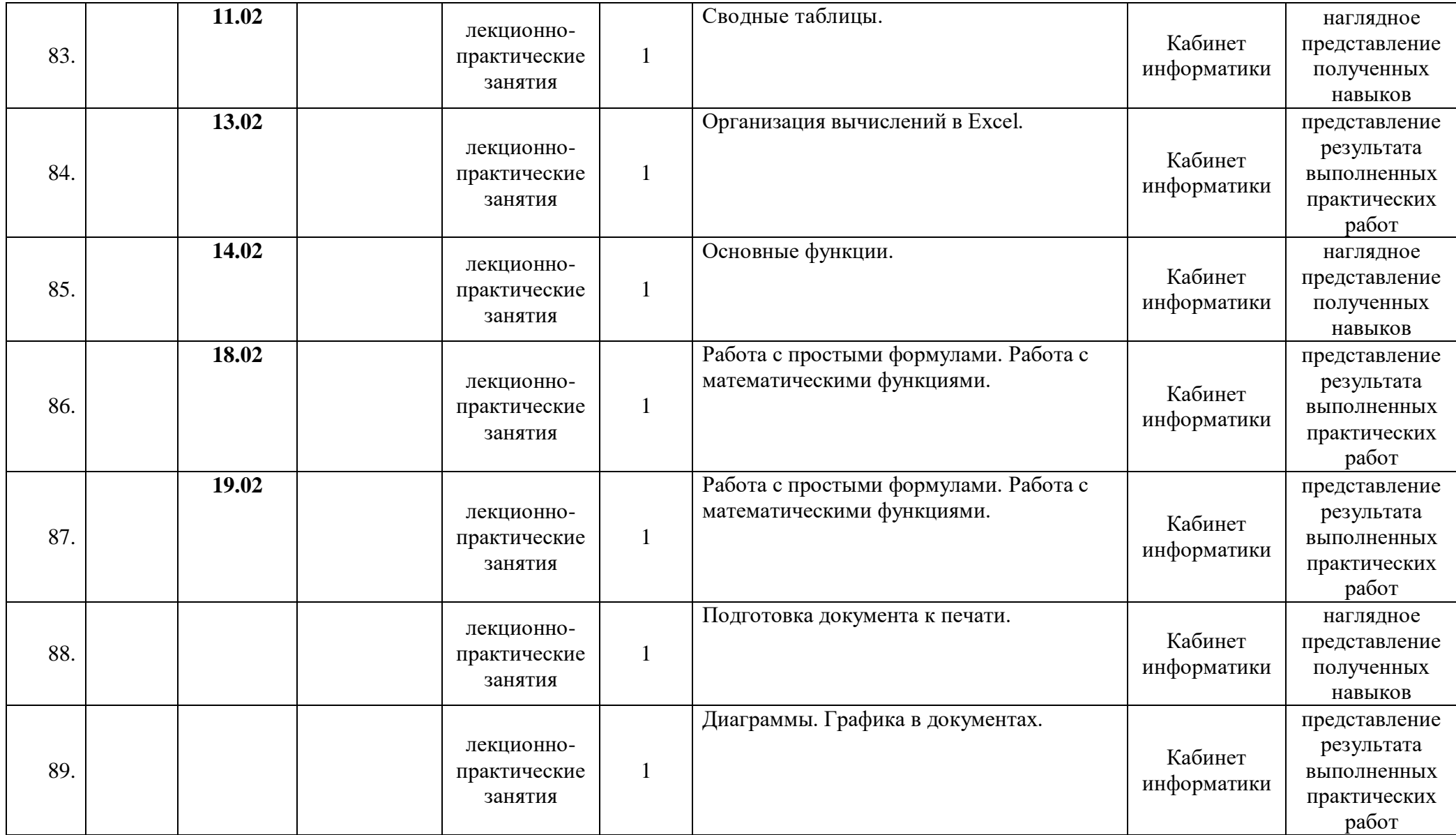

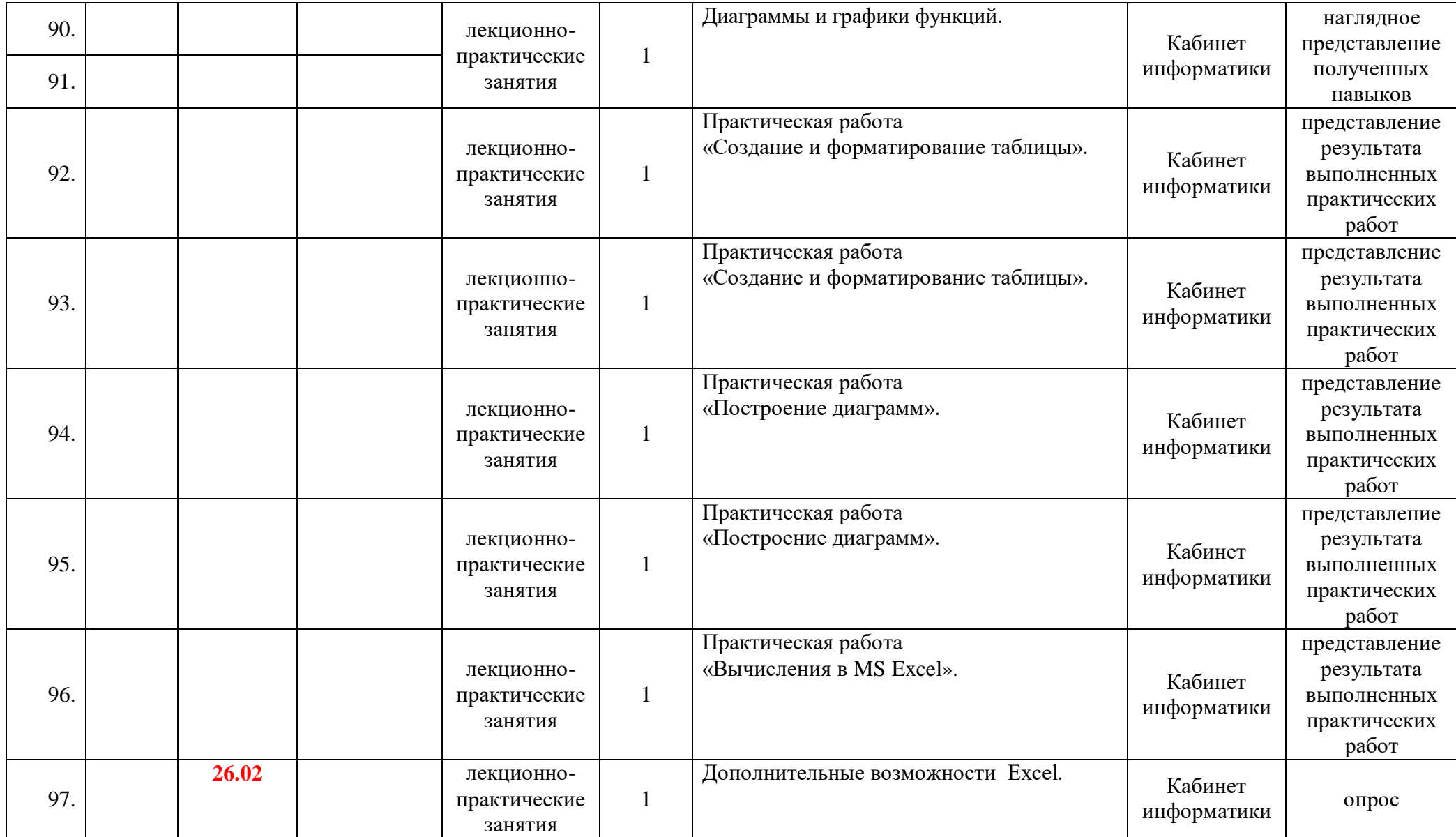

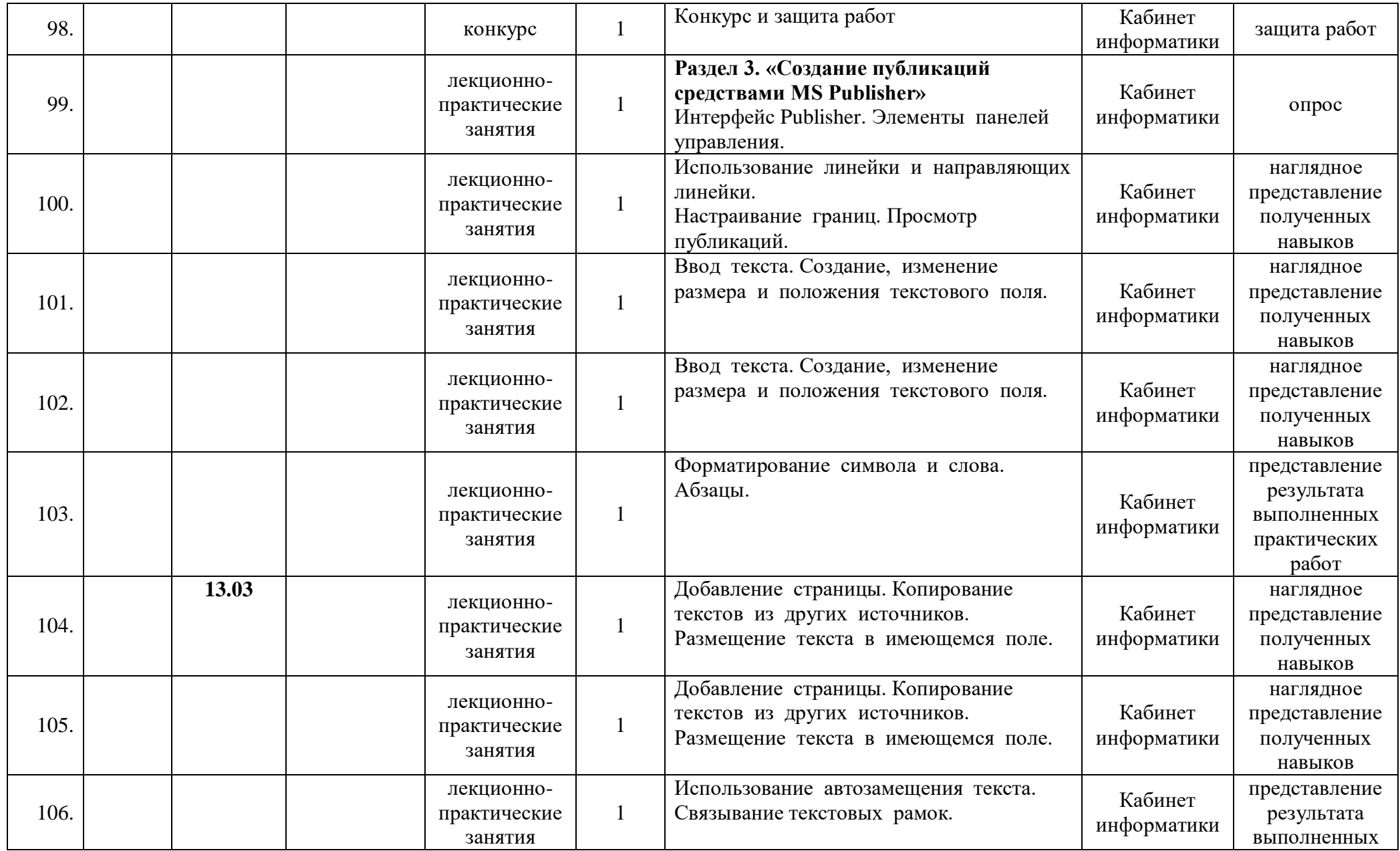

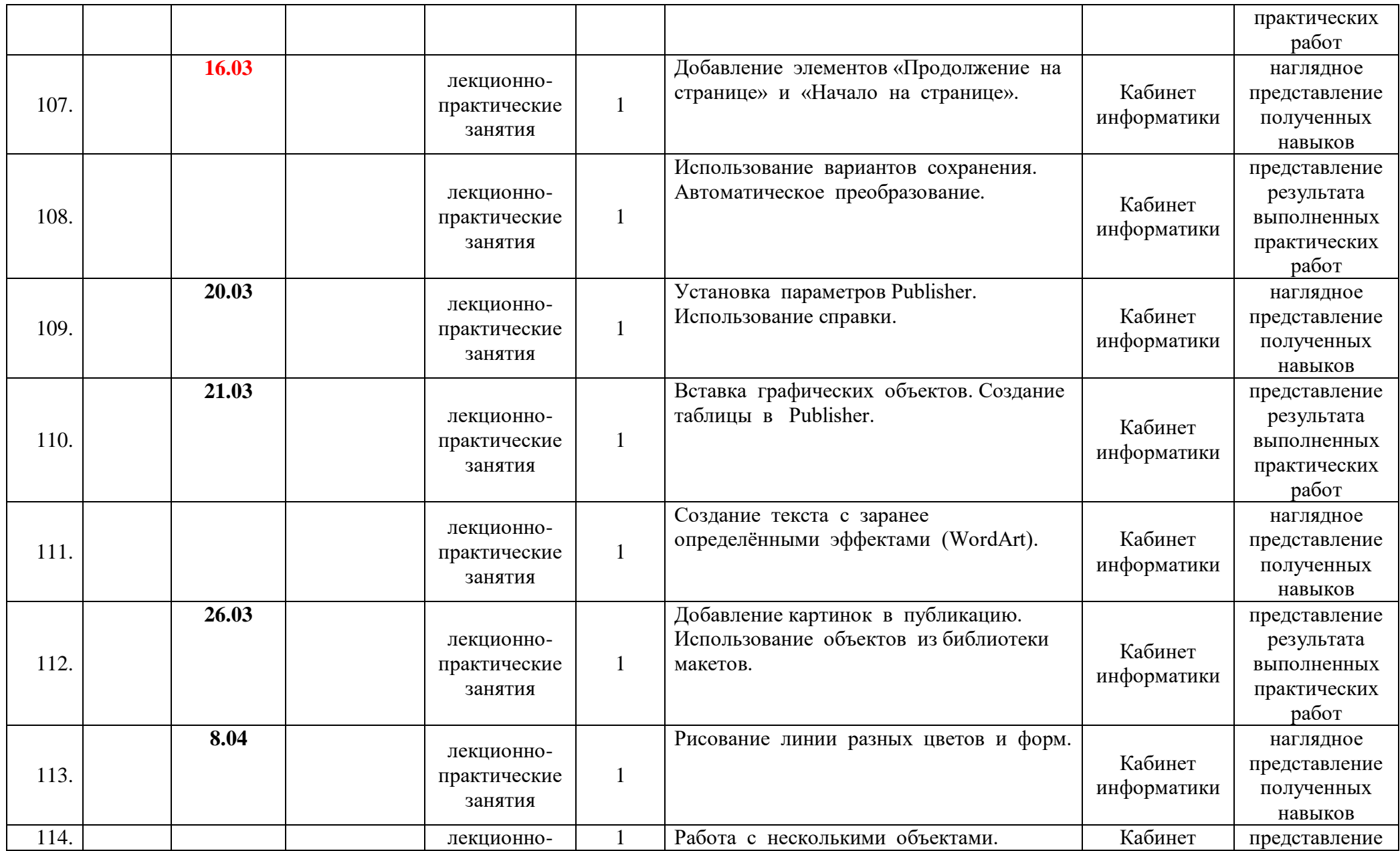

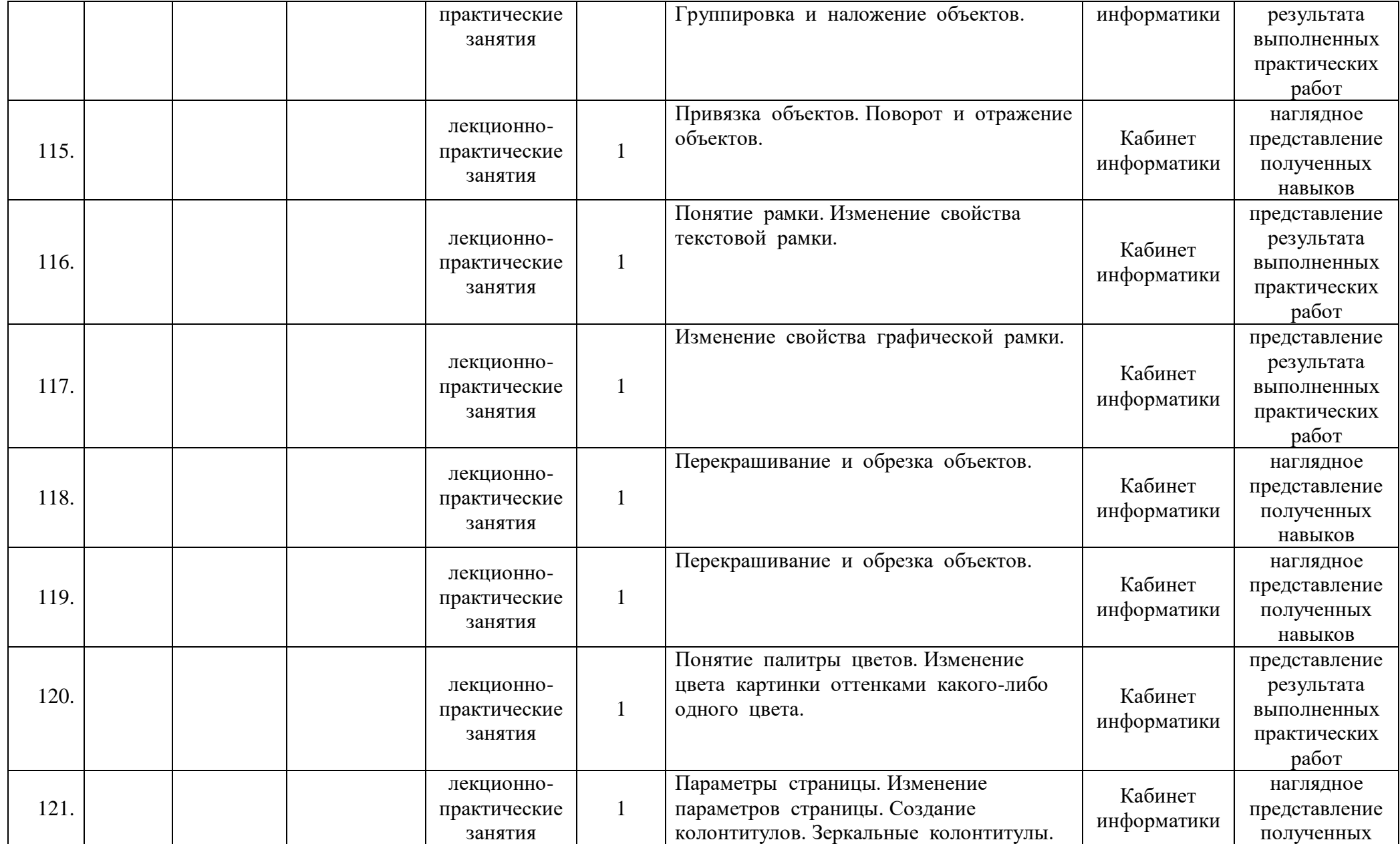

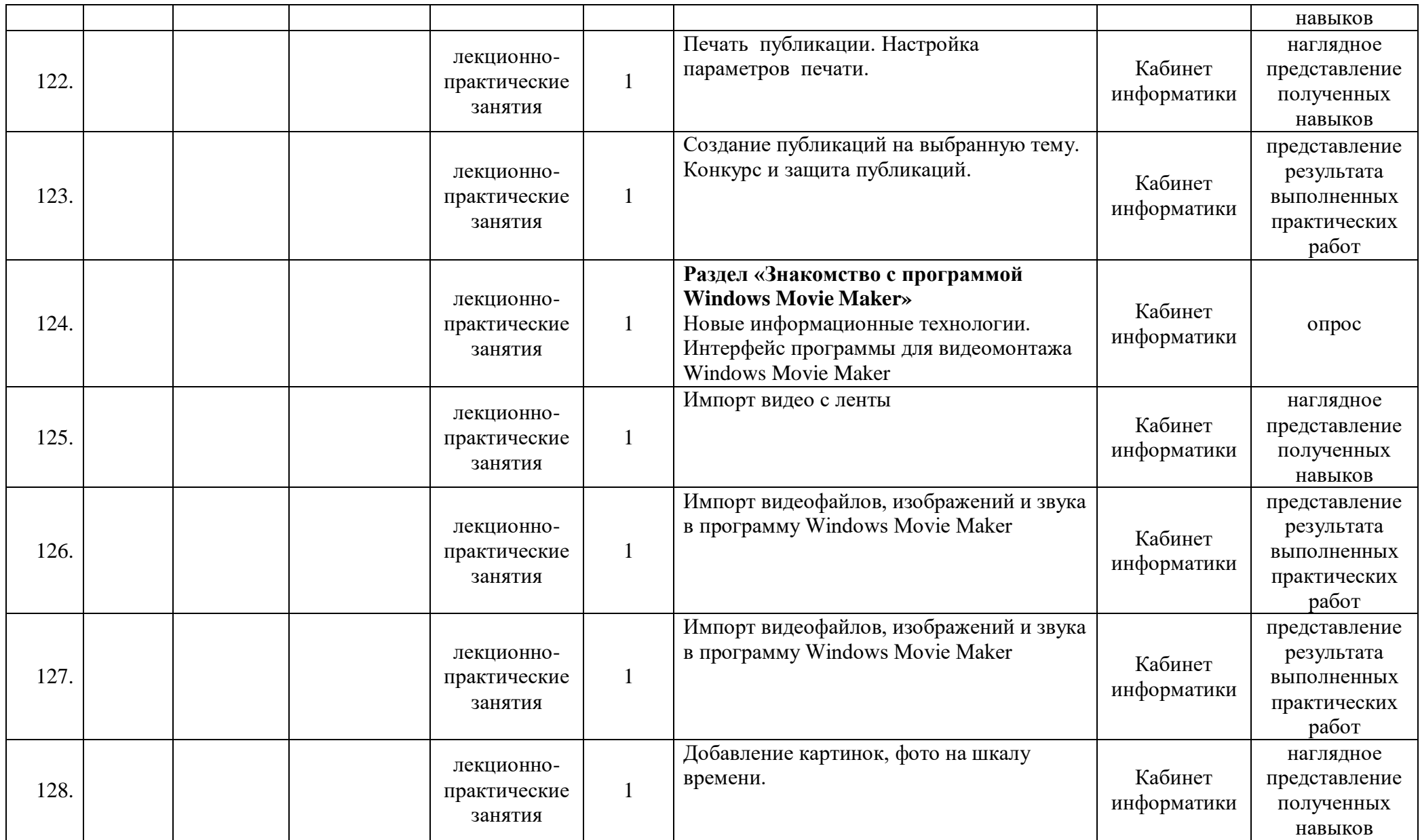

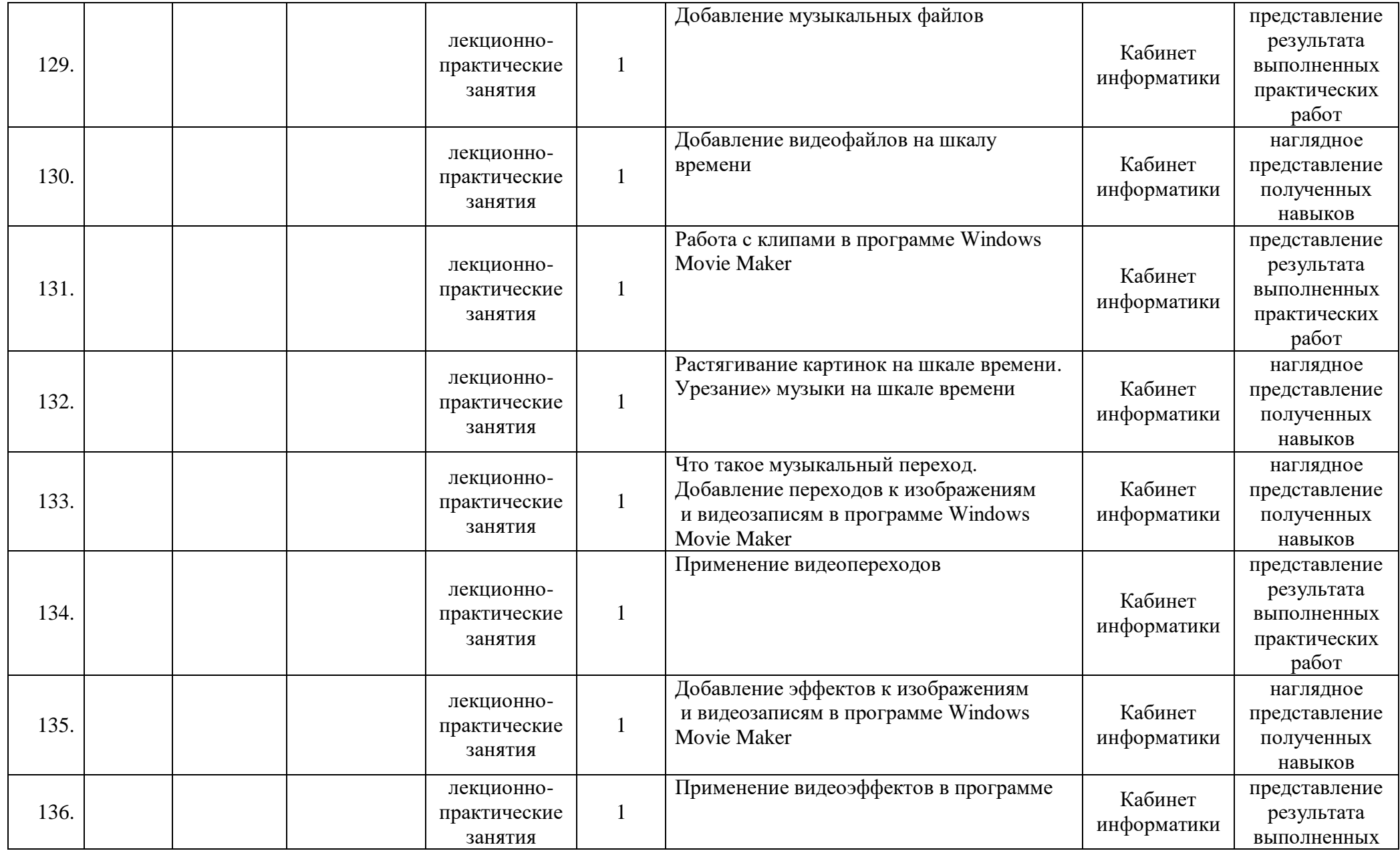

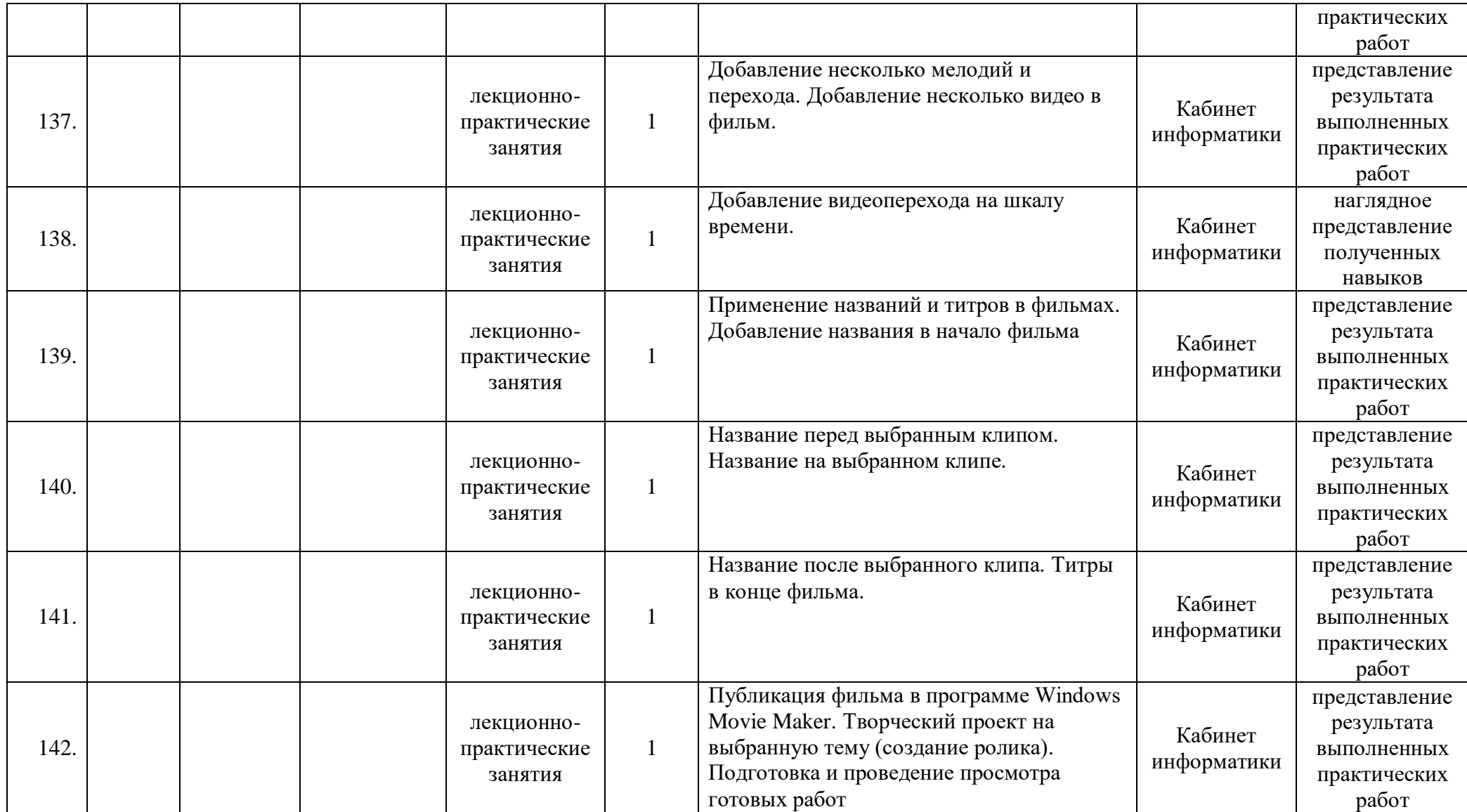

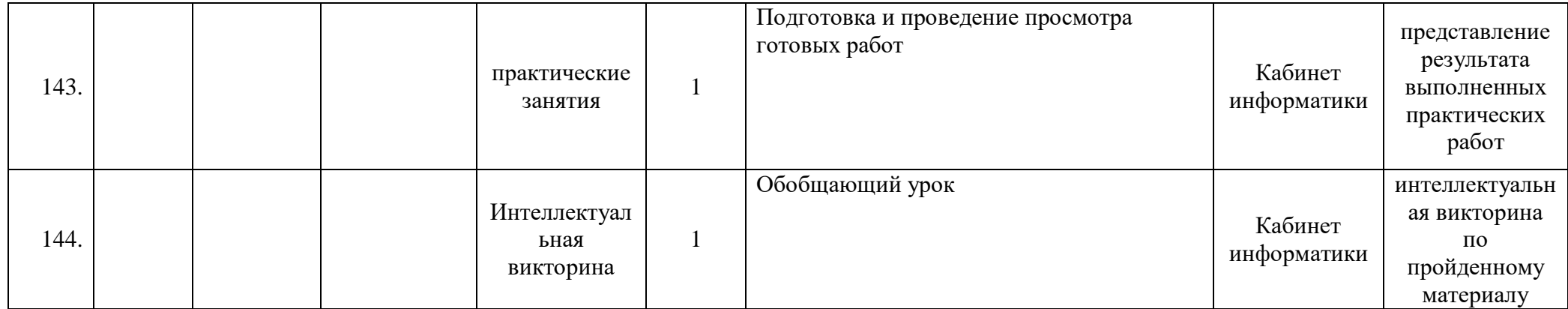

#### **2.2. Условия реализации программы:**

#### **Материально-техническое обеспечение:**

 Занятия проводятся в кабинете информатики, который соответствует требованиям материального и программного обеспечения. Кабинет оборудован согласно правилам ТБ, пожарной безопасности, санитарным нормам. Имеет хорошее освещение и периодически проветривается. Учебное помещение рассчитано на группу детей в количестве не менее 15 человек, стулья, столы по количеству обучающихся в группе, учебная доска, интерактивная доска, шкафы и стеллажи для хранения. В наличии аптечка с медикаментами для оказания первой медицинской помощи.

 Для реализации программы используются материалы и оборудование: CD-диск с интерактивными заданиями по информатике для 5-11 класса; схемы и плакаты; подборка вопросов и заданий; методические материалы по информатике.

Информационное обеспечение: ноутбук, проектор, аудио-, видео-, фото-, интернет источники, н.п.:

- https://экзамен-пдд-онлайн.рф/ - Правила дорожного движения;

- https://гибдд.рф/ Госавтоинспекция МВД России;
- https://infourok.ru сайт для организаторов.

*Кадровое обеспечение* (педагоги, занятые в реализации программы, необходимые компетенции) программы:

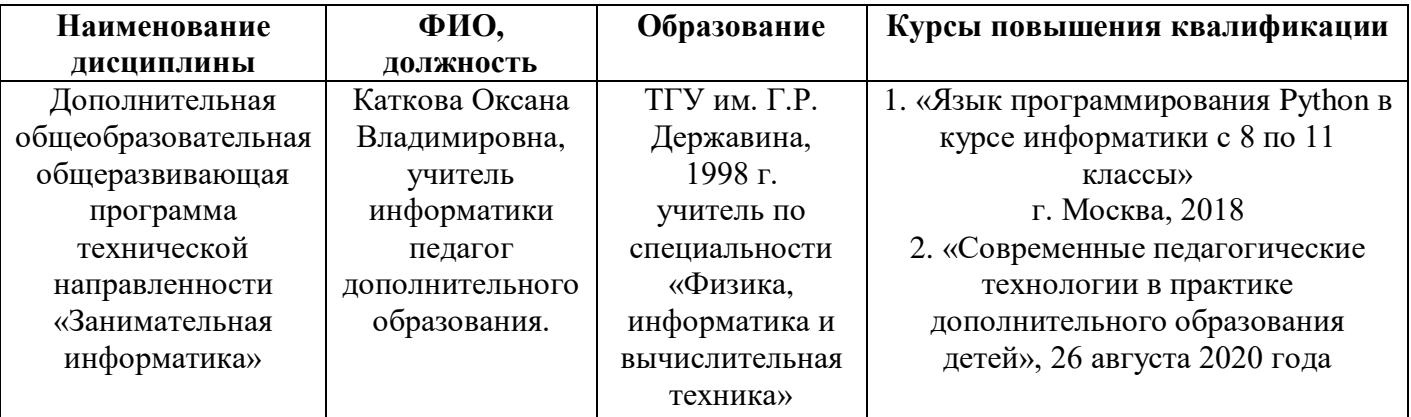

#### **2.3. Формы аттестации:**

- представление результата выполненных практических работ;
- наглядное представление полученных навыков;
- демонстрация и защита работ;
- -тестирование;
- викторины;
- опрос.
- 1. Тестовые задания по освоению среды графического редактора Paint (Приложение 1);
- 2. Тестовые задания по освоению текстового редактора Word (Приложение 2);
- 3. Тестовые задания по освоению приложения Microsoft Office PowerPoint (Приложение 3).
- 4. Тестовые задания определение усвоения пройденного материала за предыдущий год (Приложение 4);
- 5. Тестовые задания по освоению Microsoft Excel универсальной системы обработки данных (Приложение 5);
- 6. Тестовые задания по освоению приложения Windows Movie Maker (Приложение 6).

## **2.5. Методическое обеспечение программы**

Для реализации программы необходимы:

- 1. Инструкции по технике безопасности при работе на компьютере.
- 2. Необходимое оборудование:
	- персональные компьютеры,
	- $\blacksquare$  операционная система Windows XP;
	- экран
	- проектор
	- флеш-накопители,
	- подключение к сети Интернет.
- 3. Дидактические материалы:
	- пакет офисных приложений MS Office: графический редактор Paint, Microsoft Word, Microsoft PowerPoint, WordArt, коллекция картинок Microsoft Office, «Клип-Арт», Microsoft Publisher, Microsoft Excel, Windows Movie Maker;
	- готовые презентации;
	- аудио и видеозаписи на электронных носителях;
	- интернет-ресурсы;
	- дополнительная литература.

Дополнительная образовательная программа рассчитана на 140 учебных часов. Занятия проводятся в компьютерном кабинете 2 часа с одной группой и 2 часа с другой группой, всего 4 часа в неделю, с соблюдением санитарно – гигиенических норм и требований.

При проведении занятий применяются следующие методы обучения:

- 1. На этапе изучения нового материала в основном используется объяснение, рассказ, показ, иллюстрация, демонстрация.
- 2. На этапе закрепления изученного материала-упражнения, практические работы.
- 3. На этапе повторения изученного материала устный опрос, тестирование, работа с карточками, игры.
- 4. На этапе проверки полученных знаний создание проектов, рисунков, защита творческих работ, конкурсы.

#### **2.6. Список используемой литературы:**

1. Бортник О.И. Базовый курс PowerPoint. Изучаем Microsoft Office. Современная школа, 2007.

2. Дувонов А.А. Азы информатики. Рисуем на компьютере. Книга для ученика.. СПб.: БХВ-Петербург,2005-352с.:ил.

3. Ефимова А.Курс компьютерной технологии. – М.: Просвещение, 2000г.

Microsoft Office PowerPoint 2003. Шаг за шагом + CD (русская версия). Эком, 2005.

4. Залогова Л. А. Компьютерная графика: учебное пособие / Л. А. Залогова. - 3-е изд. - Москва : Бином. Лаб. знаний , 2009 - 213 с. - 7ISBN 978-5-9963-0043-3.

5. Материалы сайта педагогического сообщества Екатерины Пашковой (http://pedsovet.su).

6. Материалы сайта «Учительский портал» «Советы начинающим» (http://www.uchportal.ru/load/154)

7. Методические пособия к учебникам по информатике для 5 - 7 классов автора Л.Л. Босова – «Информатика и ИКТ» М.: БИНОМ. Лаборатория знаний, 2009 г

8. Учебники по информатике для 5 - 7 классов автора Л.Л. Босова – «Информатика и ИКТ» М.: БИНОМ. Лаборатория знаний, 2010 г.

9. Учебный курс Microsoft Office: Питер 2004 г.

## **Тестовые задания по освоению среды графического редактора Paint**

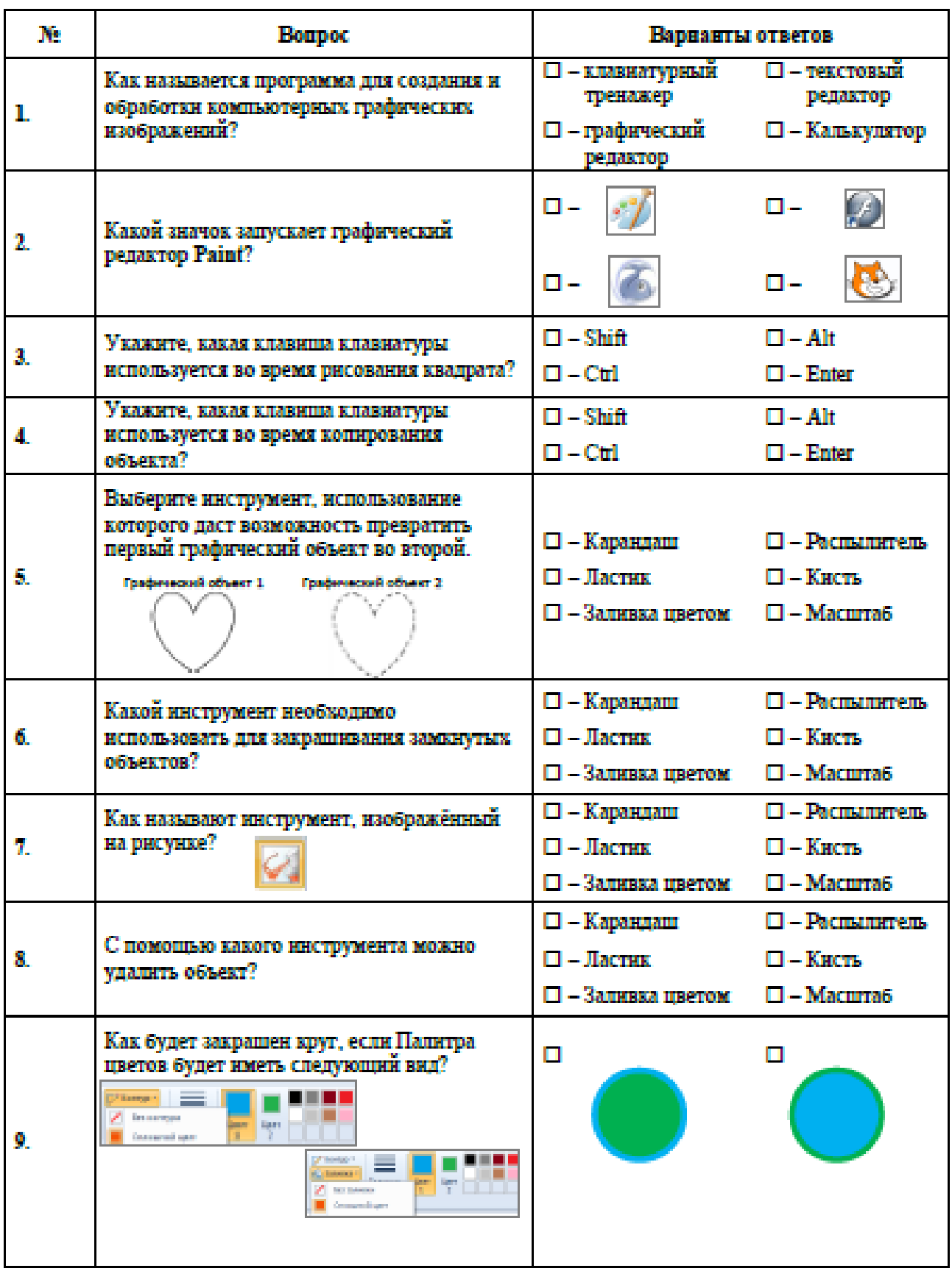

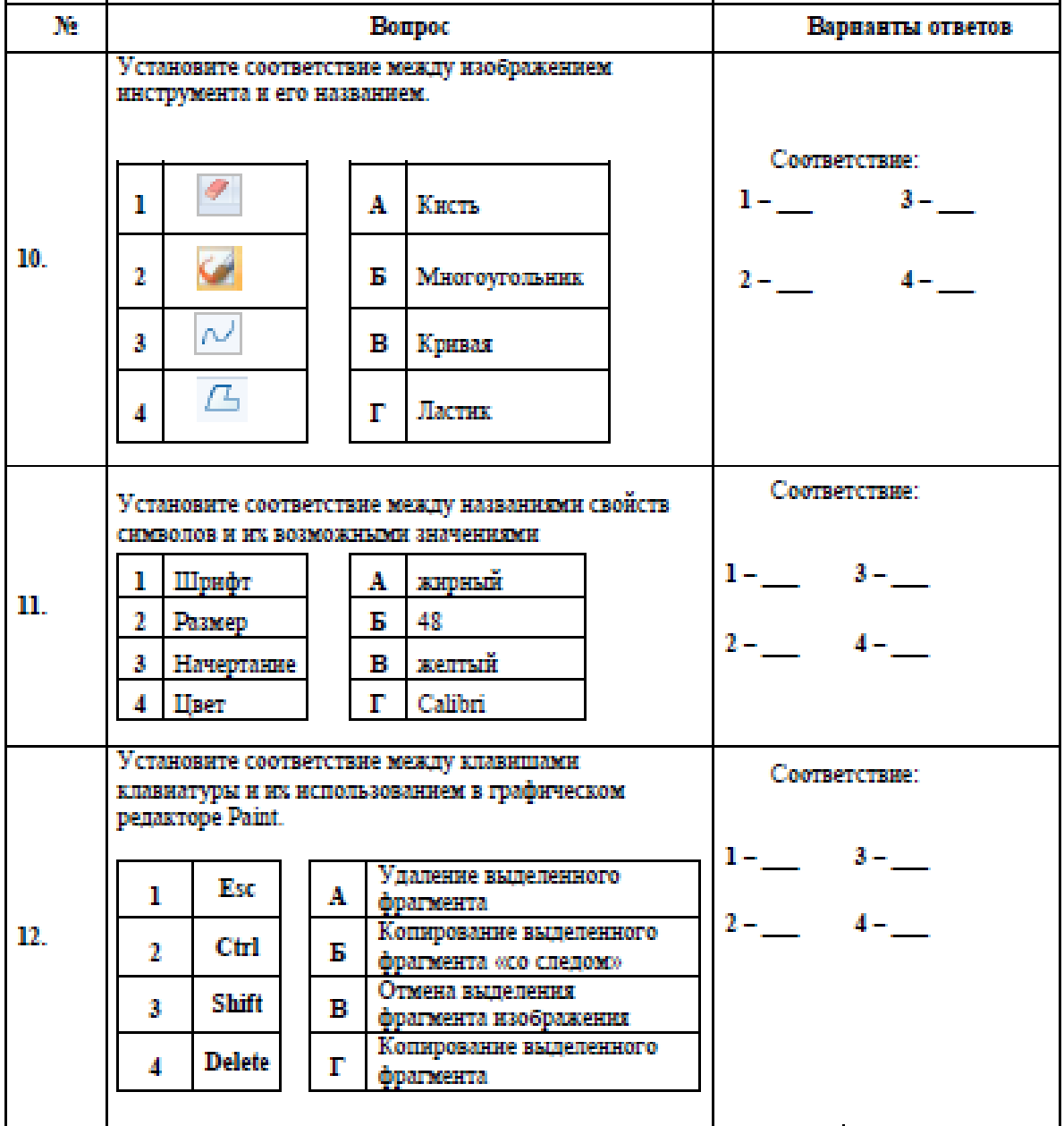

#### Тестовые задания по освоению текстового редактора Word

- 1. К текстовому процессору относится:
	- а) блокнот
	- b) WordPad
	- c) MS Word
	- d) AkelPad

2. Файлы документов, созданные в MS Word, имеют расширение:

- $a)$ . Bak
- $b)$ .doc
- $c)$  .exe
- $d$ ).xls
- 3. Кнопки, используемые для вставки вырезанного текста из буфера обмена:

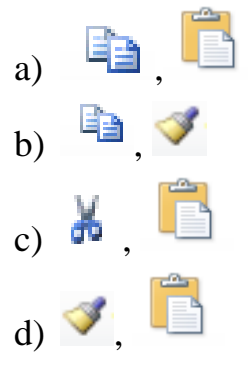

4. Клавиша клавиатуры для удаления одного символа слева от курсора:

- a) Delete
- b) Space
- c) Enter
- d) Backspace
- 5. Клавиша клавиатуры для удаления одного символа справа от курсора:
	- a) Delete
	- b) Space
	- c) Enter
	- d) Backspace
- 6. Пробел ставится:
	- а) с двух сторон от знака препинания
	- **b**) перед знаком препинания
	- с) после знака препинания
	- d) по желанию

7. Для перемещения фрагмента текста из одного места документа в другое необходимо выполнить команды:

- а) Копировать, Вставить
- **b**) Вырезать
- с) Вырезать, Вставить
- d) Сохранить, Вставить

8. Клавиша, которая завершает ввод строки и начинает следующую строку с нового абзана:

- a) Enter
- b) Esc
- c) Space
- d) End
- 9. Ошибочное оформление многоточия:
	- а) каждый... Первое слово.
	- b) Победа!..
	- с) Который час..?
	- d) Ошибок нет
- 10. Пробел ставится:
	- а) с двух сторон от знака препинания
	- **b**) перед знаком препинания
	- с) после знака препинания
	- d) по желанию
- 11. К операциям форматирования абзаца относятся:
	- а) выравнивание, межстрочный интервал, задание отступа
	- b) начертание, размер, цвет, тип шрифта
	- с) удаление символов
	- d) копирование фрагментов текста
- 12. К операциям форматирования символов относятся:
	- а) выравнивание, межстрочный интервал, задание отступа
	- b) начертание, размер, цвет, тип шрифта
	- с) удаление символов
	- d) копирование фрагментов текста
- 13. При задании параметров страницы устанавливается:
	- а) гарнитура, размер, начертание
	- b) отступ, интервал
	- с) поля, ориентация
- d) стиль, шаблон
- 14. Фраза, написание которой соответствует правилам набора текста на компьютере:
	- a) Капитальный ремонт( КР) автомобилей ,агрегатов и узлов выполняется на специализированных ремонтных предприятиях ,заводах ,мастерских .
	- b) Капитальный ремонт (КР) автомобилей, агрегатов и узлов выполняется на специализированных ремонтных предприятиях, заводах, мастерских.
	- c) Капитальный ремонт ( КР ) автомобилей , агрегатов и узлов выполняется на специализированных ремонтных предприятиях , заводах , мастерских .
	- d) Капитальный ремонт ( КР ) автомобилей, агрегатов и узлов выполняется на специализированных ремонтных предприятиях, заводах, мастерских.

15. Автоматическое подчеркивание слова в документе MS Word красной волнистой линией обозначает:

- a) синтаксическую ошибку
- b) неправильное согласование предложения
- c) орфографическую ошибку
- d) неправильно поставлены знаки препинания
- 16. Примечание в MS Word это:
	- a) дополнительная информация к текстовому фрагменту или отдельному термину, которая располагается в конце текущей страницы или текущего раздела и маркируется звездочкой или арабской цифрой
	- b) комментарий к тексту, который можно прочесть, наведя указатель мыши на отмеченный желтым выделением текст
	- c) стандартный текст (например, название документа, текущая дата, фамилия автора, номера страниц и т.д.), который размещается на верхнем и нижнем полях документа и повторяется на каждой его странице
	- d) информация, которая появляется в буфере обмена информацией в результате выполнения операции копирования
- 17. Наименьшим элементом в текстовом документе является:
	- a) ячейка
	- b) поле
	- c) пиксель
	- d) символ
- 18. Редактирование текста представляет собой:
	- a) процесс внесения изменений в имеющийся текст
	- b) процедуру сохранения текста на диске в виде текстового файла
	- c) процесс передачи текстовой информации по компьютерной сети
- d) процедуру считывания с внешнего запоминающего устройства ранее созданного текста
- 19. Сохранение файла с заданием его имени и места сохранения:
	- а) Сохранить
	- **b**) Автосохранение
	- с) Сохранить как
	- d) Файл

20. Следующая последовательность действий: установить указатель мыши на полосе выделения рядом с текстом; нажать левую клавишу мыши и, удерживая ее, передвигать мышь в нужном направлении - в MS Word приведет к:

- а) выделению текста
- b) удалению текста
- с) перемещению текста
- d) копированию текста в буфер обмена

21. Текстовый процессор представляет собой программный продукт, входящий в **COCTAB:** 

- а) системного программного обеспечения
- b) прикладного программного обеспечения
- с) уникального программного обеспечения
- d) систем программирования

22. Правильная запись имени текстового файла:

- a) sigma.doc
- b) sigma.sys
- c) sigma.exe
- d) sigma.com

23. Копирование текстового фрагмента в текстовом процессоре предусматривает в первую очередь:

- а) указание позиции, начиная с которой должен копироваться фрагмент
- b) выделение копируемого фрагмента
- с) выбор соответствующего пункта меню
- d) открытие нового текстового окна

24. В текстовый документ вставлена ссылка на страницу из Интернета. Переход по этой ссылке осуществляется:

- а) двойным щелчком по ссылке левой кнопкой мыши
- b) с нажатой клавишей Ctrl сделать по ссылке щелчок левой кнопкой мыши
- c) с нажатой клавишей Shift сделать по ссылке щелчок левой кнопкой мыши
- d) с нажатой клавишей Alt сделать по ссылке щелчок левой кнопкой мыши
- 25. Сочетание клавиш для быстрого перехода в начало документа:
	- a) Ctrl+Home
	- b) Alt+Home
	- c) Ctrl+Pg Up
	- d) Alt+Pg Up

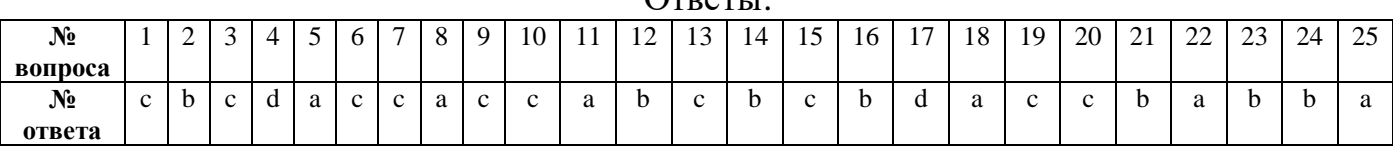

## Ответы:

### Приложение 3

Тестовые задания по освоению приложения Microsoft Office PowerPoint

- 1. PowerPoint <sub>3TO</sub>:
	- а) графический редактор
	- б) текстовый редактор
	- в) программа подготовки презентаций
	- г) программа для работы со шрифтами

2. Презентация PowerPoint представляет собой:

- а) набор таблиц
- б) комплект слайдов
- в) комплект диаграмм
- г) базу данных

3. Новый слайд вставляется в презентацию PowerPoint:

- а) автоматически в конец (за последним слайдом презентации)
- б) автоматически в начало (перед первым слайдом презентации)
- в) за текущим слайдом презентации
- г) количество слайдов указывается при создании презентации

4. Какой тип у файлов презентаций?

- $a)$  pcx;  $\delta$ ) prz;  $B)$  ppt;  $\Gamma$ ) doc.
- 5.Что является основным объектом презентации?

а) текст; б) рисунок; в) слайд;  $\Gamma$ ) 3BYK.

6. Какой режим отображения документа лучше всего подходит для изменения порядка следования слайдов в презентации PowerPoint?

- а) обычный
- б) сортировщик слайдов
- в) режим заметок
- г) показ слайдов

7. В слайд презентации PowerPoint нельзя вставить:

a) объект WordArt: б) таблицу; в) клип; г) можно всё.

8. Анимационные эффекты при переходе от слайда к слайду и анимационные эффекты для каждого объекта слайда

- а) это разные вещи и настраиваются в разных диалоговых окнах
- б) это одно и то же, но настраиваются в разных диалоговых окнах
- в) это разные вещи, но настраиваются в одном диалоговом окне
- г) это одно и то же и настраиваются в одном диалоговом окне

9. Какие панели необходимы для работы с презентацией?

- а) стандартная
- б) форматирования

в) рисования

г) все перечисленные выше

# 10.Какой инструмент необходим для создания презентации?

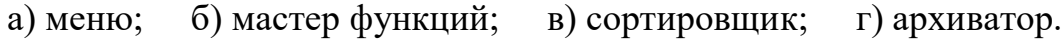

## **Ответы:**

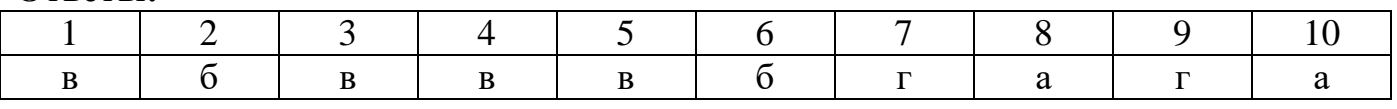

#### Приложение 4

#### Тестовые задания - определение усвоения пройденного материала за предыдущий год

- 1. К операциям форматирования абзаца относятся:
	- е) выравнивание, межстрочный интервал, задание отступа
	- f) начертание, размер, цвет, тип шрифта
	- g) удаление символов
	- h) копирование фрагментов текста
- 2. К операциям форматирования символов относятся:
	- е) выравнивание, межстрочный интервал, задание отступа
	- f) начертание, размер, цвет, тип шрифта
	- g) удаление символов
	- h) копирование фрагментов текста
- 3. При задании параметров страницы устанавливается:
	- е) гарнитура, размер, начертание
	- f) отступ, интервал
	- g) поля, ориентация
	- h) стиль, шаблон
- 4. Наименьшим элементом в текстовом документе является:
	- е) ячейка
	- f) поле
	- g) пиксель
	- h) символ
- 5. Редактирование текста представляет собой:
	- е) процесс внесения изменений в имеющийся текст
	- f) процедуру сохранения текста на диске в виде текстового файла
	- g) процесс передачи текстовой информации по компьютерной сети
	- h) процедуру считывания с внешнего запоминающего устройства ранее созданного текста
- 6. Сохранение файла с заданием его имени и места сохранения:
	- е) Сохранить
	- f) Автосохранение
	- g) Сохранить как
	- h) Файл
- 7. Укажите, какая клавиша клавиатуры используется во время копирования объекта? a) Shift;
- б) Ctrl;
- в) Alt;
- г) Enter
- 8. Какой инструмент необходимо использовать для закрашивания замкнутых объектов?
	- а) Карандаш;
	- б) Ластик;
	- в) Заливка цветом;
	- г) Распылитель

9. Какой тип у файлов презентаций?

- а) pcx;
- б) prz;
- в) ppt;
- г) doc.

10. Что является основным объектом презентации?

- а) текст;
- б) рисунок;
- в) слайд;
- г) звук.

11. Какой режим отображения документа лучше всего подходит для изменения порядка следования слайдов в презентации PowerPoint?

- а) обычный
- б) сортировщик слайдов
- в) режим заметок
- г) показ слайдов

12. В слайд презентации PowerPoint нельзя вставить:

- а) объект WordArt;
- б) таблицу;
- в) клип;
- г) можно всё.

13. Анимационные эффекты при переходе от слайда к слайду и анимационные эффекты для каждого объекта слайда

- а) это разные вещи и настраиваются в разных диалоговых окнах
- б) это одно и то же, но настраиваются в разных диалоговых окнах
- в) это разные вещи, но настраиваются в одном диалоговом окне
- г) это одно и то же и настраиваются в одном диалоговом окне

#### Тестовые задания по освоению Microsoft Excel - универсальной системы обработки данных

## 1. Электронная таблица — это:

а)прикладная программа для хранения и обработки структурированных в виде таблицы данных;

б)прикладная программа для обработки кодовых таблиц;

в) устройство персонального компьютера, управляющее его ресурсами в процессе обработки данных в табличной форме;

г) системная программа, управляющая ресурсами персонального компьютера при работе с таблинами

## 2. Принципиальным отличием электронной таблицы от обычной является:

а) возможность обработки данных, структурированных в виде таблицы;

б) возможность автоматического пересчета задаваемых по формулам данных при изменении исходных;

в) возможность наглядного представления связей между обрабатываемыми данными; г) возможность обработки данных, представленных в строках различного типа.

## 3. Строки электронной таблицы:

а)именуются пользователем произвольным образом; б)обозначаются буквами русского алфавита А...Я; в)обозначаются буквами латинского алфавита; г)нумеруются.

## 4. Адрес ячейки в Excel состоит из:

- а) имени файла;
- б) заданного набора символов;
- в) имени столбца и номера строки, на пересечении которых находится ячейка;
- г) номера строки и имени столбца, на пересечении которых находится ячейка.

## 5. Если в Excel сделать ячейку активной и нажать клавишу Delete, то:

- а) удалится содержимое ячейки;
- б) очистится формат ячейки;
- в) удалится ячейка;
- г) удалится имя ячейки.

## 6. Информация в таблице представлена в виде:

а) файлов; б) записей; в) текста, чисел, формул.

## 7. Быстрый пересчет данных в электронной таблице происходит в связи с...

- а) распределением информации по ячейкам;
- б) наличием формул, связывающих данные;
- в) быстрой работой процессора.

## 8. Активная ячейка в Excel - это:

а) ячейка с адресом А1; б) ячейка, выделенная рамкой; в) ячейка, в которую введены данные.

#### **9.Диапазоном ячеек электронной таблицы называется ...**

а) множество всех заполненных ячеек таблицы;

- б) множество всех пустых ячеек;
- в) множество ячеек, образующих область прямоугольной формы;

г) множество ячеек, образующих область произвольной формы.

## **10.Укажите недопустимую формулу для ячейки F1**

a)  $=A1+B1*D1$ ; 6)  $=A1+B1/F1$ ;  $B) = C1$ .

#### **11. Укажите недопустимую формулу для записи в ячейку D1**

а) =2A1+B2; б) =A1+B2+C3; в) =A1-C3; г) допустимы все формулы.

## **12. В электронной таблице нельзя удалить**

а) строку; б) столбец; в) имя ячейки; г) содержимое ячейки.

## **13. В электронной таблице выделена группа ячеек C3:F10. Сколько ячеек в этой группе?**

а) 21; б) 24; в) 28; г) 32.

**14. Выражение**   $5(2B1 - 3A2)$  $3(A1 + B1)$  $B1 - 3A$ *А* 1 + *В* **, записанное в соответствии с правилами, принятыми в** 

**математике, в электронной таблице имеет вид:** a)3\* $(A1+B1)/(5*(2*B1-3*A2))$ ; б)3(А1+В1)/5(2В1–3А2); в)3\*(A1+B1)/ 5\*(2\*B1–3\*A2);

## г) $3(A1+B1)/(5(2B1-3A2))$ .

#### **15. При перемещении или копировании в электронной таблице абсолютные ссылки:**

а)не изменяются;

б)преобразуются вне зависимости от нового положения формулы;

в)преобразуются в зависимости от нового положения формулы;

г)преобразуются в зависимости от длины формулы.

**16**. **В ячейке электронной таблице H5 записана формула =\$B\$5\*V5. Какая формула будет получена из нее при копировании в ячейку H7:** а)= $$B$7*V7$ ; б)= $$B$5*V5$ ; в)= $$B$5*V7$ ; г)= $B$7*V7$ .

**17. В электронной таблице в ячейке A1 записано число 10, в B1 — формула =А1/2, в C1 формула =СУММ(А1:В1). Чему равно значение С1:** а)10; б)15; в)2; г)150.

#### 18. Диаграмма — это:

а)форма графического представления числовых значений, которая позволяет облегчить интерпретацию числовых данных; б)график; в)оформленная таблица; г)карта.

#### 19. Линейчатая диаграмма — это:

а)диаграмма, в которой отдельные значения представлены полосами различной длины, расположенными вдоль оси Х;

б)диаграмма, отдельные значения которой представлены точками в декартовой системе координат;

в)диаграмма, в которой отдельные значения представлены вертикальными столбиками различной высоты;

г)диаграмма, представленная в виде круга разбитого на секторы, и в которой допускается только один ряд данных.

#### 20. Гистограмма наиболее пригодна для:

а)для отображения распределений;

б)сравнения различных элементов группы;

в)для отображения динамики изменения данных;

г) для отображения удельных соотношений различных признаков.

#### Ответы:

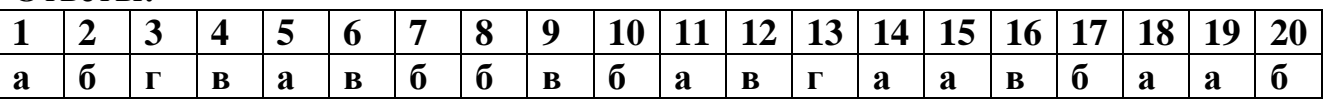

#### Приложение 6

#### **Тестовые задания по освоению приложения Windows Movie Maker**

- 1. Область, в которой создаются и монтируются проекты в Windows Movie Maker, отображается в двух видах: на раскадровке и в окне показа на раскадровке и на шкале времени в окне показа и на шкале времени в окне показа и в строке состояния
- 2. Какие задачи Windows Movie Maker позволяет выполнить? монтаж видеороликов ("фильмов") из отдельных фрагментов разного произхождения монтаж видеороликов ("фильмов") из отдельных фрагментов одного произхождения воспроизведение фильмов, созданных в других программах экспорт фрагментов видеозаписей, звукового сопровождения и отдельных статических кадров
- 3. Как выполняется монтаж клипа? Выберите наиболее точный ответ. монтаж клипа состоит в задании точек воспроизведения клипа в фильме монтаж клипа состоит в задании точки начала воспроизведения клипа в фильме

монтаж клипа состоит в задании точки конца воспроизведения клипа в фильме монтаж клипа состоит в задании точки начала и конца воспроизведения клипа в фильме

4. Формат файлов, используемый для передачи видео через интернет. Используются такими сервисами, как YouTube, Google Video,RuTube.BY, Mybu, Obivu и др.

FLV AVI MOV WMV

- 5. Надпись в фильме название фильма титры вступительные титры заключительные титры
- 6. На сколько частей может быть разбит видеофрагмент в программе Windows Movie Maker?
	- на 10
	- на 3
	- на 2
	- на 4